# **PHILIPS**

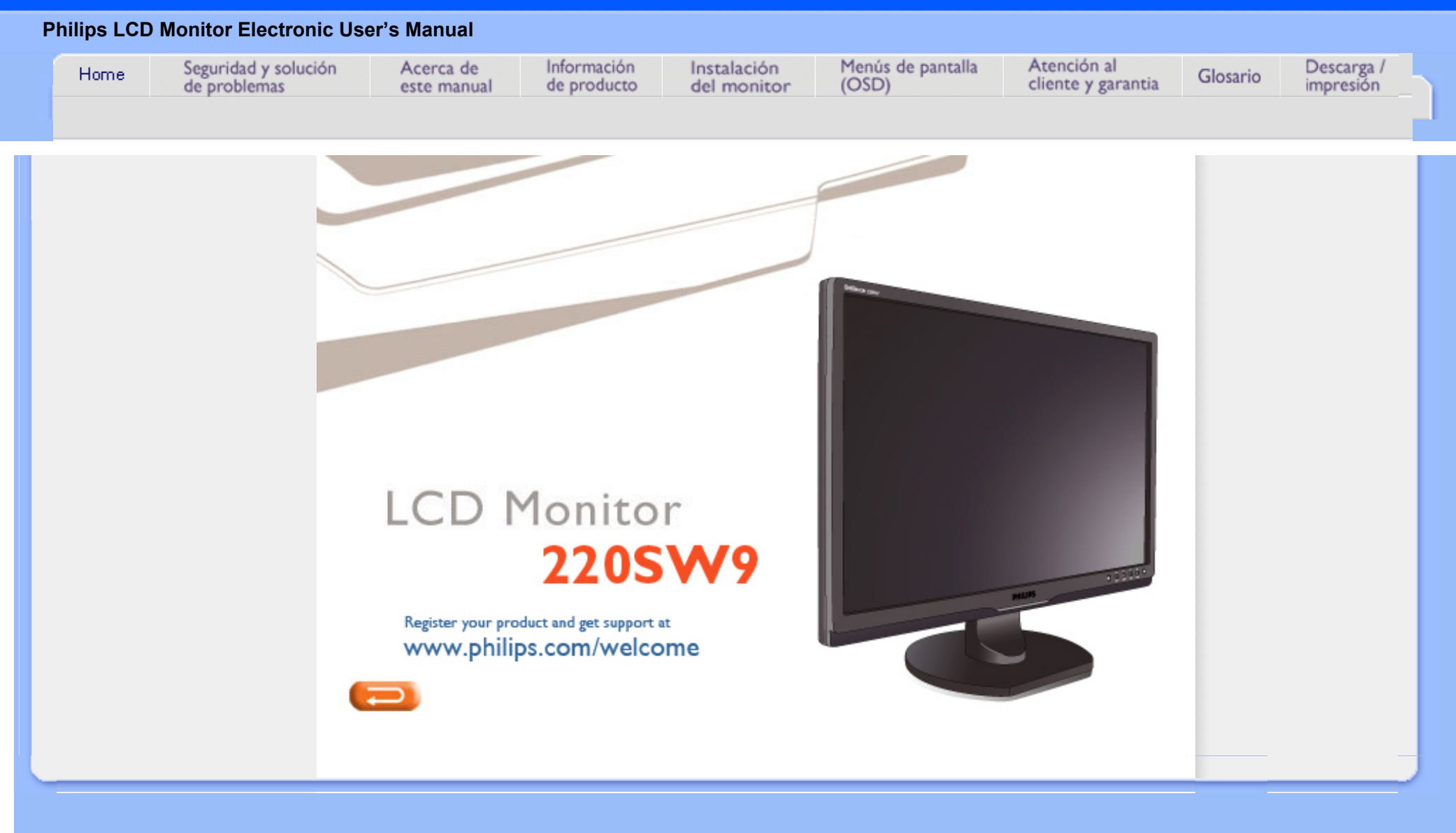

Precauciones de seguridad y **Mantenimiento** [Preguntas Más Frecuentes](#page-3-0) [Resolución de Problemas](#page-12-0) [Información Sobre](#page-15-0) 

[Reglamentaciones](#page-15-0) [Otra Información Relacionada](#page-27-0)

# **Seguridad y Solución de Problemas**

### **Precauciones de seguridad y mantenimiento**

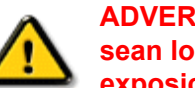

**ADVERTENCIA: El uso de controles, ajustes o procedimientos que no sean los especificados en esta documentación puede provocar la exposición a golpes de corriente o a peligros mecánicos y/o eléctricos.** 

Lea y siga estas instrucciones cuando conecte y utilice el monitor de su computadora:

### **Condiciones de uso:**

- No exponga el monitor a la luz solar directa, y manténgalo alejado de radiadores y fuentes de calor.
- Retire los objetos que puedan introducirse por los orificios de ventilación o impedir la correcta refrigeración de los componentes electrónicos.
- No obstruya los orificios de ventilación de la carcasa.
- Cuando instale el monitor, asegúrese de que el conector y la toma de alimentación son fácilmente accesibles.
- Si apaga el monitor y desconecta el cable de alimentación o el del adaptador (c.c.), espere 6 segundos antes de conectar el cable para volver a utilizarlo.
- Utilice siempre el cable de alimentación homologado facilitado por Philips. Si no dispone de él, póngase en contacto con el servicio técnico local (consulte al centro de información al usuario del servicio de atención al cliente).
- No someta el monitor LCD a vibraciones ni impactos mientras lo está utilizando.
- Evite los golpes y las caídas del monitor durante su funcionamiento o transporte.

### **Mantenimiento:**

- Para proteger la pantalla frente a posibles daños, no aplique una presión excesiva sobre el panel LCD. Cuando traslade el monitor, sosténgalo de la carcasa para levantarlo, sin colocar las manos o los dedos sobre el panel LCD.
- Desconecte el monitor si no lo va a usar durante un periodo prolongado.
- Desconecte el monitor si tiene que limpiarlo, y utilice un paño ligeramente humedecido. Puede pasar un paño seco por la pantalla con la corriente desactivada. Para limpiar el monitor no utilice nunca disolventes orgánicos como el alcohol, ni líquidos que contengan amoniaco.
- Para evitar el riesgo de descarga o daños irreparables en la unidad, no exponga el monitor al polvo, la lluvia, el agua o los ambientes excesivamente húmedos.
- Si se moja el monitor, séquelo con un paño lo antes posible.
- Si se introduce alguna sustancia líquida o sólida en el monitor, apáguelo de inmediato y

desconecte el cable de alimentación. A continuación, retire el cuerpo extraño y lleve el monitor al servicio de asistencia técnica.

- No almacene ni utilice el monitor LCD en lugares expuestos a temperaturas extremas ni a la luz solar directa.
- Si desea disfrutar de las máximas prestaciones del monitor y de la mayor vida útil posible, utilícelo en un entorno que se ajuste a los siguientes márgenes de temperatura y humedad:
	- ❍ Temperatura: 0-40°C 32-95°F
	- $\circ$  Humedad: 20-80% HR
- **IMPORTANTE:** Active siempre un salvapantallas móvil si deja su monitor sin atención. Active siempre un salvapantallas periódico si deja su monitor mostrando una imagen fija. La presentación ininterrumpida de una imagen fija o estática durante un periodo de tiempo prolongado provoca "quemaduras", también conocidas como "postimágenes" o "imágenes fantasma" en su pantalla. En la mayoría de los casos, las "quemaduras", "postimágenes" o "imágenes fantasma" desaparecen gradualmente algo de tiempo después de apagar el monitor.

**ADVERTENCIA:** Si las "quemaduras", "postimágenes" o "imágenes fantasma" son severas, los síntomas no desaparecerán la pantalla no se podrá reparar. Los problemas anteriores no se encuentran cubiertos por su garantía.

### **Servicio:**

- La cubierta de la carcasa sólo deberá ser abierta por personal técnico cualificado.
- En caso de requerirse algún documento para fines de reparación o integración, póngase en contacto con el servicio técnico local (véase "Centro de información al usuario").
- Información sobre transporte en "Especificaciones físicas".
- No deje el monitor en un vehículo expuesto a la luz directa del sol.

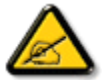

í

Consulte a un técnico del servicio de asistencia si el monitor no funciona con normalidad o si no está seguro del procedimiento adecuado después de seguir las instrucciones de uso de este manual.

### VOLVER A INICIO DE PÁGINA

<span id="page-3-0"></span>[Seguridad y Resolución de](file:///E|/LCD%20Monitor%20OEM/Philips/MP-project/220SW9/220SW9-EDFU-5B.0KG01.004/CD-Contents/lcd/manual/ESPANOL/220SW9/safety/SAFETY.HTM)  **[Problemas](file:///E|/LCD%20Monitor%20OEM/Philips/MP-project/220SW9/220SW9-EDFU-5B.0KG01.004/CD-Contents/lcd/manual/ESPANOL/220SW9/safety/SAFETY.HTM)** Preguntas más Frecuentes **Generales** Ajustes de Pantalla Compatibilidad con Otros **Perifèricos** Tecnología de Panel LCD Ergonomía, Ecología y

Normas de Seguridad

[Resolución de Problemas](#page-12-0)

[Información sobre](#page-15-0)  [Reglamentaciones](#page-15-0) [Otra Información](#page-27-0) [Relacionada](#page-27-0)

# **Preguntas Más Frecuentes**

### **Preguntas frecuentes generales**

**P: Al instalar mi monitor, què hago si en la pantalla aparece "No se puede mostrar este modo de video"?**

**R:** Modo de vídeo recomendado para Philips 22": 1680x1050@60Hz.

- 1. Desconecte todos los cables, y vuelva a conectar el ordenador al monitor que utilizaba anteriormente y cuya imagen se veía correctamente.
- 2. En el menú de Inicio de Windows, seleccione Configuración/Panel de control. En esta ventana, seleccione el icono Pantalla, y después seleccione la ficha Configuración. Debajo de la ficha de Configuración, en el recuadro "Área de la pantalla", mueva la barra deslizante a 1680 x 1050 píxeles (22") .
- 3. Abra "Avanzada", fije la velocidad de refresco en 60 Hz y pulse Aceptar.
- 4. Reinicie el ordenador y repita los pasos 2 y 3 para comprobar que el equipo está ajustado a 1680 x 1050@60Hz (22") .
- 5. Apague el ordenador, desconecte el monitor antiguo y vuelva a conectar el monitor LCD Philips.
- 6. Encienda el monitor y luego encienda su PC.

**P: Qué son los archivos .inf y .icm del CD-ROM? Cómo instalo los controladores (.inf y . icm)?**

**R:** Son los archivos controladores del monitor. Siga las instrucciones del manual de uso para instalarlos. El ordenador puede pedirle los controladores del monitor (archivos .inf y .icm) o un disco controlador la primera vez que instale el monitor. Siga las instrucciones para cargar el (CD-ROM adjunto) incluido. Los controladores del monitor (archivos .inf y .icm) se instalarán de forma automática.

### **P: Cómo se ajusta la resolución?**

**R:** Las resoluciones disponibles están determinadas conjuntamente por el controlador de la tarjeta gráfica y por el monitor. La resolución se selecciona en Propiedades de pantalla del Panel de control de Windows® .

#### **P: Qué puedo hacer si me pierdo mientras realizo los ajustes del monitor?**

**R:** Presione el botón Menú, el botóndeConfiguración, y seleccione 'Restaurar' para cargar la configuración original de fábrica.

### **P: Què es la función Auto?**

**R:** La tecla *Ajuste AUTOMÁTICO* restaura las configuraciones óptimas de posición, fase y reloj oprimiendo un solo botón, sin necesidad de navegar en menúes OSD(On Screen Display) y teclas de control.

**Observación: La función Auto sólo está disponible en determinados modelos.**

### **P: Mi monitor no tiene energía (el LED de energía no se enciende). Què debo hacer?**

**R:** Asegúrese de que el cable de alimentación de CA está conectado entre el monitor y la toma de CA y pulse una tecla del teclado o haga clic con el ratón para activar su PC.

### **P: Admite el monitor LCD señales entrelazadas (modelos PC)?**

**R:** No. Si se utiliza una señal entrelazada, la pantalla mostrará al mismo tiempo las líneas de barrido pares e impares, distorsionando la imagen.

### **P: Es importante la frecuencia de actualización para la LCD?**

**R:** A diferencia de la tecnología de pantalla CRT, en la que la velocidad con la que el haz electrónico es barrido de la parte superior a la parte inferior de la pantalla determina el parpadeo, una pantalla de matriz activa utiliza un elemento activo (TFT) para controlar cada pixel individual, y de esa forma la frecuencia de actualización no es realmente aplicable a la tecnología LCD.

#### **P: La pantalla LCD resiste rayaduras?**

file:///E|/LCD%20Monitor%20OEM/Philips/MP-project/220SW9/220SW...1.004/CD-Contents/lcd/manual/ESPANOL/220SW9/safety/SAF\_FAQ.HTM 第 2 頁 / 共 9 [97/12/30 下午 02:15:34]

**R:** Se aplica un revestimiento protector sobre la superficie de la LCD, que es resistente hasta una cierta medida de dureza (aproximadamente hasta la dureza de un lápiz 2H). En general se recomienda no exponer la superficie del panel a golpes o rayaduras excesivas.

### **P: Cómo se limpia la superficie de la LCD?**

**R:** Para limpieza normal, use material de limpieza suave. Para limpieza a fondo, use alcohol isopropilo. No utilice otros solventes como alcohol etílico, acetona, hexano, etc.

### **P: Puedo cambiar la configuración de color de mi monitor?**

**R:** Sí, puede cambiar la configuración de color a través del control OSD conforme a los siguientes procedimientos:

1. Presione "Menú" para ingresar en el menú OSD (Visualización en pantalla). 2. Presione la flecha hacia abajo para seleccionar la opción "Color" ("Color") y luego presione "OK" ("OK") para ingresar en la configuración de color. Aparecerán las cuatro configuraciones que se muestran a continuación.

a. Color Temperature (Temperatura de color): Las seis configuraciones son: 5000K, 6500K, 7500K, 8200K, 9300K y 11500K. Cuando la configuración se encuentra establecida en 5000K, el panel se volverá "cálido" y con un tono de color blanco-rojizo mientras que cuando la configuración se encuentre establecida en 11500K, el panel se volverá "frío" y con un tono de color blanco-azulado.

b. sRGB (sRGB): Ésta es una configuración estándar para asegurar el intercambio de colores correcto entre los diferentes dispositivos (por ejemplo, cámaras digitales, monitores, impresoras, escáneres, etc.). c. User Define (Definido por el usuario): El usuario puede seleccionar la configuración de color de su preferencia ajustando el color rojo, verde y azul.

d. Gamma; Las cinco configuraciones son 1,8; 2,0; 2,2; 2,4 y 2,6.

\*Medición del color de la luz irradiada por un objeto cuando está siendo calentado. La medición se expresa en términos de una escala absoluta (grados kelvin). En las temperaturas Kelvin más bajas como 2004K, predomina la luz roja. En las temperaturas Kelvin más altas como 9300K, predomina la luz azul. En las temperaturas Kelvin neutrales como 6504K, predomina la luz blanca.

#### **P:Se puede instalar el monitor LCD Philips en la pared?**

**R:** Sí, los monitores LCD Brilliance de Philips incorporan esta función opcional. El usuario puede montar el monitor Philips en la mayoría de los brazos o accesorios estándar VESA gracias a los cuatro orificios de montaje VESA estándar situados en la cubierta posterior. Le recomendamos que se ponga en contacto con el representante de ventas de Philips para obtener más información.

### VOLVER A INICIO DE PÁGINA

### **Ajustes de pantalla**

#### **P: Cuando instale el monitor, cómo puedo optimizar su rendimiento?**

**R:** Para obtener el mejor rendimiento, compruebe que las propiedades de pantalla están configuradas a 1680 x 1050@60Hz para 22".

**P: Cómo se comparan los monitores LCD con los CRT en tèrminos de radiación?**

**R:** Como los monitores LCD no usan cañón de electrones, no generan la misma cantidad de radiación en la superficie de la pantalla.

### VOLVER A INICIO DE PÁGINA

### **Compatibilidad con otros perifèricos**

**P: Puedo conectar mi monitor LCD a cualquier PC, estación de trabajo o sistema Macintosh?**

**R:** Sí, todos los monitores LCD de Philips son totalmente compatibles con sistemas estándar PC, Mac y estaciones de trabajo. Quizás necesite un adaptador de cable para conectar el monitor a su sistema Mac. Por favor, póngase en contacto con su representante de ventas de Philips para más información.

### **P: Los monitores LCD Philips son "Plug-and-Play" ?**

**R:** Sí, los monitores son "Plug-and-Play" con Windows® 95, 98, 2000, XP y Vista .

### **P: Què es USB (Bus Serie Universal)?**

**R:** Imagine que el USB es un conector inteligente para perifèricos de PC. USB determina automáticamente los recursos (como software de controlador and ancho de banda del bus) requeridos por los perifèricos. USB suministra los recursos necesarios sin la intervención del usuario. USB tiene tres grandes beneficios. USB elimina el "trauma de la carcaza", el miedo a quitar la carcasa de la computadora para instalar tarjetas de placas de circuitos, que a menudo requiere el ajuste de configuraciones IRQ complicadas, para perifèricos agregados. USB suprime el "colapso de puerto". Sin USB, normalmente los PC se limitan a una impresora, dos dispositivos de Puerto com (generalmente un ratón y un módem), un agregado de Puerto paralelo extendido (escáner o cámara de video, por ejemplo), y un joystick. Cada día ingresan al mercado más perifèricos para computadores multimedia. Con USB, es posible ejecutar hasta 127 dispositivos simultáneamente en una computadora. USB permite la "conexión en caliente." No hay necesidad de apagar el sistema, conectar, reiniciar y ejecutar el programa de instalación para instalar perifèricos. No hay necesidad de hacer el proceso inverso para desconectar un dispositivo. En resumen: ¡USB transforma el actual "Conecte y Rece" en un verdadero "Conecte y Use"!

Si desea más información sobre USB, consulte el glosario.

### **P: Què es un concentrador USB?**

**R:** Un concentrador USB proporciona conexiones adicionales al Bus Serie Universal. Un puerto corriente arriba del concentrador conecta un concentrador al host, generalmente un PC. Varios puertos corriente abajo del concentrador permiten la conexión a otro concentrador o dispositivo, como una impresora, cámara o teclado USB.

### **Tecnología de panel LCD**

### **P: Què es una Pantalla de cristal líquido?**

**R:** Una Pantalla de Cristal Líquido (LCD) es un dispositivo óptico que se utiliza generalmente para mostrar caracteres ASCII e imágenes en elementos digitales como relojes, calculadoras, consolas de juego portátiles, etc. La tecnología LCD se utiliza para pantallas de notebooks y otras computadoras pequeñas. Al igual que las tecnologías de diodo de emisión de luz y gas plasma, la LCD permite que las pantallas sean mucho más delgadas que las de tecnología de tubo de rayos catódicos (CRT). La LCD consume mucho menos energía que las pantallas LED y de gas porque funcionan en base al principio de bloquear la luz en lugar de emitirla.

### **P: Cuál es la diferencia entre las LCD de matriz pasiva y las LCD de matriz activa?**

**R:** Una LCD se fabrica tanto con una cuadrícula de pantalla de matriz pasiva o de matriz activa. Una matriz activa tiene un transistor ubicado en cada intersección de pixel, y requiere menos corriente para controlar la luminancia de un pixel. Por esta razón, la corriente en una pantalla de matriz activa se puede activar y desactivar con más frecuencia, mejorando el tiempo de actualización de pantalla (por ejemplo, el puntero de su ratón parecerá desplazarse con más facilidad por la pantalla). La LCD de matriz pasiva tiene una cuadrícula de conductores con pixeles ubicados en cada intersección de la cuadrícula.

### **P: Cuáles son las ventajas de las LCD TFT en comparación con las CRT?**

**R:** En un monitor CRT, un cañón dispara electrones y luz general haciendo colisión con electrones polarizados en vidrio fluorescentes. Por lo tanto, los monitores CRT funcionan básicamente con una señal RGB análoga. Un monitor LCD TFT es un dispositivo que muestra una imagen de entrada mediante la operación de un panel de cristal líquido. El TFT tiene una estructura fundamentalmente diferente de la de un CRT: Cada celda tiene una estructura de matriz activa y elementos activos independientes. Una LCD TFT tiene dos paneles de vidrio y el espacio entre ellos está lleno de cristal líquido. Cuando cada celda se conecta con electrodos y se imprime con voltage, la estructura molecular del cristal líquido se altera y controla la cantidad de iluminación de entrada para mostrar imágenes. Una LCD TFT tiene

varias ventajas sobre una CRT, dado que puede ser muy delgada y no parpadea, porque no utiliza el mètodo de exploración.

#### **P: Por què la frecuencia vertical de 60Hz es óptima para un monitor LCD?**

**R:** A diferencia de un monitor CRT, el panel LCD TFT tiene resolución fija. Por ejemplo, un monitor XGA tiene 1024x3 (R, G, B) x 768 pixeles y no es posible obtener mayor resolución sin el procesamiento de software adicional. El panel está diseñado para optimizar una pantalla para una frecuencia de punto de 65MHz, una de las normas de las pantallas XGA. Dado que la frecuencia vertical/horizontal para esta frecuencia de punto es 60Hz/48kHz, la frecuencia óptima para este monitor es 60Hz.

### **P: Què tipo de tecnología granangular existe? Cómo funciona?**

**R:** El panel LCD TFT es un elemento que controla/muestra la entrada de luz posterior usando la refracción dual del cristal líquido. Usando la propiedad de que la proyección of luz de entrada refracta hacia el eje mayor del elemento líquido, controla la dirección de la luz de entrada y la muestra. Como el índice de refracción de la luz de la entrada sobre el cristal líquido varía con el ángulo de entrada de la luz, el ángulo de visualización de un TFT es mucho más estrecho que el de un CRT. Generalmente, el ángulo de visualización se refiere al punto donde el índice de contraste es 10. Actualmente se están desarrollando muchas formas de ampliar el ángulo de visualización; el enfoque más común utiliza una película de ángulo de visualizacion amplio, que agranda el ángulo de visualización variando el índice de refracción. Tambièn se utiliza IPS (In Plane Switching) o MVA (Multi Vertical Aligned) para lograr un ángulo de visualización más grande. El modelo 181AS de Philips actualmente utiliza Tecnología IPS avanzada.

### **P: Por què el monitor LCD no parpadea?**

**R:** Desde el punto de vista tècnico, los monitores LCD parpadean, pero la causa del fenómeno es diferente de la del monitor CRT (y no tiene el impacto de facilidad de visualización). El parpadeo en un monitor LCD tiene que ver con una luminancia generalmente no detectable causada por la diferencia entre tensión positiva y negativa. Por otro contrario, el parpadeo del monitor CRT que puede irritar la vista humana, se produce cuando se hace visible la acción encendido/apagado del objeto fluorescente. Dado que la velocidad de reacción del cristal líquido en un panel LCD es mucho más lenta, esta molesta forma de parpadeo no se produce en la pantalla LCD.

### **P: Por qué un monitor LCD presenta una interferencia electromagnética virtualmente baja?**

**R:** A diferencia de los monitores CRT, los monitores LCD no tienen partes claves que generen Interferencia electromagnètica, en especial campos magnèticos. Tambièn, dado que la pantalla LCD utiliza relativamente poca energía, su suministro de energía está extremadamente quieta.

### VOLVER A INICIO DE PÁGINA

### **Ergonomía, Ecología, y Normas de seguridad**

### **P: Què es una certificación CE?**

**R:** La Certificación CE (Conformitè Europèenne) debe estar a la vista en los productos Regulados puestos a la venta en el Mercado europeo. La certificación "CE" significa que un producto cumple con una Directiva europea aplicable. Una Directiva europea es una "ley" europea relativa a la salud, la seguridad,elmedio ambiente y la Defensa del consumidor, muy parecidas al Código nacional de electricidad de EE.UU y las Normas UL.

### **P: El monitor LCD cumple con las normas de seguridad estándar?**

**R:** Sí. Los monitores LCD de Philips cumplen con las pautas de MPR-II y las normas TCO 99/03 para el control de la radiación, ondas electromagnèticas, reducción del consumo de energía, seguridad elèctrica en el lugar de trabajo, y reciclabilidad. La PçGINA de especificaciones brinda información detallada sobre normas de seguridad.

### **P: Después que cambié a una computadora nueva encontré está información en la pantalla, ¿qué puedo hacer?**

### **ATTENTION**

Theft Mode Enabled

**R:** Esto es debido a que activó la función Theft Deterrence (Prevención de Robo) en SmartControl II. Por favor, póngase en contacto con su administrador de IT o el Centro de atención al cliente de Philips

*Se proporciona más información en el capítulo [Información sobre reglamentaciones](#page-15-0).*

VOLVER A INICIO DE PÁGINA

í

<span id="page-12-0"></span>[Seguridad y Resolución de](file:///E|/LCD%20Monitor%20OEM/Philips/MP-project/220SW9/220SW9-EDFU-5B.0KG01.004/CD-Contents/lcd/manual/ESPANOL/220SW9/safety/SAFETY.HTM) [Problemas](file:///E|/LCD%20Monitor%20OEM/Philips/MP-project/220SW9/220SW9-EDFU-5B.0KG01.004/CD-Contents/lcd/manual/ESPANOL/220SW9/safety/SAFETY.HTM) [Preguntas Más Frecuentes](#page-3-0)

Problemas Comunes

Problemas de Imagen

[Información Sobre](#page-15-0)  [Reglamentaciones](#page-15-0) [Otra información](#page-27-0)  [Relacionada](#page-27-0)

# **Resolución de Problemas**

Esta página presenta problemas que pueden ser corregidos por el usuario. Si el problema no se resuelve después de llevar a cabo estas soluciones, póngase e contacto con el representante de servicio al cliente de Philips.

#### **Problemas comunes**

No hay imagen (No se ilumina el LED de encendido)

No hay imagen

(El LED de encendido es ámbar o amarillo)

#### **ATTENTION**

CHECK CABLE CONNECTION

### Tiene este problema Verifique estos elementos

- Asegúrese de que el cable de conexión de energía estè enchufado al tomacorriente de la pared y a la parte posterior del monitor.
- Al inicio, el botón de encendido que está al frente del monitor debe estar en la posición OFF (apagado), luego presiónelo para llevarlo nuevamente a la posición ON (encendido).
- Asegúrese de que la computadora estè apagada.
- Asegúrese de que el cable de señal estè debidamente conectado a su computadora.
- Verifique que el cable del monitor no tenga los pines doblados.
- Puede estar activada la función Ahorro de energía
- La pantalla dice **business and the Cable of Asequirese** de que el cable del monitor estè debidamente conectado a la computadora. (Tambièn puede recurrir a la Guía de Instalación Rápida).
	- Verifique que el cable del monitor no tenga los pines doblados.
	- Asegúrese de que la computadora estè encendida.

El botón AUTO no funciona bien Macintosh o compatibles IBM que ejecuten correctamente Microsoft Windows. ● Es posible que no funcione adecuadamente si utiliza una computadora o tarjeta de vídeo no estándar **Problemas de imagen** La posición de la imagen en la pantalla es incorrecta ● Presione el botón Auto. ● Ajustar la posición de la imagen usando La imagen vibra en la pantalla gráfica o a la computadora.

### Hay movimiento vertical

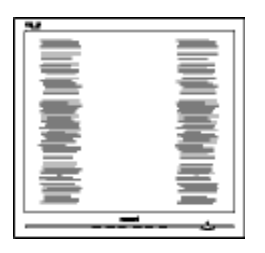

### Hay movimiento horizontal

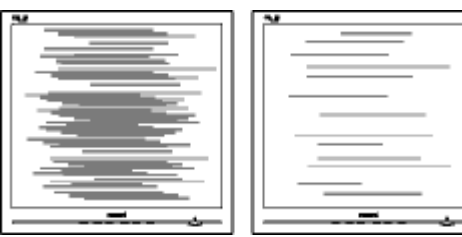

● La función Auto está diseñada para ser utilizada en computadoras estándar

- Fase/Ajuste Preciso en la Configuración de los Controles Principales de la OSD.
- Verifique que el cable de señal estè debidamente conectado a la tarjeta
- Presione el botón Auto.
- Eliminar las barras verticales usando Fase/Ajuste Preciso en la Configuración de los Controles Principales de la OSD.

- Presione el botón Auto.
- Eliminar las barras verticales usando Fase/Ajuste Preciso en la Configuración de los Controles Principales de la OSD.

La pantalla está demasiado brillante o demasiado oscura ● Ajusta el contraste y el brillo de la OSD (Visualización en Pantalla). (La retroiluminación del monitor LCD tiene una vida útil limitada. Cuando la pantalla se vuelva oscura o comience a parpadear, por favor, póngase en contacto con su representante de ventas r. Hay una sombra de image ● Si una imagen permanece en la pantalla por un periodo prolongado, es posible que haya quedado impresa en la pantalla y deje una sombra de imagen. Esto generalmente desaparece despuès de algunas horas. Permanece un sombra de imagen despuès de haber desconectado la computadora. ● Esta es una característica del cristal líquido y no es causado por un mal funcionamiento o deterioro del cristal líquido. La sombra de imagen desaparecerá despuès de un determinado tiempo. Quedan manchas verdes, rojas, azules, oscuras y blancas. ● Es normal que queden manchas pues es una característica del cristal líquido utilizado en la tecnología moderna. Ajusta la luz azul de "encendido" ● Ajusta la luz azul de "encendido" usando el LED de encendido de Configuración en los Controles Principales de la OSD. Para obtener más ayuda, consulte las listas de los [Centros de información del consumidor](file:///E|/LCD%20Monitor%20OEM/Philips/MP-project/220SW9/220SW9-EDFU-5B.0KG01.004/CD-Contents/lcd/manual/ESPANOL/warranty/warcic.htm) y póngase en contacto con el representante del servicio al cliente de Philips. VOLVER A INICIO DE PÁGINA l

#### <span id="page-15-2"></span><span id="page-15-0"></span>[TCO'03 Information](#page-15-1)

[Recycling Information for Customers](#page-16-0) [Waste Electrical and Electronic](#page-16-1) [Equipment-WEEE](#page-16-1) [CE Declaration of Conformity](#page-17-0)

<span id="page-15-1"></span>[Federal Communications](#page-18-0) [Commission \(FCC\) Notice \(U.S.](#page-18-0) [Only\)](#page-18-0)

[FCC Declaration of Conformity](#page-15-0)

[Commission Federale de la](#page-19-0)  [Communication \(FCC Declaration\)](#page-19-0) [EN 55022 Compliance \(Czech](#page-20-0)  [Republic Only\)](#page-20-0)

[MIC Notice \(South Korea Only\)](#page-20-1)

[Polish Center for Testing and](#page-20-2)  [Certification Notice](#page-20-2) [North Europe \(Nordic Countries\)](#page-21-0)

[BSMI Notice \(Taiwan Only\)](#page-22-0) [Ergonomie Hinweis \(nur](#page-22-1)  [Deutschland\)](#page-22-1)

[.](#page-15-0) [Philips End-of-Life Disposal](#page-23-0) [Information for UK only](#page-23-1)

[China RoHS](#page-24-0)

[Information](#page-21-0)

[Safety Information](#page-25-0) 

**[Troubleshooting](#page-12-0)** 

[Other Related Information](#page-27-0)

[Frequently Asked Questions \(FAQs\)](file:///E|/LCD%20Monitor%20OEM/Philips/MP-project/220SW9/220SW9-EDFU-5B.0KG01.004/CD-Contents/lcd/manual/ESPANOL/220SW9/safety/saf_faq.htm)

### **Regulatory Information**

Model ID: 220SW9 Model No: HWS9220I

#### **TCO'03 Information**

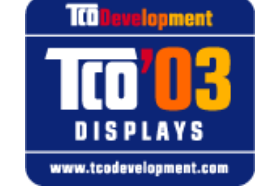

#### **Congratulations!**

The display you have just purchased carries the TCO'03 Displays label. This means that your display is designed, manufactured and tested according to some of the strictest quality and environmental requirements in the world. This makes for a high performance product, designed with the user in focus that also minimizes the impact on our natural environment.

#### *\*Available for selective models*

Some of the features of the TCO'03 Display requirements.

#### **Ergonomics**

● Good visual ergonomics and image quality in order to improve the working environment for the user and to reduce sight and strain problems. Important parameters are luminance, contrast, resolution, reflectance, colour rendition and image stability.

#### **Energy**

- Energy-saving mode after a certain time-beneficial both for the user and the environment
- Electrical safety

#### **Emissions**

- Electromagnetic fields
- Noise emissions

#### **Ecology**

- The product must be prepared for recycling and the manufacturer must have a certified environmental management system such as EMAS or ISO 14 000
- Restrictions on
	- ❍ chlorinated and brominated flame retardants and polymers
	- o heavy metals such as cadmium, mercury and lead.

The requirements included in this label have been developed by TCO Development in co-operation with scientists, experts, users as well as manufacturers all over the world. Since the end of the 1980s TCO has been involved in influencing the development of IT equipment in a more user-friendly direction. Our labelling system started with displays in 1992 and is now requested by users and IT-manufacturers all over the world.

> For more information, please visit **[www.tcodevelopment.com](http://www.tcodevelopment.com/)**

#### <span id="page-16-0"></span>**Recycling Information for Customers**

Philips establishes technically and economically viable objectives to optimize the environmental performance of the organization's product, service and activities.

From the planning, design and production stages, Philips emphasizes the important of making products that can easily be recycled. At Philips, end-of-life management primarily entails participation in national take-back initiatives and recycling programs whenever possible, preferably in cooperation with competitors.

There is currently a system of recycling up and running in the European countries, such as The Netherlands, Belgium, Norway, Sweden and Denmark.

In U.S.A., Philips Consumer Electronics North America has contributed funds for the Electronic Industries Alliance (EIA) Electronics Recycling Project and state recycling initiatives for end-of-life electronics products from household sources. In addition, the Northeast Recycling Council (NERC) - a multi-state non-profit organization focused on promoting recycling market development - plans to implement a recycling program.

In Asia Pacific, Taiwan, the products can be taken back by Environment Protection Administration (EPA) to follow the IT product recycling management process, detail can be found in web site [www.epa.gov.tw](http://www.epa.gov.tw/)

The monitor contains parts that could cause damage to the nature environment. Therefore, it is vital that the monitor is recycled at the end of its life cycle.

For help and service, please contact [Consumers Information Center](file:///E|/LCD%20Monitor%20OEM/Philips/MP-project/220SW9/220SW9-EDFU-5B.0KG01.004/CD-Contents/lcd/manual/ESPANOL/warranty/warcic.htm) or [F1rst Choice Contact Information](#page-89-0) [Center](#page-89-0) in each country or the following team of Environmental specialist can help.

Mrs. Argent Chan, Environment Manager Philips Consumer Lifestyle E-mail: [argent.chan@philips.com](mailto:w.y.chen@philips.com)  Tel: +886 (0) 3 222 6795

Mr. Maarten ten Houten - Senior Environmental Consultant Philips Consumer Electronics E-mail: [marten.ten.houten@philips.com](mailto:marten.ten.houten@philips.com) Tel: +31 (0) 40 27 33402

Mr. Delmer F. Teglas Philips Consumer Electronics North America E-mail: [butch.teglas@philips.com](mailto:butch.teglas@philips.com)  Tel: +1 865 521 4322

#### [RETURN TO TOP OF THE PAGE](#page-15-2)

#### <span id="page-16-1"></span>**Waste Electrical and Electronic Equipment-WEEE**

Attention users in European Union private households

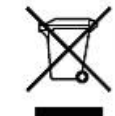

 This marking on the product or on its packaging illustrates that, under European Directive 2002/96/EG governing used electrical and electronic appliances, this product may not be disposed of with normal household waste. You are responsible for disposal of this equipment through a designated waste electrical and electronic equipment collection. To determine the locations for dropping off such waste electrical and electronic, contact your local government office, the waste disposal organization that serves your household or the store at which you purchased the product.

#### Attention users in United States:

Like all LCD products, this set contains a lamp with Mercury. Please dispose of according to all Local, State and Federal laws. For the disposal or recycling information, contact [www.mygreenelectronics.com](http://www.mygreenelectronics.com/) or [www.eiae.](http://www.eiae.org/) [org](http://www.eiae.org/).

#### [RETURN TO TOP OF THE PAGE](#page-15-2)

#### <span id="page-17-0"></span>**CE Declaration of Conformity**

Philips Consumer Electronics declare under our responsibility that the product is in conformity with the following standards

- EN60950-1:2001 (Safety requirement of Information Technology Equipment)
- EN55022:1998 (Radio Disturbance requirement of Information Technology Equipment)
- EN55024:1998 (Immunity requirement of Information Technology Equipment)
- EN61000-3-2:2000 (Limits for Harmonic Current Emission)
- EN61000-3-3:1995 (Limitation of Voltage Fluctuation and Flicker)
- following provisions of directives applicable
- 73/23/EEC (Low Voltage Directive)
- 89/336/EEC (EMC Directive)
- 93/68/EEC (Amendment of EMC and Low Voltage Directive)

and is produced by a manufacturing organization on ISO9000 level.

The product also comply with the following standards

- ISO9241-3, ISO9241-7, ISO9241-8 (Ergonomic requirement for CRT Monitor)
- ISO13406-2 (Ergonomic requirement for Flat Panel Display)
- GS EK1-2000 (GS specification)
- prEN50279:1998 (Low Frequency Electric and Magnetic fields for Visual Display)
- MPR-II (MPR:1990:8/1990:10 Low Frequency Electric and Magnetic fields)
- TCO'99, TCO'03 (Requirement for Environment Labelling of Ergonomics, Energy, Ecology and Emission,
- TCO: Swedish Confederation of Professional Employees) for TCO versions

[RETURN TO TOP OF THE PAGE](#page-15-2)

Regulatory Information

#### <span id="page-18-0"></span>**Federal Communications Commission (FCC) Notice (U.S. Only)**

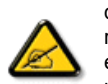

This equipment has been tested and found to comply with the limits for a Class B digital device, pursuant to Part 15 of the FCC Rules. These limits are designed to provide reasonable protection against harmful interference in a residential installation. This equipment generates, uses and can radiate radio frequency energy and, if not installed and used in accordance with the instructions, may cause harmful interference to radio communications. However, there is no guarantee that interference will not occur in a particular installation. If this equipment does cause harmful interference to radio or television reception, which can be determined by turning the equipment off and on, the user is encouraged to try to correct the interference by one or more of the following measures:

- Reorient or relocate the receiving antenna.
- Increase the separation between the equipment and receiver.
- Connect the equipment into an outlet on a circuit different from that to which the receiver is connected.
- Consult the dealer or an experienced radio/TV technician for help.

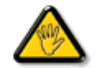

Changes or modifications not expressly approved by the party responsible for compliance could void the user's authority to operate the equipment.

Use only RF shielded cable that was supplied with the monitor when connecting this monitor to a computer device.

To prevent damage which may result in fire or shock hazard, do not expose this appliance to rain or excessive moisture.

THIS CLASS B DIGITAL APPARATUS MEETS ALL REQUIREMENTS OF THE CANADIAN INTERFERENCE-CAUSING EQUIPMENT REGULATIONS.

#### [RETURN TO TOP OF THE PAGE](#page-15-2)

#### **FCC Declaration of Conformity**

Trade Name: Philips Responsible Party: P.O. Box 671539 Marietta , GA 30006-0026 Philips Consumer Electronics North America 1-888-PHILIPS (744-5477)

Declaration of Conformity for Products Marked with FCC Logo, United States Only

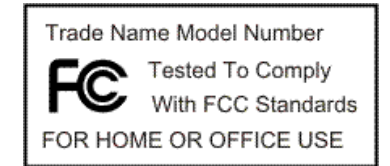

This device complies with Part 15 of the FCC Rules. Operation is subject to the following two conditions: (1) this device may not cause harmful interference, and (2) this device must accept any interference received, including interference that may cause undesired operation.

#### [RETURN TO TOP OF THE PAGE](#page-15-2)

#### <span id="page-19-0"></span>**Commission Federale de la Communication (FCC Declaration)**

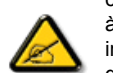

Cet équipement a été testé et déclaré conforme auxlimites des appareils numériques de class B,aux termes de l'article 15 Des règles de la FCC. Ces limites sont conçues de façon à fourir une protection raisonnable contre les interférences nuisibles dans le cadre d'une installation résidentielle. CET appareil produit, utilise et peut émettre des hyperfréquences qui, si l'appareil n'est pas installé et utilisé selon les consignes données, peuvent causer des interférences nuisibles aux communications radio. Cependant, rien ne peut garantir l'absence d'interférences dans le cadre d'une installation particulière. Si cet appareil est la cause d'interférences nuisibles pour la réception des signaux de radio ou de télévision, ce qui peut être décelé en fermant l'équipement, puis en le remettant en fonction, l'utilisateur pourrait essayer de corriger la situation en prenant les mesures suivantes:

- Réorienter ou déplacer l'antenne de réception.
- Augmenter la distance entre l'équipement et le récepteur.
- Brancher l'équipement sur un autre circuit que celui utilisé par le récepteur.
- Demander l'aide du marchand ou d'un technicien chevronné en radio/télévision.

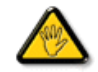

Toutes modifications n'ayant pas reçu l'approbation des services compétents en matière de conformité est susceptible d'interdire à l'utilisateur l'usage du présent équipement.

N'utiliser que des câbles RF armés pour les connections avec des ordinateurs ou périphériques.

CET APPAREIL NUMERIQUE DE LA CLASSE B RESPECTE TOUTES LES EXIGENCES DU REGLEMENT SUR LE MATERIEL BROUILLEUR DU CANADA.

#### [RETURN TO TOP OF THE PAGE](#page-15-2)

#### <span id="page-20-0"></span>**EN 55022 Compliance (Czech Republic Only)**

This device belongs to category B devices as described in EN 55022, unless it is specifically stated that it is a Class A device on the specification label. The following applies to devices in Class A of EN 55022 (radius of protection up to 30 meters). The user of the device is obliged to take all steps necessary to remove sources of interference to telecommunication or other devices.

Pokud není na typovém štítku počítače uvedeno, že spadá do do třídy A podle EN 55022, spadá automaticky do třídy B podle EN 55022. Pro zařízení zařazená do třídy A (chranné pásmo 30m) podle EN 55022 platí následující. Dojde-li k rušení telekomunikačních nebo jiných zařízení je uživatel povinnen provést taková opatřgní, aby rušení odstranil.

[RETURN TO TOP OF THE PAGE](#page-15-2)

#### <span id="page-20-1"></span>**MIC Notice (South Korea Only)**

Class B Device

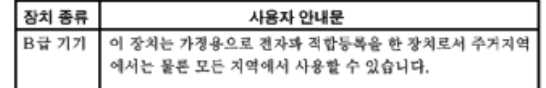

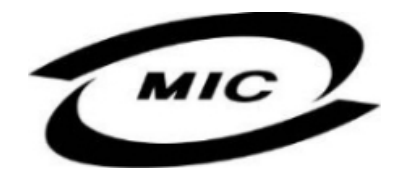

Please note that this device has been approved for non-business purposes and may be used in any environment, including residential areas.

#### [RETURN TO TOP OF THE PAGE](#page-15-2)

#### <span id="page-20-2"></span>**Polish Center for Testing and Certification Notice**

The equipment should draw power from a socket with an attached protection circuit (a three-prong socket). All equipment that works together (computer, monitor, printer, and so on) should have the same power supply source.

The phasing conductor of the room's electrical installation should have a reserve short-circuit protection device in the form of a fuse with a nominal value no larger than 16 amperes (A).

To completely switch off the equipment, the power supply cable must be removed from the power supply socket, which should be located near the equipment and easily accessible.

A protection mark "B" confirms that the equipment is in compliance with the protection usage requirements of standards PN-93/T-42107 and PN-89/E-06251.

#### Wymagania Polskiego Centrum Badań i Certyfikacji

Urządzenie powinno być zasilane z gniazda z przyłączonym obwodem ochronnym (gniazdo z kołkiem). Współpracujące ze sobą urządzenia (komputer, monitor, drukarka) powinny być zasilane z tego samego źródła.

Instalacja elektryczna pomieszczenia powinna zawierać w przewodzie fazowym rezerwową ochronę przed zwarciami, w postaci bezpiecznika o wartości znamionowej nie większej niż 16A (amperów). W celu całkowitego wyłączenia urządzenia z sieci zasilania, należy wyjąć wtyczkę kabla zasilającego z gniazdka, które powinno znajdować się w pobliżu urządzenia i być łatwo dostępne. Znak bezpieczeństwa "B" potwierdza zgodność urządzenia z wymaganiami bezpieczeństwa użytkowania zawartymi w PN-93/T-42107 i PN-89/E-06251.

#### Pozostałe instrukcje bezpieczeństwa

- \* Nie należy używać wtyczek adapterowych lub usuwać kołka obwodu ochronnego z wtyczki. Jeżeli konieczne jest użycie przedłużacza to należy użyć przedłużacza 3-żyłowego z prawidłowo połączonym przewodem ochronnym.
- System komputerowy należy zabezpieczyć przed nagłymi, chwilowymi wzrostami lub spad- $\bullet$ kami napięcia, używając eliminatora przepięć, urządzenia dopasowującego lub bezzakłóceniowego źródła zasilania.
- \* Należy upewnić się, aby nic nie leżało na kablach systemu komputerowego, oraz aby kable nie były umieszczone w miejscu, gdzie można byłoby na nie nadeptywać lub potykać się o nie.
- · Nie należy rozlewać napojów ani innych płynów na system komputerowy.
- \* Nie należy wpychać żadnych przedmiotów do otworów systemu komputerowego, gdyż może to spowodować pożar lub porażenie prądem, poprzez zwarcie elementów wewnętrznych.
- \* System komputerowy powinien znajdować się z dala od grzejników i źródeł ciepła. Ponadto, nie należy blokować otworów wentylacyjnych. Należy unikać kładzenia lużnych papierów pod komputer oraz umieszczania komputera w ciasnym miejscu bez możliwości cyrkulacji powietrza wokół niego.

#### [RETURN TO TOP OF THE PAGE](#page-15-2)

#### <span id="page-21-0"></span>**North Europe (Nordic Countries) Information**

Placering/Ventilation

#### **VARNING:**

FÖRSÄKRA DIG OM ATT HUVUDBRYTARE OCH UTTAG ÄR LÄTÅTKOMLIGA, NÄR DU STÄLLER DIN UTRUSTNING PÅPLATS.

Placering/Ventilation

#### **ADVARSEL:**

SØRG VED PLACERINGEN FOR, AT NETLEDNINGENS STIK OG STIKKONTAKT ER NEMT TILGÆNGELIGE.

Paikka/Ilmankierto

#### **VAROITUS:**

SIJOITA LAITE SITEN, ETTÄ VERKKOJOHTO VOIDAAN TARVITTAESSA HELPOSTI IRROTTAA PISTORASIASTA.

Plassering/Ventilasjon

**ADVARSEL:** 

NÅR DETTE UTSTYRET PLASSERES, MÅ DU PASSE PÅ AT KONTAKTENE FOR STØMTILFØRSEL ER LETTE Å NÅ.

#### [RETURN TO TOP OF THE PAGE](#page-15-2)

#### <span id="page-22-0"></span>**BSMI Notice (Taiwan Only)**

符合乙類資訊產品之標準

#### [RETURN TO TOP OF THE PAGE](#page-15-2)

#### <span id="page-22-1"></span>**Ergonomie Hinweis (nur Deutschland)**

Der von uns gelieferte Farbmonitor entspricht den in der "Verordnung über den Schutz vor Schäden durch Röntgenstrahlen" festgelegten Vorschriften.

Auf der Rückwand des Gerätes befindet sich ein Aufkleber, der auf die Unbedenklichkeit der Inbetriebnahme hinweist, da die Vorschriften über die Bauart von Störstrahlern nach Anlage III ¤ 5 Abs. 4 der Röntgenverordnung erfüllt sind.

Damit Ihr Monitor immer den in der Zulassung geforderten Werten entspricht, ist darauf zu achten, daß

- 1. Reparaturen nur durch Fachpersonal durchgeführt werden.
- 2. nur original-Ersatzteile verwendet werden.
- 3. bei Ersatz der Bildröhre nur eine bauartgleiche eingebaut wird.

Aus ergonomischen Gründen wird empfohlen, die Grundfarben Blau und Rot nicht auf dunklem Untergrund zu verwenden (schlechte Lesbarkeit und erhöhte Augenbelastung bei zu geringem Zeichenkontrast wären die Folge).

Der arbeitsplatzbezogene Schalldruckpegel nach DIN 45 635 beträgt 70dB (A) oder weniger.

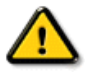

#### **ACHTUNG:** BEIM AUFSTELLEN DIESES GERÄTES DARAUF ACHTEN, DAß NETZSTECKER UND NETZKABELANSCHLUß LEICHT ZUGÄNGLICH SIND.

#### [RETURN TO TOP OF THE PAGE](#page-15-2)

#### <span id="page-23-0"></span>**End-of-Life Disposal**

Your new monitor contains materials that can be recycled and reused. Specialized companies can recycle your product to increase the amount of reusable materials and to minimize the amount to be disposed of.

Please find out about the local regulations on how to dispose of your old monitor from your local Philips dealer.

#### **(For customers in Canada and U.S.A.)**

This product may contain lead and/or mercury. Dispose of in accordance to local-state and federal regulations. For additional information on recycling contact [www.eia.org](http://www.eia.org/) (Consumer Education Initiative)

#### [RETURN TO TOP OF THE PAGE](#page-15-2)

#### <span id="page-23-1"></span>**Information for UK only**

#### **WARNING - THIS APPLIANCE MUST BE GROUNDING.**

#### **Important:**

This apparatus is supplied with an approved moulded 13A plug. To change a fuse in this type of plug proceed as follows:

1. Remove fuse cover and fuse.

2. Fit new fuse which should be a BS 1362 5A,A.S.T.A. or BSI approved type.

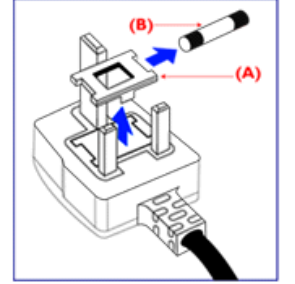

3. Refit the fuse cover.

If the fitted plug is not suitable for your socket outlets, it should be cut off and an appropriate 3-pin plug fitted in its place.

If the mains plug contains a fuse, this should have a value of 5A. If a plug without a fuse is used, the fuse at the distribution board should not be greater than 5A.

Note: The severed plug must be destroyed to avoid a possible shock hazard should it be inserted into a 13A socket elsewhere.

**How to connect a plug**

The wires in the mains lead are coloured in accordance with the following code:

BLUE - "NEUTRAL" ("N")

BROWN - "LIVE" ("L")

GREEN & YELLOW - "GROUND" ("G")

1. The GREEN AND YELLOW wire must be connected to the terminal in the plug which is marked with the letter "G" or by the Ground symbol  $\frac{1}{2}$  or coloured GREEN or GREEN AND YELLOW.

2. The BLUE wire must be connected to the terminal which is marked with the letter "N" or coloured BLACK.

3. The BROWN wire must be connected to the terminal which marked with the letter "L" or coloured RED.

Before replacing the plug cover, make certain that the cord grip is clamped over the sheath of the lead - not simply over the three wires.

#### [RETURN TO TOP OF THE PAGE](#page-15-2)

#### <span id="page-24-0"></span>**China RoHS**

The People's Republic of China released a regulation called "Management Methods for Controlling Pollution by Electronic Information Products" or commonly referred to as China RoHS. All products including CRT and LCD monitor which are produced and sold for China market have to meet China RoHS request.

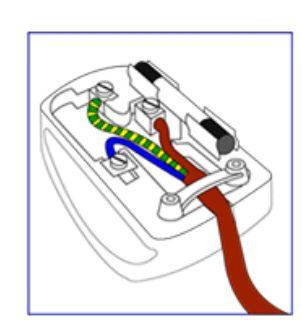

### 中国大陆RoHS

### 根据中国大陆《电子信息产品污染控制管理办法》(也称为中国大陆RoHS), 以下部分列出了本产品中可能包含的有毒有害物质或元素的名称和含量

#### 本表适用之产品

显示器(液晶及CRT)

### 有毒有害物质或元素

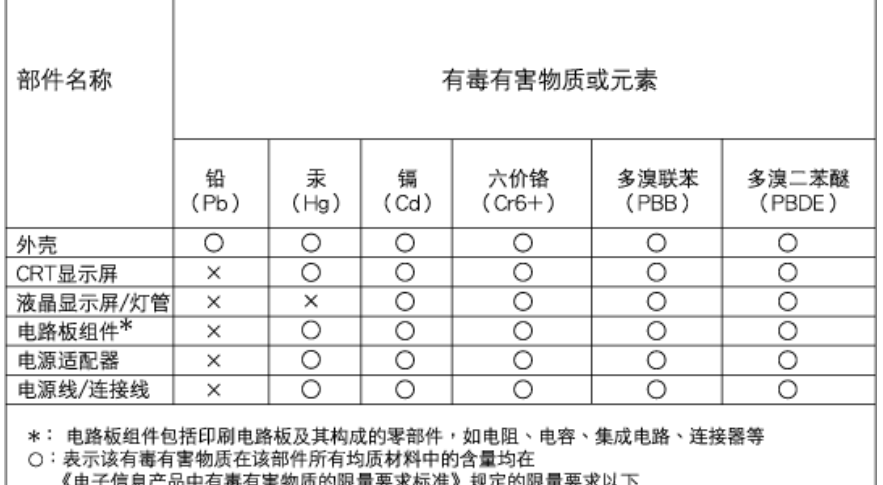

《电于15总广吅屮1月每1月香物坝旳1败重妛氺标/住》 规正旳吸重妛氺以 | ×:表示该有毒有害物质至少在该部件的某一均质材料中的含量超出 《电子信息产品中有毒有害物质的限量要求标准》规定的限量要求;但是上表中打"×"的部件,

符合欧盟RoHS法规要求(属于豁免的部分)

## 中国能源效率标识

根据中国大陆《能源效率标识管理办法》本显示器符合以下要求:

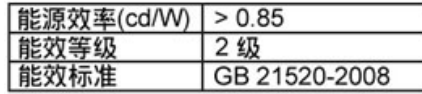

详细有关信息请查阅中国能效标识网: http://www.energylabel.gov.cn/

[RETURN TO TOP OF THE PAGE](#page-15-2)

<span id="page-25-0"></span>**Safety Information: Electric, Magnetic and Electromagnetic Fields ("EMF")** 

- 1. Philips Royal Electronics manufactures and sells many products targeted at consumers, which, like any electronic apparatus, in general have the ability to emit and receive electro magnetic signals.
- 2. One of Philips' leading Business Principles is to take all necessary health and safety measures for our products, to comply with all applicable legal requirements and to stay well within the EMF standards applicable at the time of producing the products.
- 3. Philips is committed to develop, produce and market products that cause no adverse health effects.
- 4. Philips confirms that if its products are handled properly for their intended use, they are safe to use

Ī

according to scientific evidence available today. 5. Philips plays an active role in the development of international EMF and safety standards, enabling Philips to anticipate further developments in standardization for early integration in its products.

[RETURN TO TOP OF THE PAGE](#page-15-2)

<span id="page-27-0"></span>[Seguridad y resolución de](file:///E|/LCD%20Monitor%20OEM/Philips/MP-project/220SW9/220SW9-EDFU-5B.0KG01.004/CD-Contents/lcd/manual/ESPANOL/220SW9/safety/SAFETY.HTM)  [Problemas](file:///E|/LCD%20Monitor%20OEM/Philips/MP-project/220SW9/220SW9-EDFU-5B.0KG01.004/CD-Contents/lcd/manual/ESPANOL/220SW9/safety/SAFETY.HTM) [Preguntas Más Frecuentes](#page-3-0)

[Resolución de Problemas](#page-12-0)

[Información Sobre](#page-15-0) [Reglamentaciones](#page-15-0) Información Para Usuarios Dentro de Estados Unidos Información Para Usuarios Fuera de Estados Unidos

# **Otra Información Relacionada**

### **Información para usuarios dentro de Estados Unidos**

*Para unidades configuradas en 115V :* 

Utilice un juego de cables UL compuesto por un cable conductor de tres hilos, de 18 AWG mínimo, de tipo SVT o SJT con un máximo de 15 pies de largo y una ficha adjunta de pines paralelos con descarga a tierra, de 15 A y 125 V.

*Para unidades configuradas en 230 V:* 

Utilice un juego de cables UL ccompuesto por un cable conductor de tres hilos de tipo SVT o SJT, de 18 AWG mínimo, con un máximo de 15 pies de largo y una ficha adjunta de dos pines con descarga a tierra, de 15 A y 250 V.

### **Información para usuarios fuera de Estados Unidos**

*Para unidades configuradas en 230 V:*

Utilice un juego de cables compuesto por un cable de un espesor mínimo de 18 AWG, y una ficha adjunta con descarga a tierra de 15 A y 250 V. El juego de cables deberá cumplir con las exigencias de seguridad del país en el cual se instalará el equipo y/o estar indicado como HAR.

VOLVER A INICIO DE PÁGINA

l

Acerca de esta Guía

#### Descripciones de notación

# **Acerca de este manual**

### **Acerca de esta Guía**

Esta guía electrónica del usuario está dirigida a todos los usuarios que utilizan el monitor LCD de Philips. Contiene una descripción de las características, instalación y funcionamiento del monitor LCD, además de información adicional pertinente. El contenido de esta guía electrónica es idèntico al de la versión impresa.

La guía está compuesta por las siguientes secciones:

● [Seguridad y resolución de problemas:](file:///E|/LCD%20Monitor%20OEM/Philips/MP-project/220SW9/220SW9-EDFU-5B.0KG01.004/CD-Contents/lcd/manual/ESPANOL/220SW9/SAFETY/SAFETY.HTM) contiene sugerencias y soluciones a problemas

comunes, como así tambièn información relacionada que podría resultar de utilidad. ● Acerca de este Manual Electrónico del Usuario: brinda una descripción general de la

- información contenida en el manual, junto con la descripción de los iconos de notación y otros documentos de referencias.
- [Información del producto:](file:///E|/LCD%20Monitor%20OEM/Philips/MP-project/220SW9/220SW9-EDFU-5B.0KG01.004/CD-Contents/lcd/manual/ESPANOL/220SW9/PRODUCT/PRODUCT.HTM) brinda una descripción general de las características y de las especificaciones tècnicas del monitor.
- [Instalación del monitor:](file:///E|/LCD%20Monitor%20OEM/Philips/MP-project/220SW9/220SW9-EDFU-5B.0KG01.004/CD-Contents/lcd/manual/ESPANOL/220SW9/INSTALL/INSTALL.HTM) describe el proceso inicial de instalación del monitor y ofrece una descripción general de cómo utilizarlo.
- [menús en pantala \(OSD\):](file:///E|/LCD%20Monitor%20OEM/Philips/MP-project/220SW9/220SW9-EDFU-5B.0KG01.004/CD-Contents/lcd/manual/ESPANOL/220SW9/OSD/OSDDESC.HTM) brinda información acerca de cómo ajustar las configuraciones del monitor.
- [Atención al cliente y garantía:](#page-85-0) contiene una lista de los Centros de Información al Cliente de Philips en todo el mundo, los números telefónicos de los mostradores de ayuda e información acerca de la garantía correspondiene a su producto.
- [Glosario:](file:///E|/LCD%20Monitor%20OEM/Philips/MP-project/220SW9/220SW9-EDFU-5B.0KG01.004/CD-Contents/lcd/manual/ESPANOL/220SW9/GLOSSARY/GLOSSARY.HTM) define los tèrminos tècnicos.
- [Opción de descarga e impresión:](#page-119-0) tranfiere todo este manual a su disco rígido para facilitar la consulta.

### VOLVER AL INICIO DE LA PÁGINA

### **Descripciones de notación**

Las siguientes subsecciones describen las convenciones de notación utilizadas en este documento.

### **Notas, Cuidados y Advertencias**

En esta guía, es posible que ciertos bloques de texto estèn acompañados por un icono e impresos en tipo de letra negrita o cursiva. Estos bloques contienen notas, cuidados y advertencias. Se utilizan de la siguiente manera:

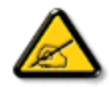

**NOTA: Este icono indentifica información importante y sugerencias que pueden ayudarle a utilizar mejor su computadora.**

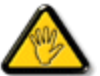

**CUIDADO: Este icono identifica la información que indica cómo evitar daños potenciales al hardware o pèrdidas de datos.**

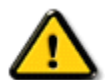

l

**ADVERTENCIA: Este icono indica el peligro potencial de daño corporal y explica cómo resolver el problema.**

Algunas advertencias pueden aparecer en formatos diferentes o pueden no estar acompañadas de un icono. En dichos casos, las presentaciones específicas de las advertencias seguirán las pautas establecidas por la autoridad reguladora correspondiente.

### VOLVER AL INICIO DE LA PÁGINA

©2009 Koninklijke Philips Electronics N.V.

Todos los derechos reservados. Está prohiba su reproducción, copia, uso, modificación, contratación, alquiler, presentación pública, transmisión o difusión por medios de comunicación, total o parcial, sin el consentimiento por escrito de Philips Electronics N.V.

<span id="page-30-3"></span><span id="page-30-2"></span>[Monitor LCD](#page-30-0)

**[Smartimage](#page-30-1)** 

<span id="page-30-0"></span>**[SmartContrast](#page-32-0)** 

**[SmartSaturte](#page-33-0)** 

**[SmartSharpness](#page-33-1)** 

[Producto sin plomo](#page-34-0)

[Especificaciones técnicas](#page-34-1)

<span id="page-30-1"></span>[Resolución y modos](#page-35-0) [preestablecidos](#page-35-0) [Política de Philips Para](#page-41-0) [Defectos de Pixeles](#page-41-0) [Ahorro de energía automático](#page-36-0)

[Especificaciones físicas](#page-37-0)

[Asignación de pines](#page-30-2)

[Vistas del producto](#page-39-0)

[Función física](#page-39-1)

[SmartManage & SmartControl](#page-45-0)

[II](#page-45-0)

# **Información del producto**

### **Monitor LCD**

Felicitaciones por su compra y bienvenido a Philips. Para poder disfrutar en forma completa del soporte brindado por Philips, registre el producto en [www.philips.com/welcome](http://www.philips.com/welcome)

[VOLVER AL INICIO DE PÁGINA](#page-30-3)

### **SmartImage**

### **¿Qué es SmartImage?**

SmartImage ofrece ajustes predeterminados que optimizan el monitor para los diferentes tipos de contenido y ajustan dinámicamente y en tiempo real el brillo, contraste, color y nitidez. Ya sea que esté trabajando con aplicaciones de texto, visualizando imágenes o mirando un vídeo, SmartImage de Philips proporciona un rendimiento del monitor LCD optimizado.

### **¿Cuál es su función?**

Usted desea un monitor LCD que proporcione una visualización optimizada para sus tipos de contenido favoritos. El software SmartImage ajusta dinámicamente y en tiempo real el brillo, contraste, color y nitidez con el fin de mejorar la experiencia de visualización del monitor LCD.

#### **¿Cómo funciona?**

SmartImage - un software basado en la tecnología premiada LightFrame™ de Philips - analiza el contenido visualizado en pantalla. De acuerdo con el contenido seleccionado, SmartImage mejorará dinámicamente el contraste, saturación de color y nitidez de la imagen y vídeo para lograr una visualización óptima - todo en tiempo real con sólo presionar un solo botón.

#### **¿Cómo habilitar SmartImage?**

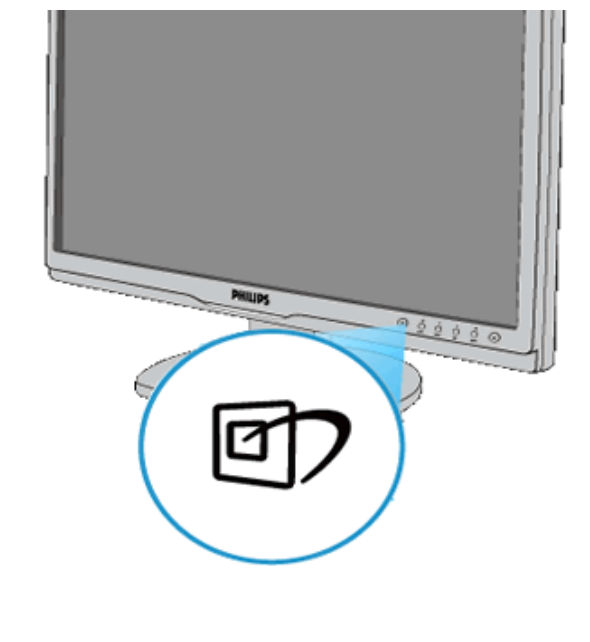

1. Presione **para activar el menú OSD de SmartImage.** 

- 2. Mantenga presionado **para cambiar entre Office Work (Trabajo en oficina)**, Image Viewing (Visualización de imágenes), Entertainment (Entretenimiento), Economy (Ahorro de energía) y Off (Apagado).
- 3. La función SmartImage permanecerá en la pantalla durante 5 segundos o puede presionar "OK" para confirmar.
- 4. Cuando se active SmartImage, se desactivará automáticamente el esquema sRGB. Para poder utilizar sRGB, deberá deshabilitar SmartImage con el botón **q1** que se encuentra en el marco frontal del monitor.

A excepción de la tecla  $\Box$  para desplazarse hacia abajo, también puede presionar los botones  $\blacktriangledown$   $\blacktriangle$  para realizar la selección y presionar "OK" para confirmar la selección y cerrar el menú OSD de SmartImage. Existen cinco modos para su selección: Office Work (Trabajo en oficina), Image Viewing (Visualización de imágenes), Entertainment (Entretenimiento), Economy (Ahorro de energía) y Off (Apagado).

Existen cinco modos para su selección: Office Work (Trabajo en oficina), Image Viewing (Visualización de imágenes), Entertainment (Entretenimiento), Economy (Ahorro de energía) y Off (Apagado).

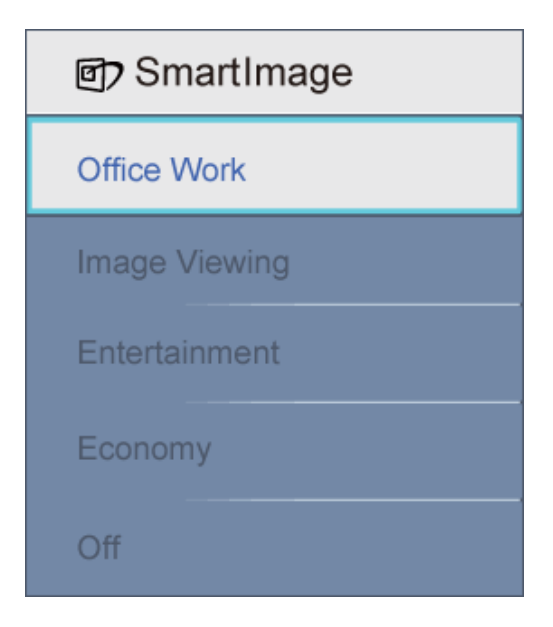

- 1. **Office Work (Trabajo en oficina):** Permite mejorar el texto y reduce el brillo para aumentar la legibilidad y reducir la fatiga ocular. Este modo mejora en forma significativa la legibilidad y productividad cuando se encuentra trabajando con hojas de cálculo, archivo PDF, artículos escaneados u otras aplicaciones para trabajos de oficina generales.
- 2. **Image Viewing (Visualización de imágenes):** Este perfil combina la saturación de color, el contraste dinámico y la mejora de la nitidez para visualizar fotografías y otras imágenes con una claridad increíble y colores vibrantes - todo esto sin artefactos ni colores pálidos.
- 3. **Entertainment (Entretenimiento):** La iluminación incrementada, la saturación de color más profunda, el contraste dinámico y la nitidez óptima permiten visualizar todos los detalles en las áreas más oscuras de sus vídeos sin colores demasiado pálidos en las áreas más brillosas manteniendo los valores naturales dinámicos para una óptima visualización de vídeo.
- 4. **Economy (Ahorro de energía):** Dentro de este perfil, se ajusta el brillo, contraste y retroiluminación para lograr una visualización óptima de aplicaciones para trabajos de oficina diarios y un bajo consumo de energía.
- 5. **Off (Apagado):** Sin optimización por parte de SmartImage.

#### [VOLVER AL INICIO DE PÁGINA](#page-30-3)

### <span id="page-32-0"></span>**SmartContrast**

#### **¿Qué es SmartImage?**

Extraordinaria tecnología que analiza dinámicamente el contenido y optimiza en forma automática la relación de contraste del monitor LCD para lograr la mejor claridad visual y disfrutar de una excelente visualización, aumentando la retroiluminación para obtener imágenes más claras, nítidas y brillosas o reduciendo la retroiluminación para obtener una visualización más nítida de imágenes en fondos oscuros.

#### **¿Cuál es su función?**

Usted desea obtener la mejor claridad visual y comodidad de visualización de cada tipo de contenido. SmartContrast

controla dinámicamente el contraste y ajuste la retroiluminación para obtener imágenes de vídeos o juegos más claras, nítidas y brillosas o para visualizar un texto nítido y legible para el trabajo de oficina. Al reducir el consumo de energía del monitor, puede ahorrar energía y extender la vida útil del monitor.

#### **¿Cómo funciona?**

Cuando se active SmartContrast, se analizará el contenido que se está visualizando para ajustar en tiempo real los colores y la intensidad de la retroiluminación. Esta función puede mejorar la dinámica del contraste para lograr un mayor entretenimiento cuando se visualice vídeos o se ejecute juegos.

#### [VOLVER AL INICIO DE PÁGINA](#page-30-3)

#### <span id="page-33-0"></span>**SmartSaturate**

#### **¿Qué es SmartImage?**

La tecnología Smart controla la saturación de color - la proporción que un color en pantalla es atenuado por los colores contiguos - para proporcionar imágenes más intensas y vibrantes, y lograr un mayor entretenimiento cuando se visualice vídeos.

#### **¿Cuál es su función?**

Usted desea obtener imágenes intensas y vibrantes, y lograr un mayor entretenimiento cuando se visualice fotografías o vídeos.

#### **¿Cómo funciona?**

SmartSaturate controla dinámicamente la saturación de color - la proporción que un color en pantalla es atenuado por los colores continuos - para proporcionar imágenes más intensas y vibrantes, y lograr un mayor entretenimiento cuando se visualice fotografías o vídeos en el monitor utilizando el modo Entertainment (Entretenimiento). Además, se apaga este modo para brindar una alta calidad en las aplicaciones de oficina y se utiliza el modo Economy (Ahorro de energía) para reducir el consumo de energía.

#### [VOLVER AL INICIO DE PÁGINA](#page-30-3)

#### <span id="page-33-1"></span>**SmartSharpness**

#### **¿Qué es SmartImage?**

La tecnología Smart mejora la nitidez cuando sea necesario con el fin de lograr un óptimo rendimiento del monitor y un mayor entretenimiento cuando se visualice fotografías o vídeos.

#### **¿Cuál es su función?**

Usted desea obtener la mejor nitidez para lograr un mayor entretenimiento cuando se visualice fotografías o vídeos.

#### **¿Cómo funciona?**

La tecnología Smart mejora la nitidez cuando sea necesario con el fin de lograr un óptimo rendimiento del monitor y un mayor entretenimiento cuando se visualice fotografías o vídeos utilizando el modo Entertainment (Entretenimiento). Además, se apaga este modo para brindar una alta calidad en las aplicaciones de oficina y se utiliza el modo Economy (Ahorro de energía) para reducir el consumo de energía.

### [VOLVER AL INICIO DE PÁGINA](#page-30-3)

### <span id="page-34-0"></span>**Producto sin plomo**

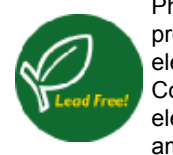

Philips eliminó de sus monitores sustancias tóxicas como plomo. Los monitores sin plomo ayudan a proteger la salud y alientan una recuperación y desecho de desperdicios de equipos eléctricos y electrónicos que no dañen al medio ambiente. Philips cumple con la rigurosa directiva RoHS de la Comunidad Europea que impone restricciones sobre la presencia de sustancias peligrosas en equipos eléctricos o electrónicos. Con Philips, puede estar seguro de que el monitor no dañará al medio ambiente

### [VOLVER AL INICIO DE PÁGINA](#page-30-3)

#### <span id="page-34-1"></span>**Especificaciones técnicas\***

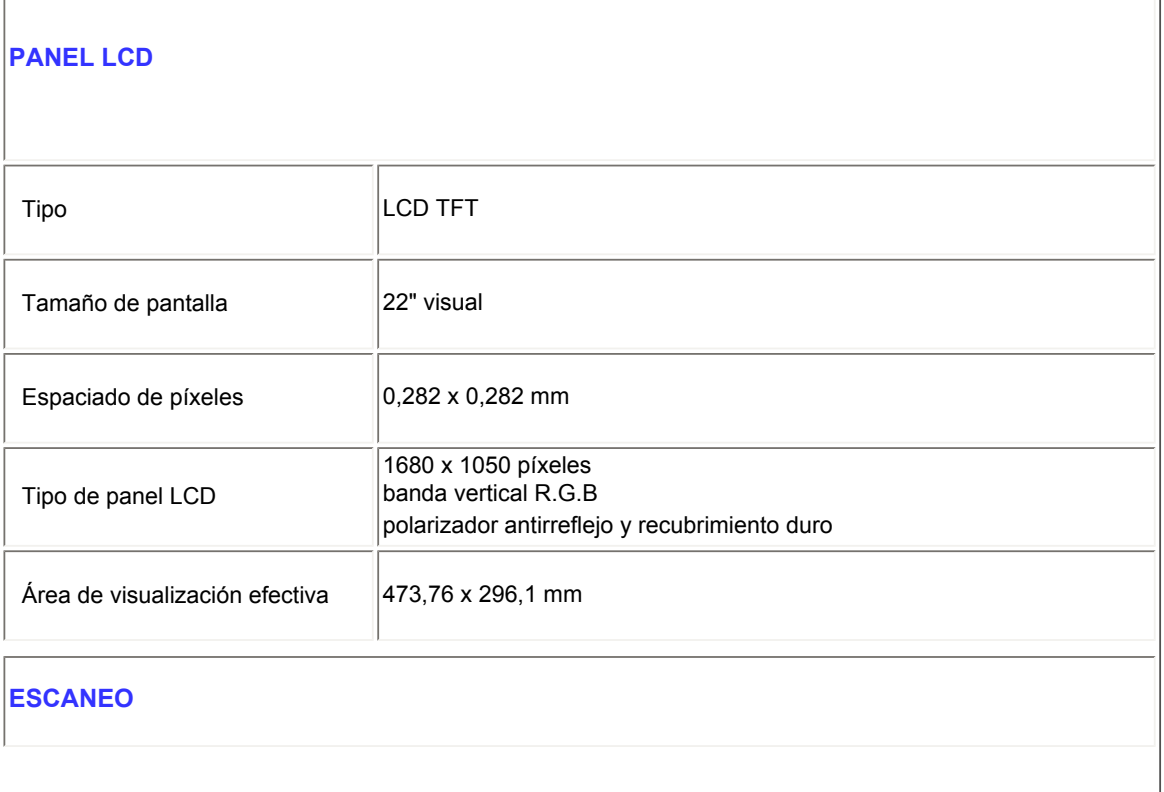

Información del producto

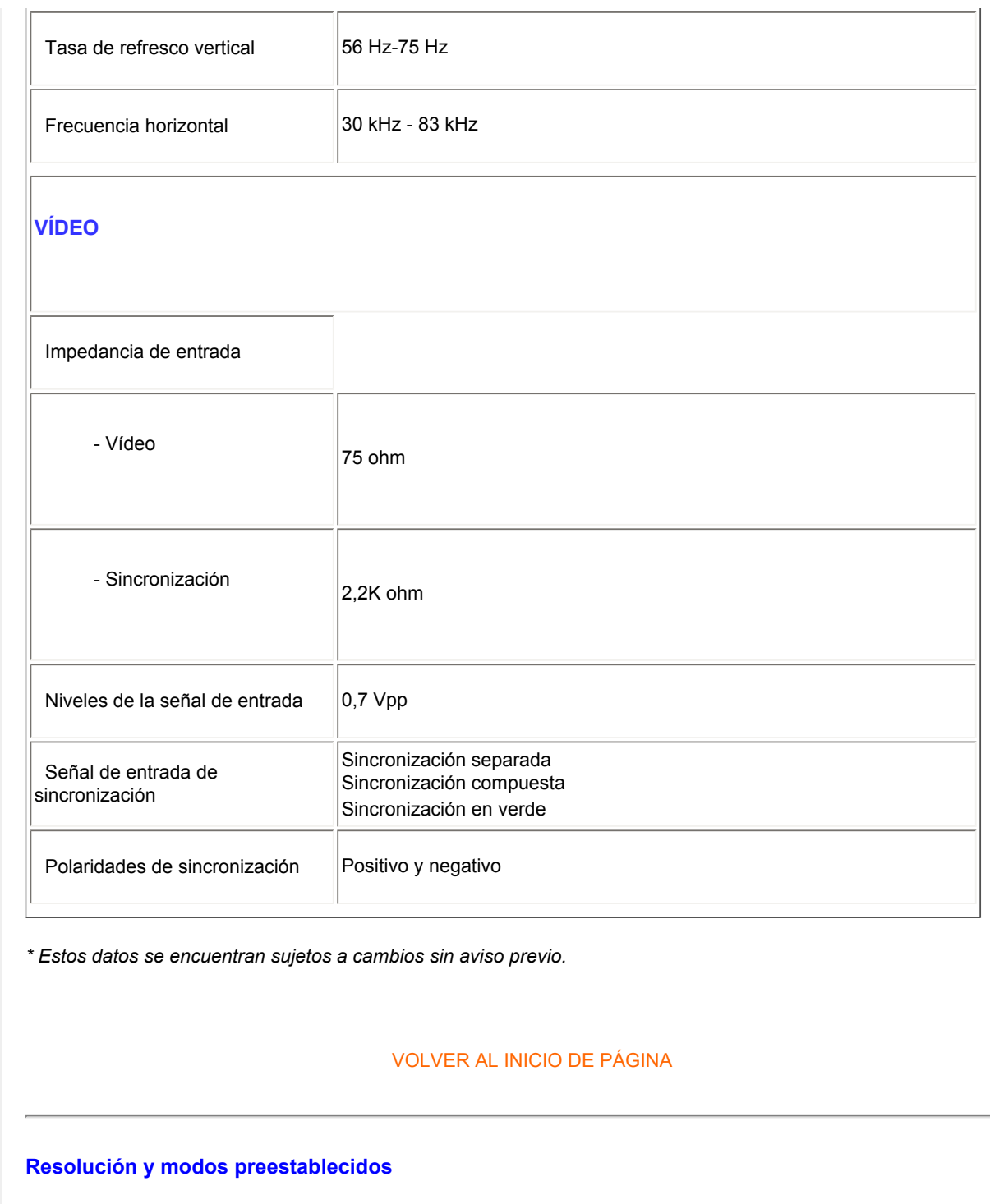

<span id="page-35-0"></span>A. Resolución máxima
# Para el monitor 220SW9

1680 x 1050 a 60 Hz (entrada analógica)

1680 x 1050 a 60 Hz (entrada digital)

- B. Resolución recomendada
- Para el monitor 220SW9

1680 x 1050 a 60 Hz (entrada digital)

# **18 Modos predeterminados de fábrica:**

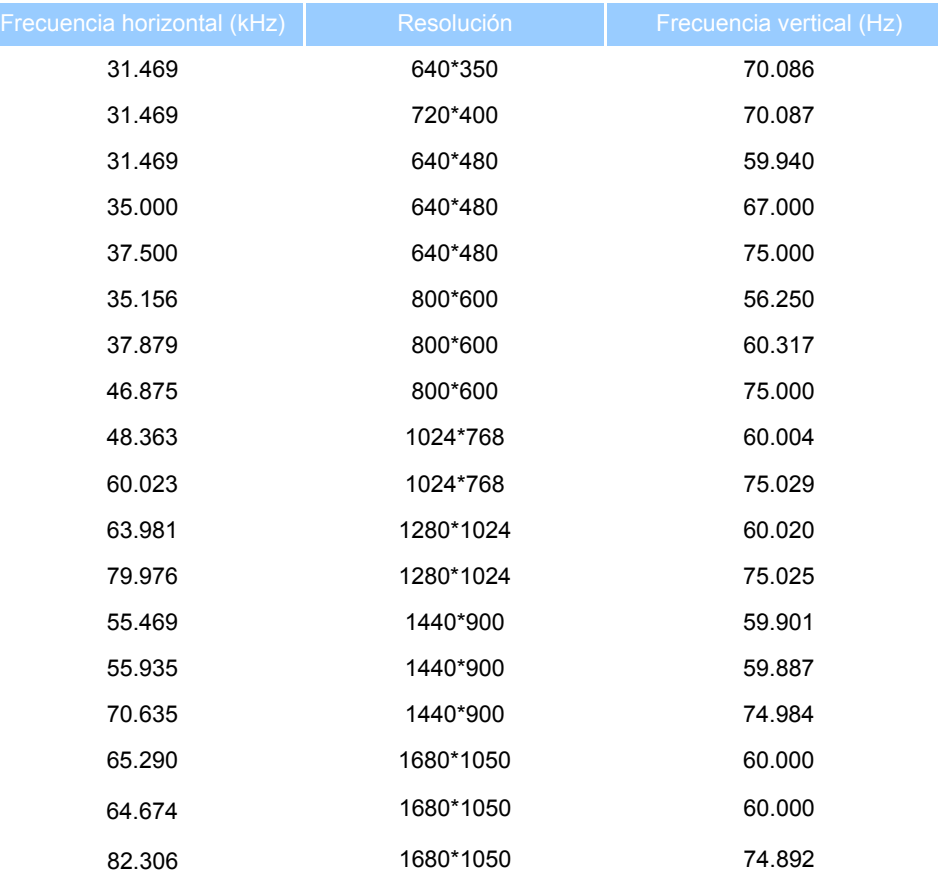

# [VOLVER AL INICIO DE PÁGINA](#page-30-0)

# **Ahorro de energía automático**

Si tiene instalada en la PC una tarjeta de visualización o software compatible con la norma DPMS de VESA, el

monitor puede reducir automáticamente el consumo de energía cuando no esté siendo utilizado. Cuando se detecte un ingrese proveniente desde el teclado, ratón u otro dispositivo de ingreso, el monitor se "despertará" automáticamente. La tabla siguiente muestra el consumo de energía y la señalización de esta función de ahorro de energía automático:

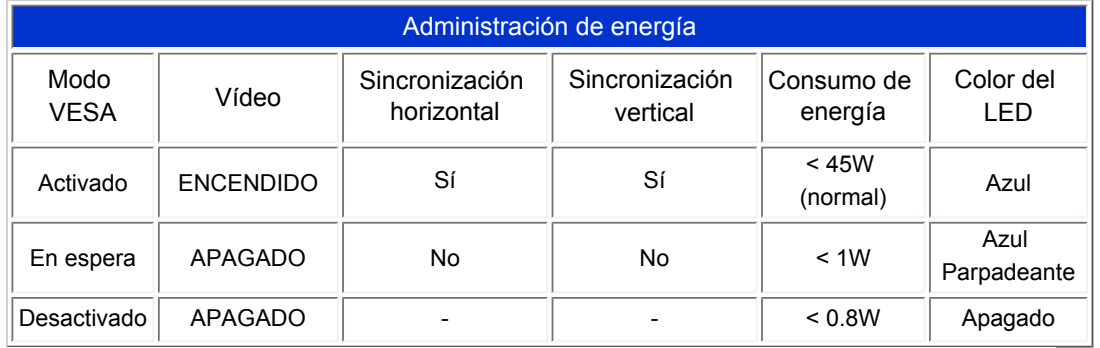

# [VOLVER AL INICIO DE PÁGINA](#page-30-0)

# **Especificaciones físicas**

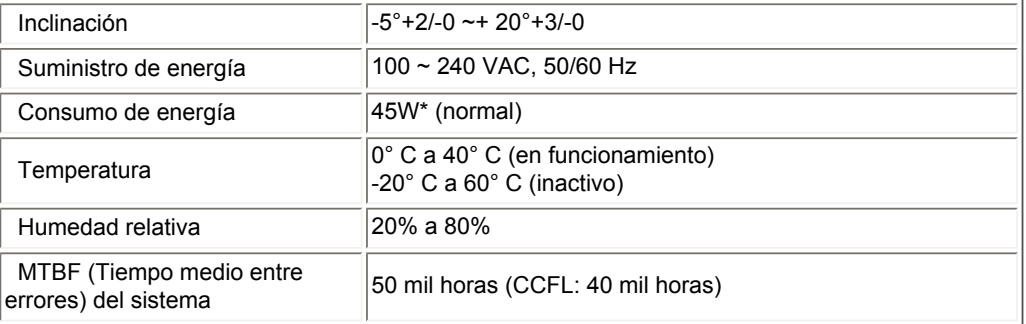

*\* Estos datos se encuentran sujetos a cambios sin aviso previo.*

*La resolución nativa del monitor es de 1680 x 1050. De forma predeterminada, su monitor tiene un brillo del 100% (máx.), contraste del 50% y temperatura de color de 6500 K, con balance de blanco completo.*

[VOLVER AL INICIO DE PÁGINA](#page-30-0)

# **Asignación de pines**

1.El conector digital posee 24 pines de señal organizados en tres filas de ocho pines cada una. Se detalla en la siguiente tabla las asignaciones de pines de señal:

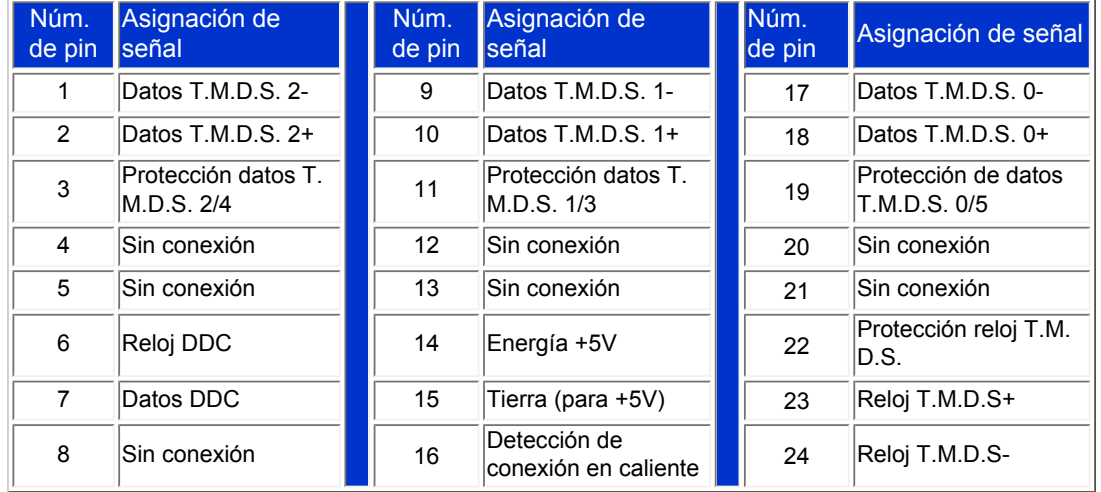

Pin1

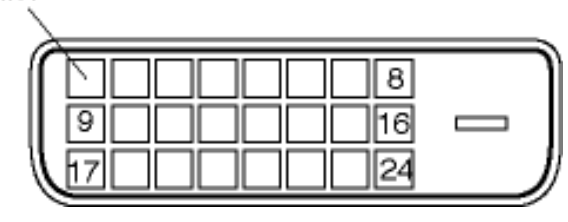

2.Conector D-sub de 15 pines (macho) del cable de señal:

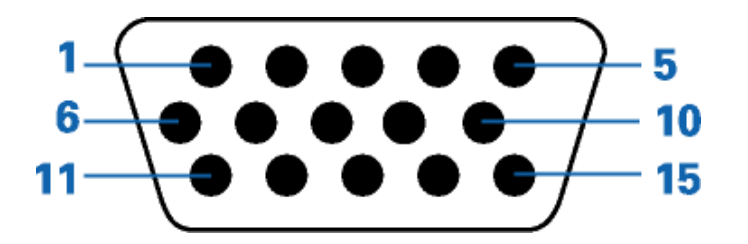

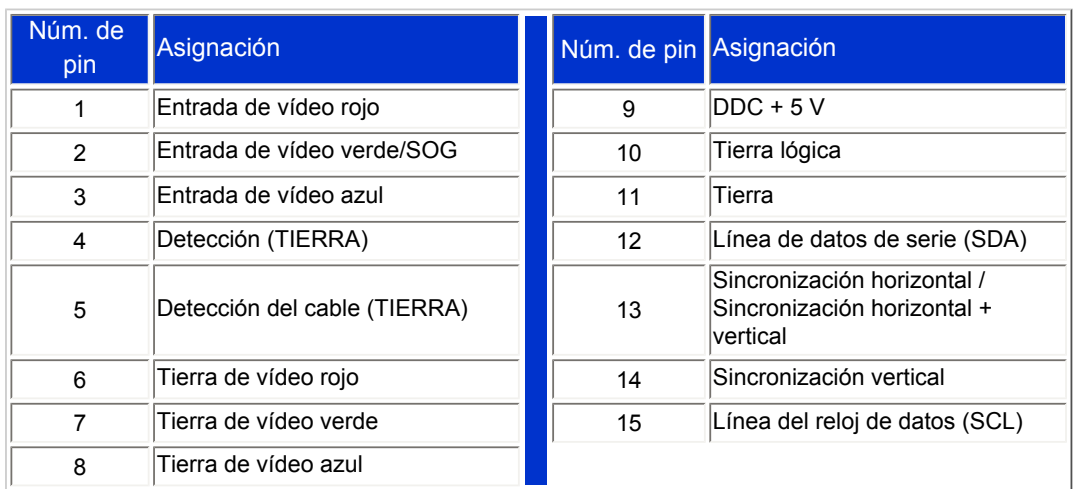

# [VOLVER AL INICIO DE PÁGINA](#page-30-0)

# **Vistas del producto**

Utilice los vínculos para visualizar las diferentes vistas del monitor y sus componentes.

[Descripción de la vista frontal del producto](#page-68-0)

[VOLVER AL INICIO DE PÁGINA](#page-30-0)

**Función física**

file:///E|/LCD%20Monitor%20OEM/Philips/MP-project/220SW9/220SW9...1.004/CD-Contents/lcd/manual/ESPANOL/220SW9/product/product.htm 第 10 頁 / 共 11 [97/12/30 下午 02:17:55]

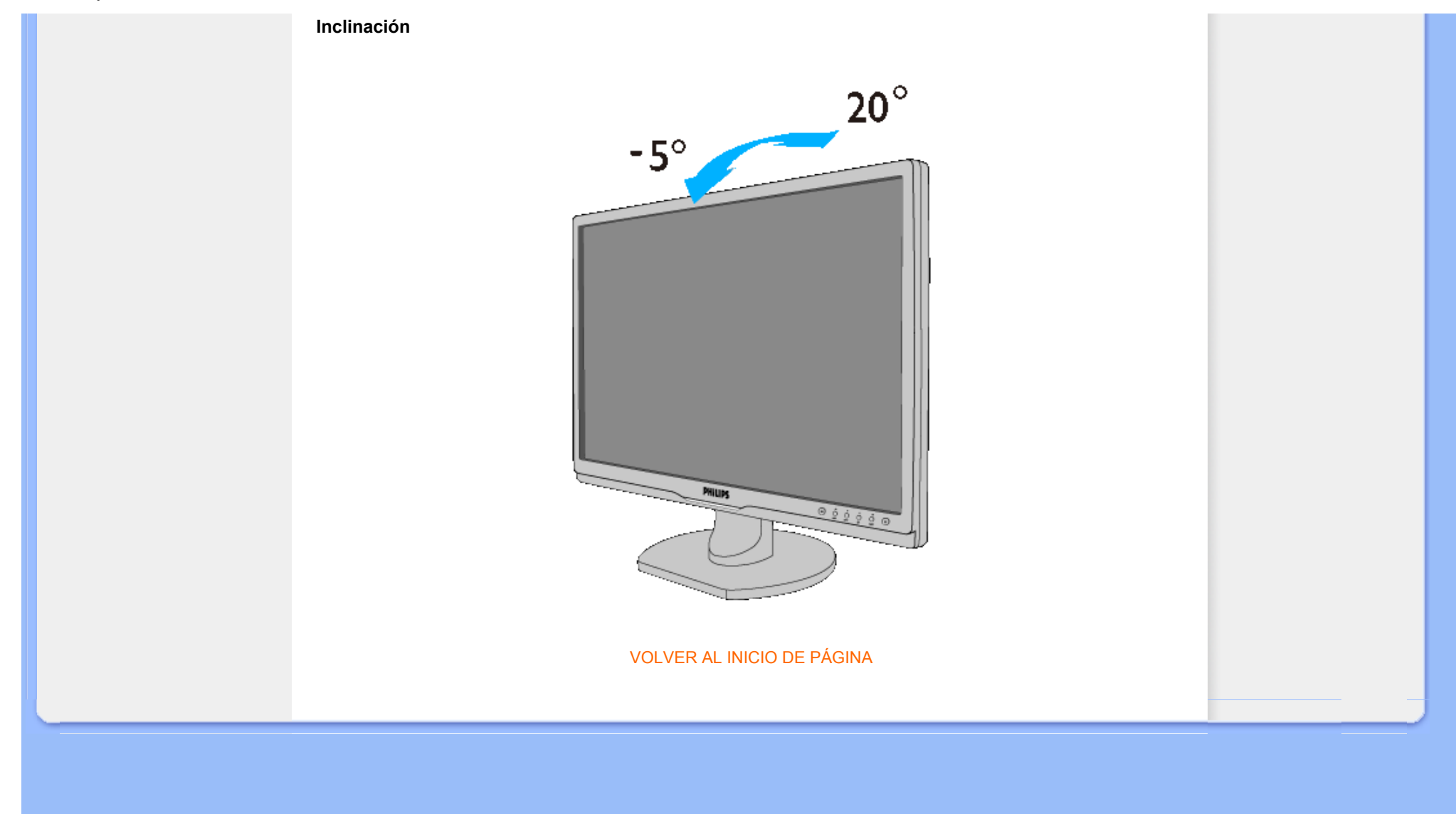

# <span id="page-41-0"></span>[Características del Producto](file:///E|/LCD%20Monitor%20OEM/Philips/MP-project/220SW9/220SW9-EDFU-5B.0KG01.004/CD-Contents/lcd/manual/ESPANOL/220SW9/product/PRODUCT.HTM#Features)

#### [Especificaciones Tècnicas](file:///E|/LCD%20Monitor%20OEM/Philips/MP-project/220SW9/220SW9-EDFU-5B.0KG01.004/CD-Contents/lcd/manual/ESPANOL/220SW9/product/PRODUCT.HTM#Technical)

[Modos de Resolución y](file:///E|/LCD%20Monitor%20OEM/Philips/MP-project/220SW9/220SW9-EDFU-5B.0KG01.004/CD-Contents/lcd/manual/ESPANOL/220SW9/product/PRODUCT.HTM#Resolution)  [Preconfiguración](file:///E|/LCD%20Monitor%20OEM/Philips/MP-project/220SW9/220SW9-EDFU-5B.0KG01.004/CD-Contents/lcd/manual/ESPANOL/220SW9/product/PRODUCT.HTM#Resolution) [Ahorro Automático de Energía](file:///E|/LCD%20Monitor%20OEM/Philips/MP-project/220SW9/220SW9-EDFU-5B.0KG01.004/CD-Contents/lcd/manual/ESPANOL/220SW9/product/PRODUCT.HTM#Automatic)

# [Especificaciones Físicas](file:///E|/LCD%20Monitor%20OEM/Philips/MP-project/220SW9/220SW9-EDFU-5B.0KG01.004/CD-Contents/lcd/manual/ESPANOL/220SW9/product/PRODUCT.HTM#Physical)

[Asignación de Pines](file:///E|/LCD%20Monitor%20OEM/Philips/MP-project/220SW9/220SW9-EDFU-5B.0KG01.004/CD-Contents/lcd/manual/ESPANOL/220SW9/product/PRODUCT.HTM#Pin)

[Opiniones Sobre el Producto](file:///E|/LCD%20Monitor%20OEM/Philips/MP-project/220SW9/220SW9-EDFU-5B.0KG01.004/CD-Contents/lcd/manual/ESPANOL/220SW9/product/PRODUCT.HTM#Views)

# **Política de Philips Para Defectos de Pixeles**

# **Política de Philips para defectos de pixeles en monitores de panel chato**

Philips se esmera en entregar productos de la mayor calidad. Utilizamos algunos de los procesos industriales de fabricación más avanzados y las prácticas de control de calidad más exigentes. No obstante, a veces resulta inevitable que haya defectos de pixeles o subpixeles en los panes TFT LCD utilizados en monitores de panel chato. Ningún fabricante puede garantizar que un panel estè libre de defectos de pixeles, pero Philips garantiza que reparará o reemplazará todos los monitores que estèn bajo garantía y presenten una cantidad de defectos inaceptables. Este aviso explica los diferentes tipos de defectos de pixeles y define los niveles de defectos aceptables para cada tipo. Para que un panel TFT LCD bajo garantía sea reparado o sustituido por defectos de pixeles, èstos deberán estar por encima de los niveles aceptables. Por ejemplo, no más del 0,0004% de los subpixeles en un monitor XGA de 19". Adicionalmente, debido a que algunos tipos de defectos de pixeles o combinaciones de ellos son más evidentes que otros, Philips establece niveles de calidad más elevados para ese tipo. Política aplicable en todo el mundo.

# Pixeles y Subpixeles

Un pixel, o elemento de figura, está compuesto por tres subpixeles con los colores primarios rojo, verde y azul. Muchos pixeles juntos forman una imagen. Cuando todos los subpixeles de un pixel son luminosos, los tres subpixeles coloreados juntos parecen un único pixel blanco. Cuando todos son oscuros, los tres subpixeles coloreados juntos parecen un único pixel negro. Otras combinaciones de pixeles iluminados y oscuros parecen pixeles únicos de otros colores.

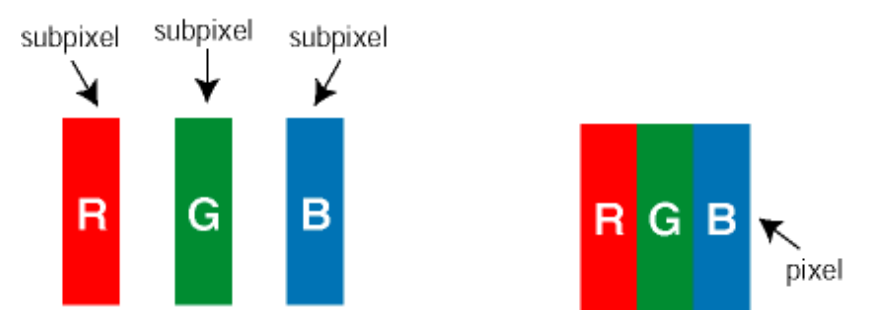

# Tipos de defectos de pixeles

Los defectos de pixeles y subpixeles aparecen en la pantalla de diferentes formas. Hay dos categorías de defectos de pixeles y dentro de cada una de ellas hay varios tipos de defectos de subpixeles.

Defectos de punto brillante Los defectos de punto brillante se manifiestan en forma de píxeles o

subpíxeles que están siempre iluminados o "encendidos". En otras palabras, un *punto brillante* es un subpíxel que destaca en la pantalla cuando el monitor está reproduciendo una imagen oscura. Hay distintos tipos de punto brillante:

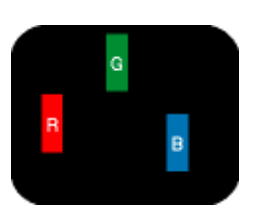

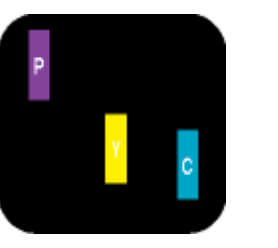

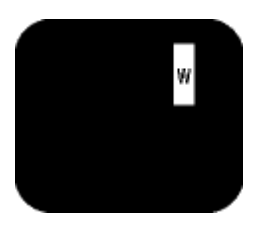

Un subpixel rojo, verde o azul Dos subpixeles adyacentes: - Rojo + Azul = Púrpura - Rojo + Verde = Amarillo - Verde + Azul = Cyan (Celeste)

Tres subpixeles adyacentes iluminados (un pixel blanco)

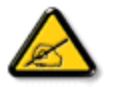

iluminado

Un *punto brillante* rojo o azul debe ser como mínimo un 50 por ciento más intenso que los puntos colindantes, mientras que un punto brillante verde es un 30 por ciento más luminoso que los puntos contiguos.

Defectos de punto negro Los defectos de punto negro aparecen en forma de píxeles o subpíxeles que están siempre oscuros o "apagados". En otras palabras, un *punto oscuro* es un subpíxel que destaca en la pantalla cuando el monitor está reproduciendo una imagen clara. Hay distintos tipos de punto negro:

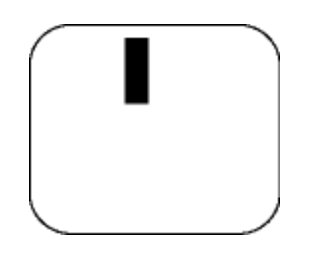

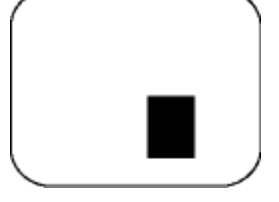

Un subpixel oscuro Dos o tres subpixeles oscuros adyacentes

Proximidad de Defectos de Pixeles

Debido a que los defectos de pixeles y subpixeles del mismo tipo que estèn cercanos entre sí pueden ser más evidentes, Philips tambièn especifica tolerancias para la proximidad de los defectos de pixeles.

Tolerancias a defectos de pixeles

Para tener derecho a reparación o sustitución por defectos de pixeles durante el periodo de garantía, los paneles TFT LCD de monitores Philips chatos deben tener defectos de pixeles o subpixeles que sobrepasen las tolerancias enumeradas en los cuadros siguientes.

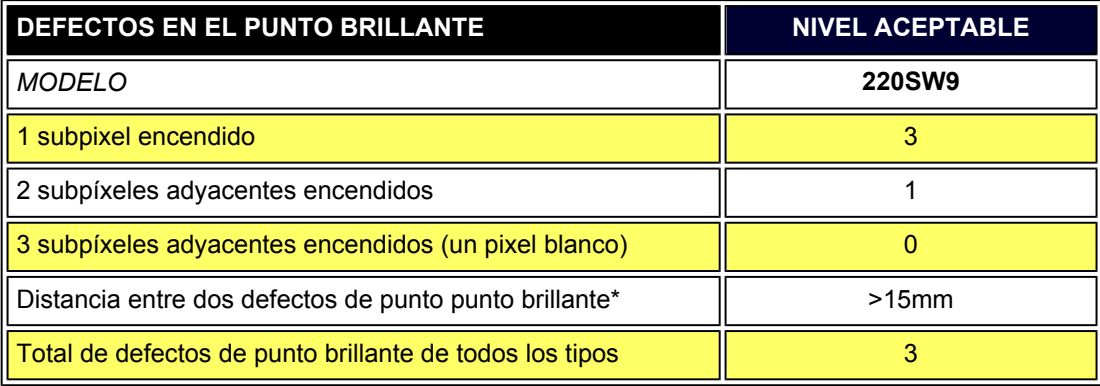

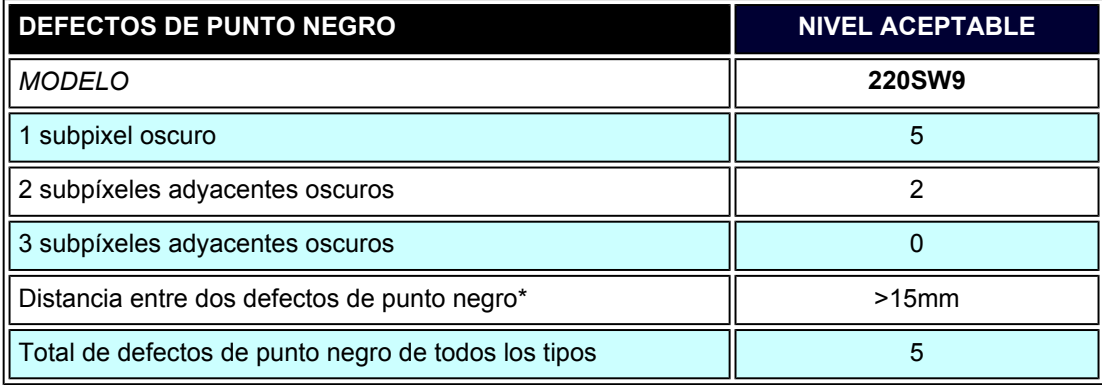

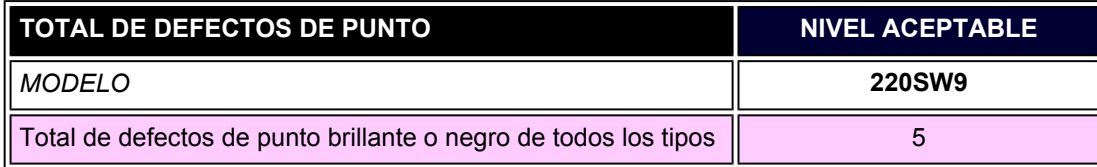

*Nota:* 

*\* 1 o 2 defectos de subpixel adyacente = 1 defecto de punto*

Pol ì tica de Philips Para Defectos de Pixeles

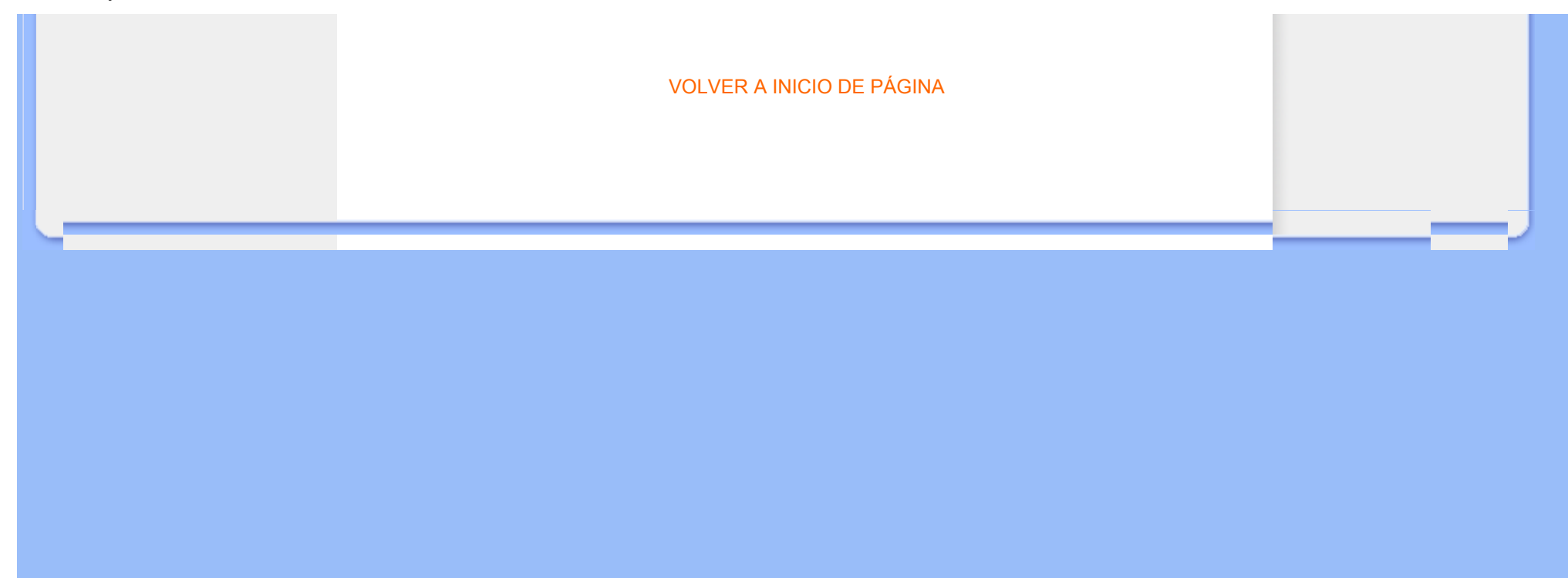

#### <span id="page-45-1"></span>[Información del producto](#page-30-1)

[Política de píxeles](#page-41-0)  [defectuosos de Philips](#page-41-0) [Características y ventajas de](#page-45-0) **SmartManage** [Philips SmartControl ll](#page-46-0)

[Compatibilidad y requisitos del](#page-46-1)  [sistema](#page-46-1) [Instalación](#page-46-2)

[Inicio](#page-52-0)

[Preguntas y respuestas](#page-66-0)

# **SmartManage y SmartControl II (modelos concretos)**

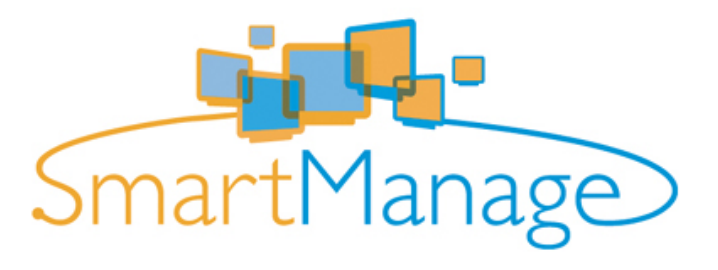

#### **Introducción**

Philips SmartManage es una solución avanzada para usuarios, en especial para los administradores de sistemas corporativos o institucionales, que les permite controlar los monitores Philips que forman parte del entorno de gestión de activos. La solución consta de tres componentes básicos: Philips SmartManage Administrator, Philips SmarControl y Agent.

Si su compañía es pequeña o de tamaño medio, puede que no necesite este programa profesional para llevar a cabo la gestión de activos. Para estos casos, Philips proporciona una versión reducida de SmartManage: SmartManage Lite. Puede usar SmartManage Lite para gestionar los monitores Philips a través de una red LAN. Consulte el gráfico comparativo que figura a continuación y determine el que mejor se adapte a las necesidades de su entorno.

<span id="page-45-0"></span>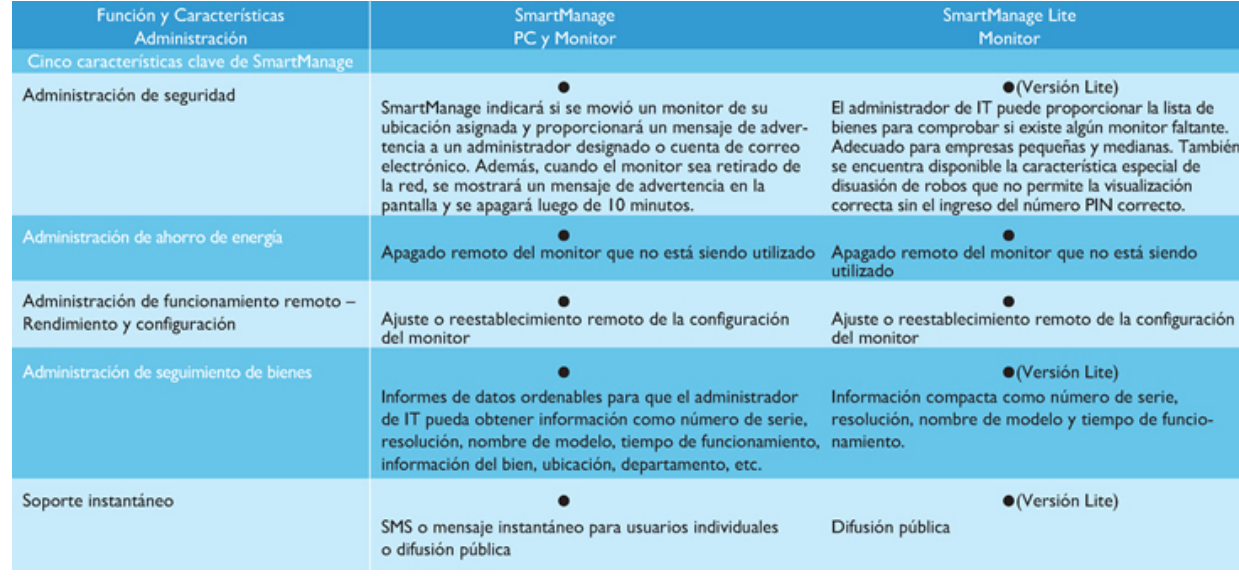

#### **Características y ventajas de SmartManage**

Philips SmartManage es una consola de gestión informática diseñada para recopilar datos de monitores, elaborar informes sobre activos, controlar y monitorizar la seguridad de los activos, y transmitir mensajes instantáneos a los usuarios de los monitores. Las principales características de Philips SmartManage son las siguientes:

- 1. Refuerzo de las medidas de seguridad para que los usuarios corporativos garanticen sus inversiones.
- 2. Función de ahorro energético para reducir el gasto eléctrico y el tiempo empleado en encender y apagar los monitores.
- 3. SmartControl ofrece otra alternativa para ajustar el rendimiento y la configuración de los monitores.
- 4. Los informes automáticos de activos reducen las tareas de control y mantenimiento, mejoran los ciclos de servicio y ahorran gastos.

Puede descargarse una versión de prueba de SmartManage de

#### <http://www.altiris.com/philips>

También puede descargar SmartManage Lite de

#### <http://www.portrait.com/dtune/phl/enu/index.html>

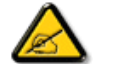

SmartManage es un programa dedicado a los entornos empresariales. Los usuarios personales no suelen necesitar SmartManage.

Philips SmartManage es una solución conjunta desarrollada por Philips y Altiris Inc.

Philips SmartControl II y SmartManage Lite es una solución conjunta desarrollada por Philips y Portrait Display, Inc.

#### <span id="page-46-0"></span>**Philips SmartControl II**

SmartControl II es un programa basado en monitores con una sencilla interfaz gráfica en pantalla que le proporciona ayuda para definir la resolución precisa, la calibración del color y otras configuraciones de visualización como por ejemplo el brillo, el contraste, el reloj y la fase, la posición, los ajustes RGB, el punto blanco y, en modelos con altavoces incorporados, los ajustes de volumen. Los monitores con SmartControl II también se pueden gestionar con las soluciones SmartManage y SmartManage Lite. La primera de ellas puede administrar PC y monitores, mientras que la segunda sólo puede administrar monitores. (Consulte el capítulo SmartManage/SmartManage Lite) .

#### <span id="page-46-1"></span>*Compatibilidad y requisitos del sistema:*

- 1. Compatibilidad y requisitos del sistema: 2000, XP, NT 4.0, XP 64 Edition y Vista 32/64. Compatibilidad con IE 6.0/7.0.
- 2. Idiomas compatibles: inglés, chino simplificado, alemán, español, francés, italiano, ruso y portugués.
- 3. Interfaz DDC/CI compatible con monitores Philips.

#### <span id="page-46-2"></span>*Instalación:*

**1. Instalador - Bienvenido a Install Shield**

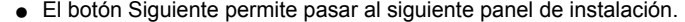

● Cancelar pregunta al usuario si desea anular la instalación.

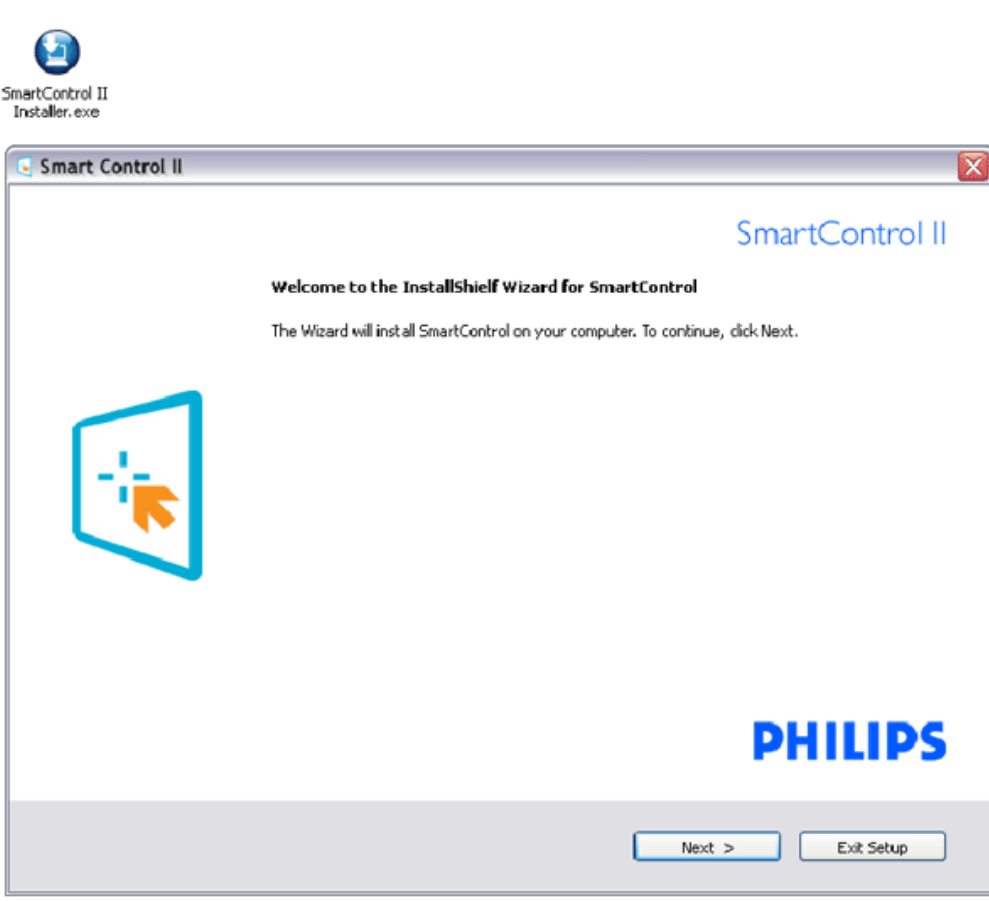

## **2. Instalador - Información legal de Install Shield**

- Elija "Acepto" para llevar a cabo el proceso de instalación.
- Cancelar pregunta al usuario si desea anular la instalación.

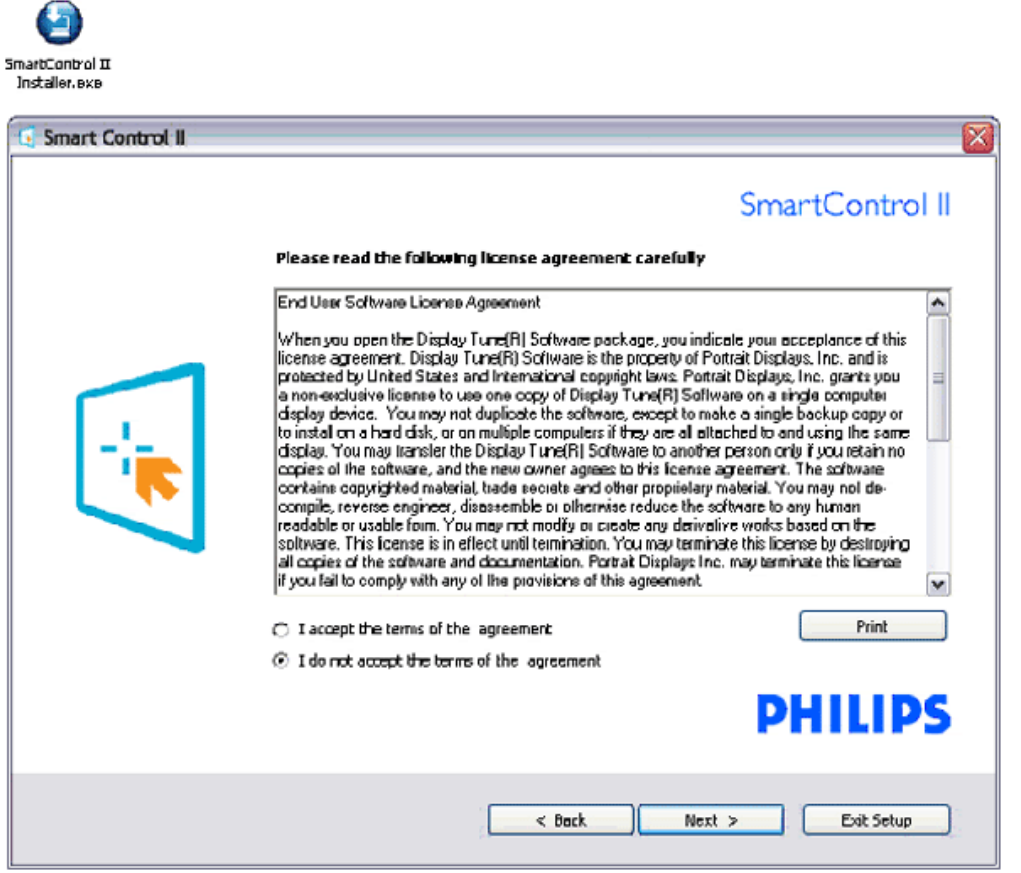

# **3. Instalador - Archivos de programa de Install Shield**

● Active la casilla si desea instalar los servicios Gestión de activos de SmartManage Lite.

Normalmente, los usuarios personales no necesitan activar esta función. Lea la sección SmartManage de este manual antes de elegir la función de SmartManage Lite.

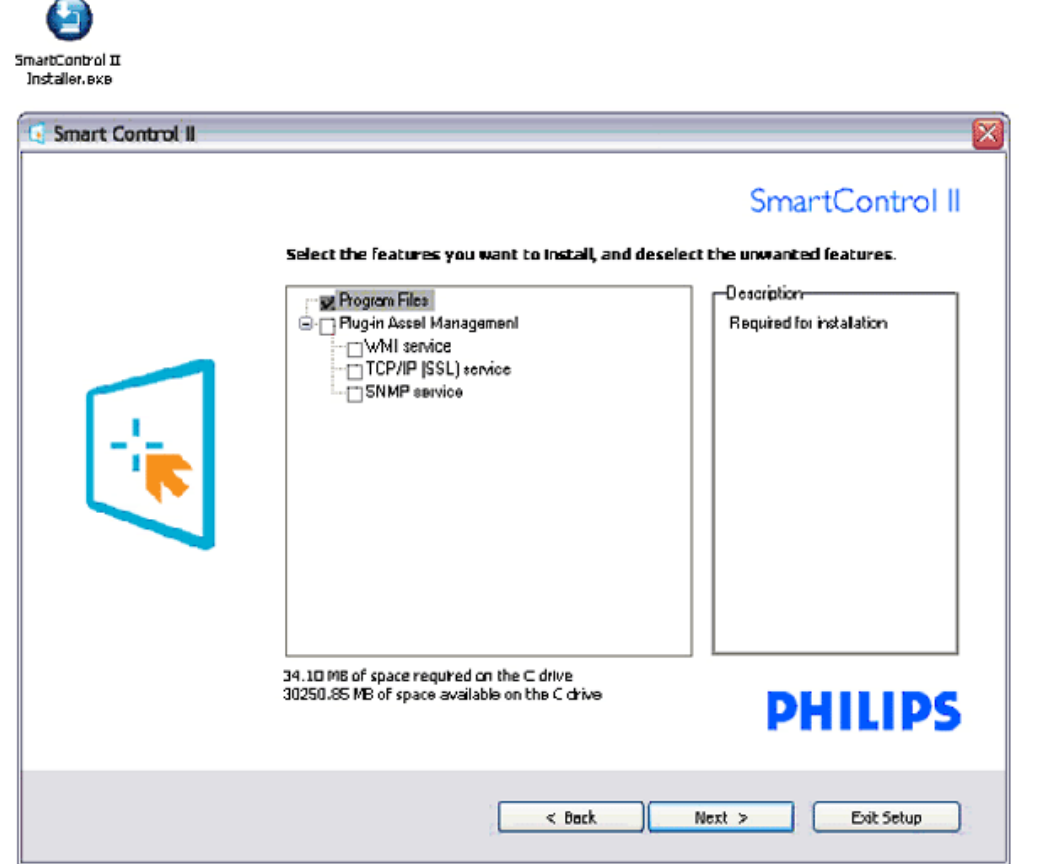

## **4. Instalador - Proceso de instalación**

- Siga las instrucciones y complete la instalación.
- Podrá iniciar el programa después de completar la instalación.
- Si desea iniciar el programa más tarde, haga clic en el acceso directo del escritorio o la barra de tareas.

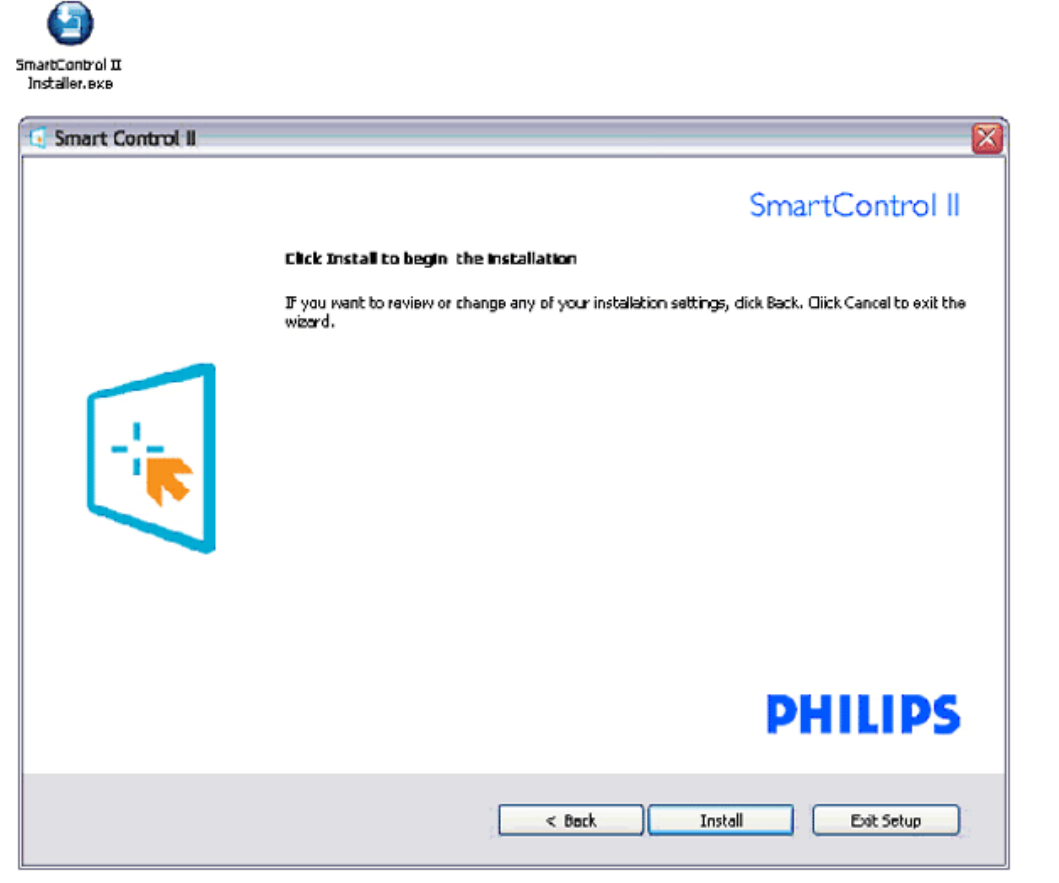

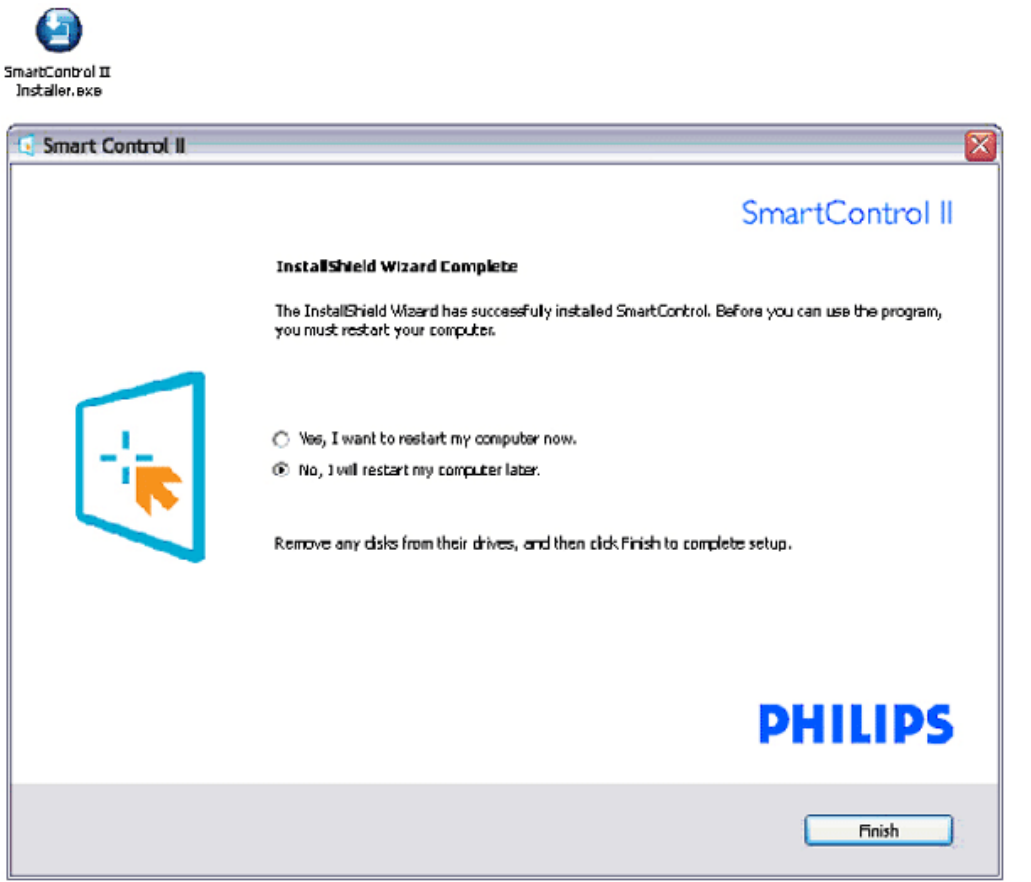

# **PHILIPS**

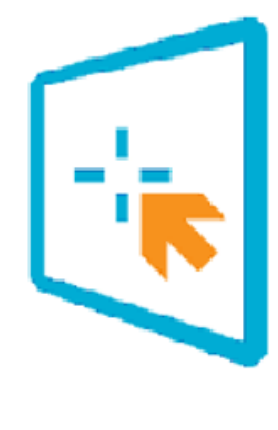

# SmartControl II

2007 Royal Philos Electronics Powered by Portrait Portions utilize Microsoft Windows Media Technologies. Copyright 1999-2002 Microsoft Corporation. All Rights Reserved.<br>All Rights Reserved.<br>Copyright of Suppliers Acknowledged.

# <span id="page-52-0"></span>*Inicio:*

#### **1. Primer inicio - Asistente**

- La primera vez que inicie SmartControl II después de su instalación, se abrirá el asistente del primer inicio.
- Este asistente le ofrecerá instrucciones paso a paso para ajustar el rendimiento del monitor.
- También puede iniciar el asistente en otro momento desde el menú Complementos.
- Puede ajustar más opciones sin el asistente mediante el panel Estándar.

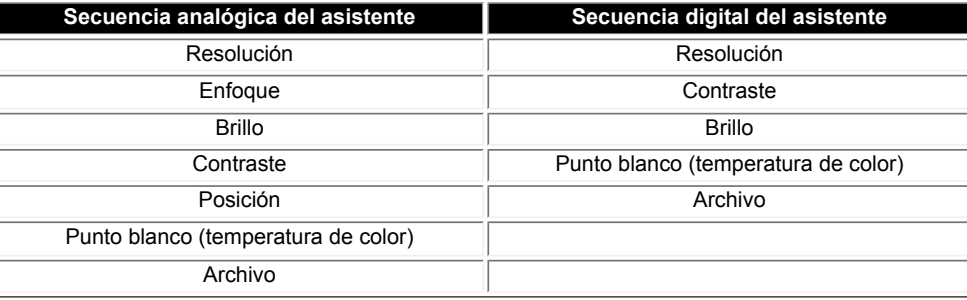

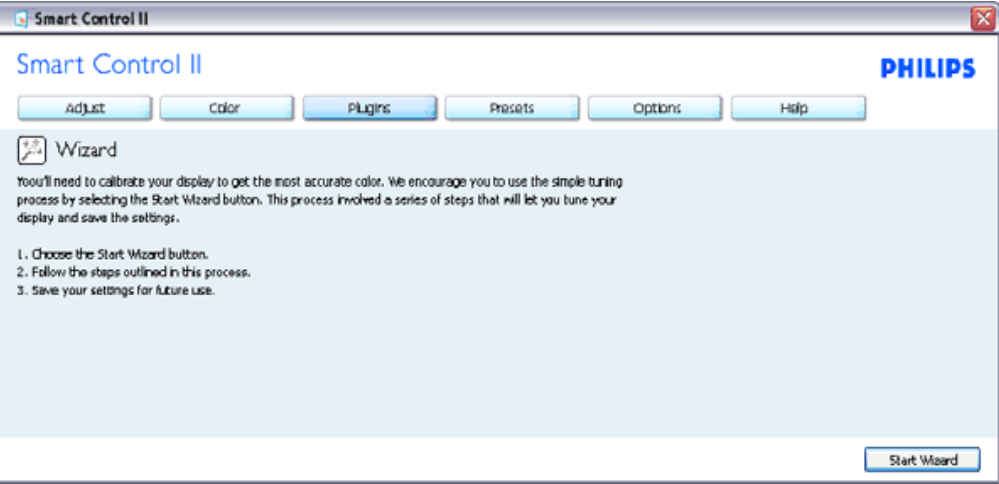

## **2. Empezar con el panel Estándar:**

#### **Menú Ajustar:**

- El menú Ajustar permite definir los siguientes parámetros: Brillo, Contraste, Enfoque, Posición y Resolución.
- Puede seguir las instrucciones y realizar el ajuste.
- Cancelar pregunta al usuario si desea anular la instalación.

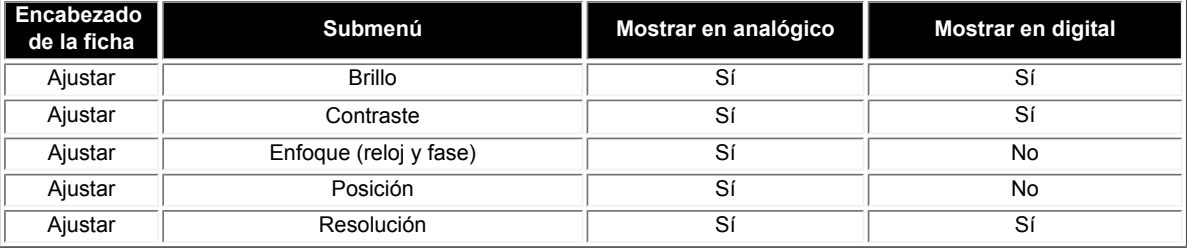

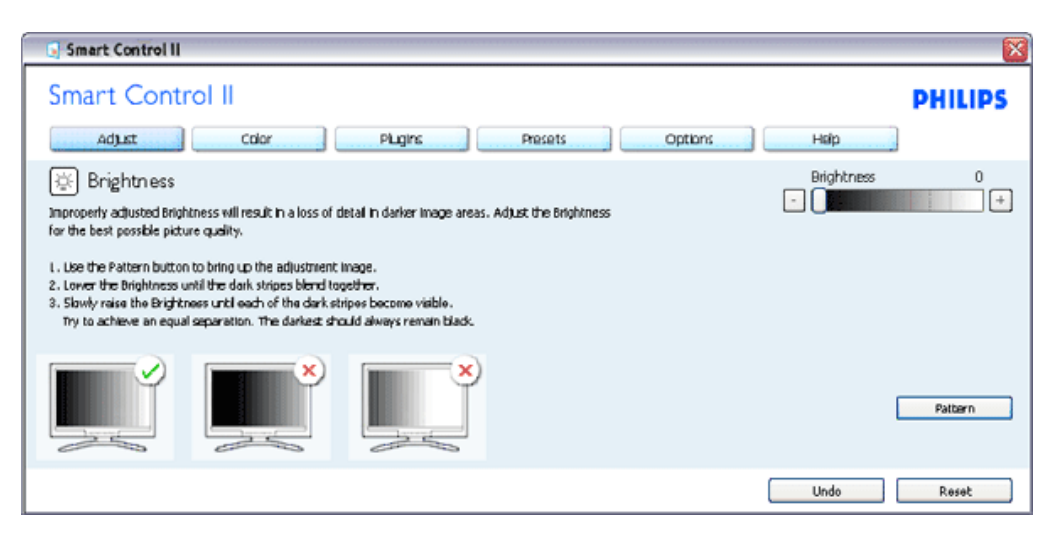

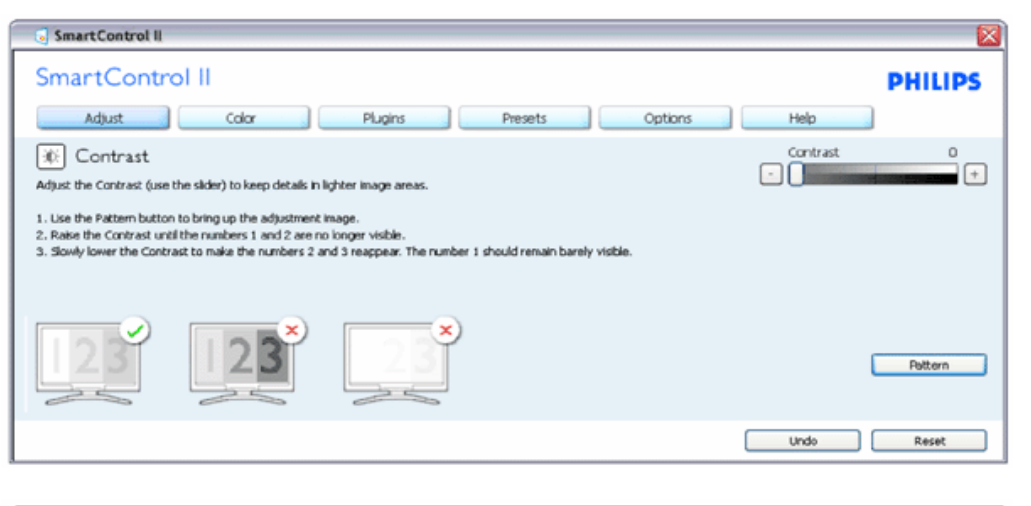

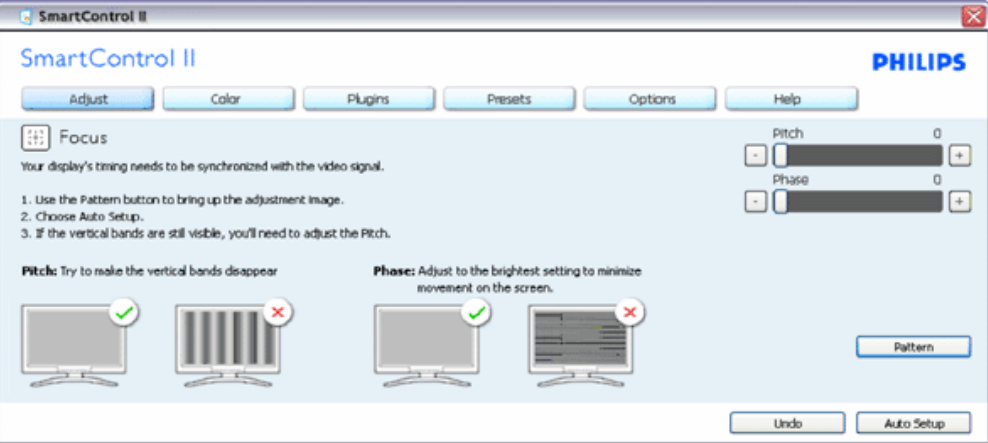

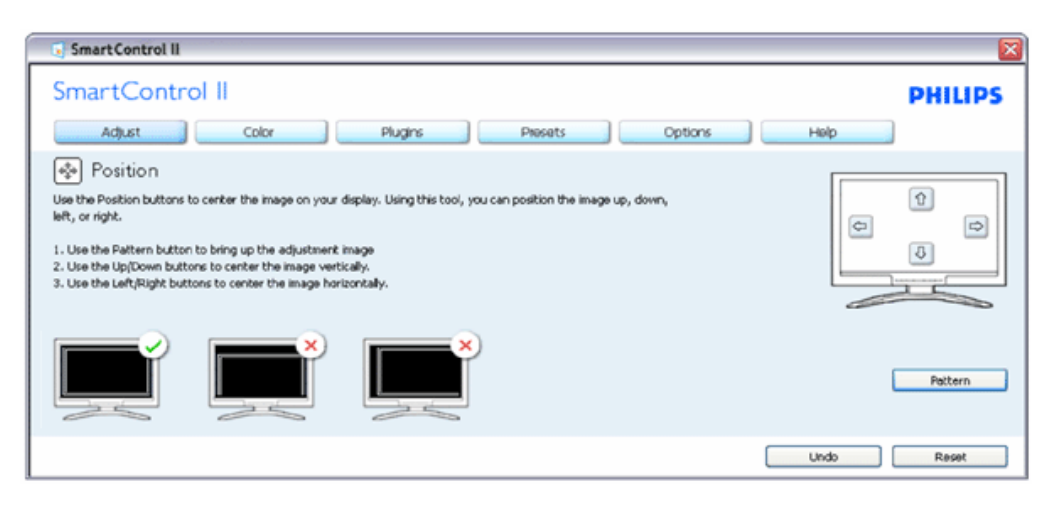

file:///E|/LCD%20Monitor%20OEM/Philips/MP-project/220SW9/220S...1.004/CD-Contents/lcd/manual/ESPANOL/220SW9/product/SMART.HTM 第 10 頁 / 共 23 [97/12/30 下午 02:18:52]

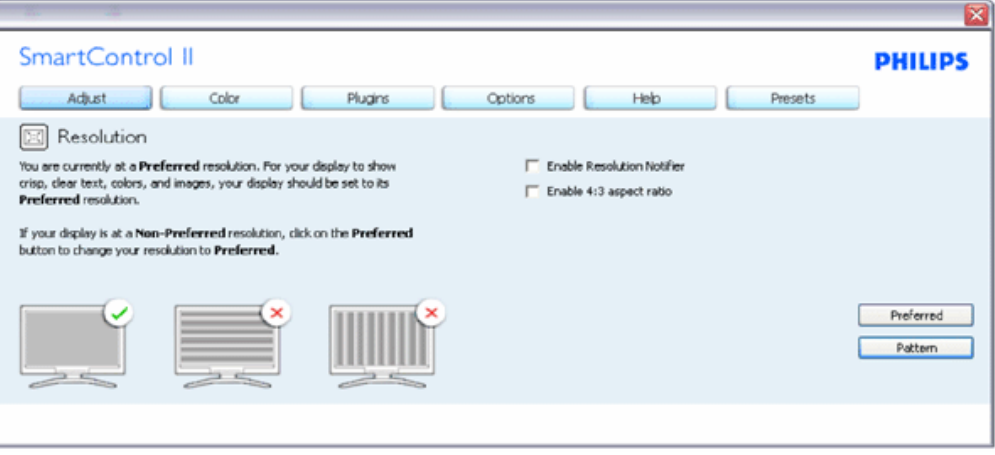

#### **Menú Color:**

- El menú Color permite ajustar los siguientes parámetros: RGB, Nivel de negro, Punto blanco, Calibración del color y SmartImage (consulte la sección SmartImage).
- Puede seguir las instrucciones y realizar el ajuste.
- Consulte la tabla siguiente para obtener información sobre el elemento base del submenú.

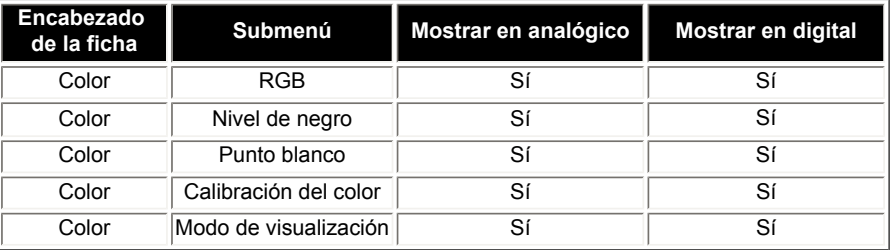

Ejemplo de calibración del color

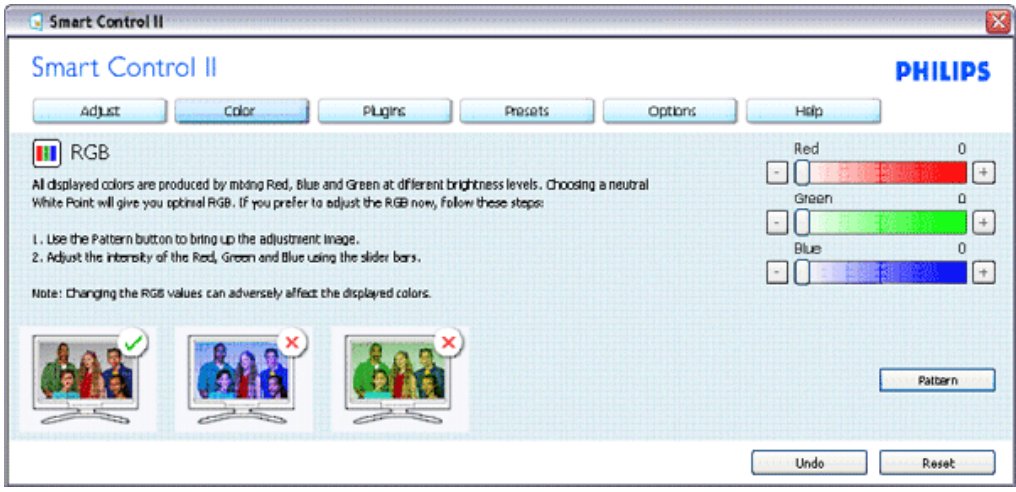

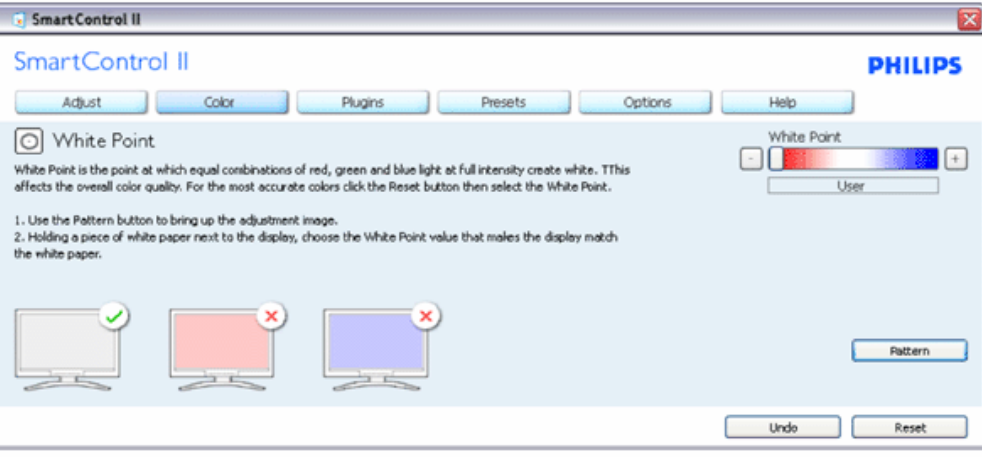

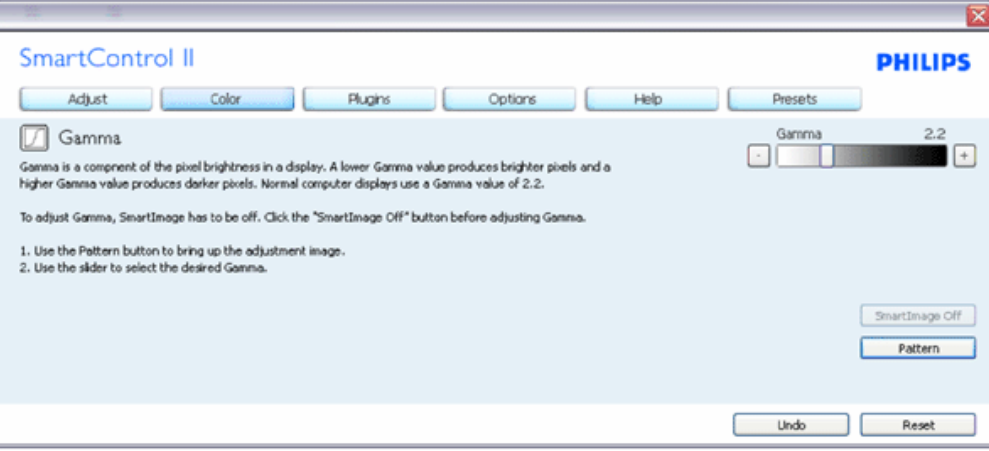

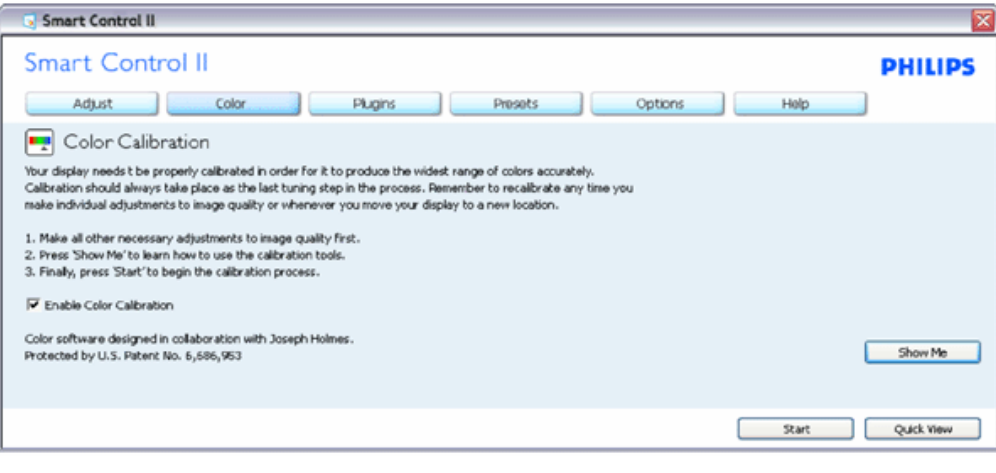

- 1. "Aprender" inicia el tutorial de calibración de color.
- 2. Inicio inicia la secuencia de calibración de color en 6 pasos.
- 3. Vista rápida carga las imágenes anterior o siguiente.
- 4. Para volver al panel principal de Color, haga clic en el botón Cancelar.
- 5. Activar calibración de color activado de forma predeterminada. Si no está marcada, no permite que se realice la calibración de color y sombrea los botones de inicio y vista rápida.
- 6. Debe tener información de patente en la pantalla de calibración.

#### **Primera pantalla de calibración de color:**

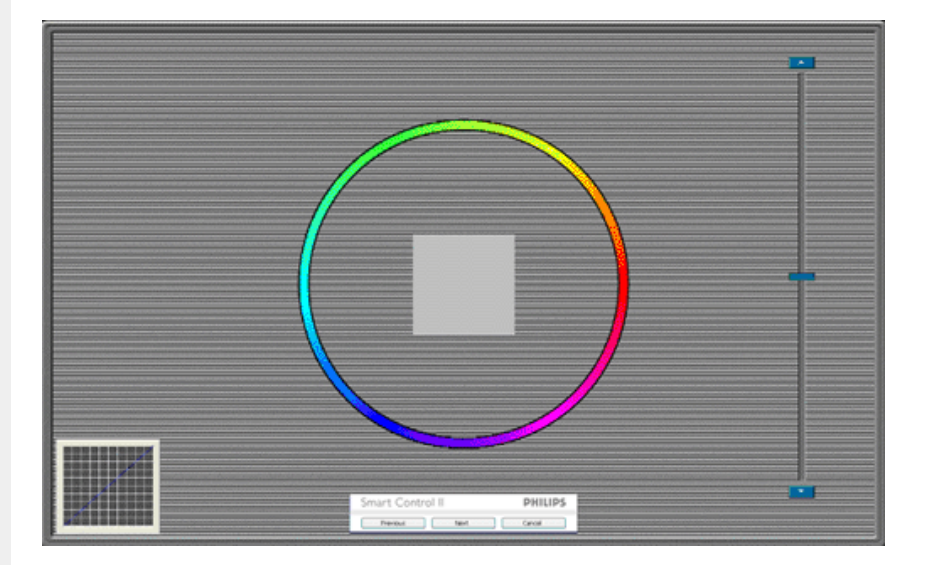

- 1. El botón Anterior estará deshabilitado hasta la segunda pantalla de color.
- 2. El botón Siguiente permite pasar al objetivo siguiente (6 objetivos).
- 3. El botón Final abre el panel Archivo>Predefinidos.
- 4. El botón Cancelar cierra la interfaz de usuario y vuelve a la página de extensiones.

**SmartImage** - permite al usuario cambiar la configuración para ver mejor la configuración en función del contenido.

Si se define Entretenimiento, se activarán las opciones SmartContrast y SmartResponse.

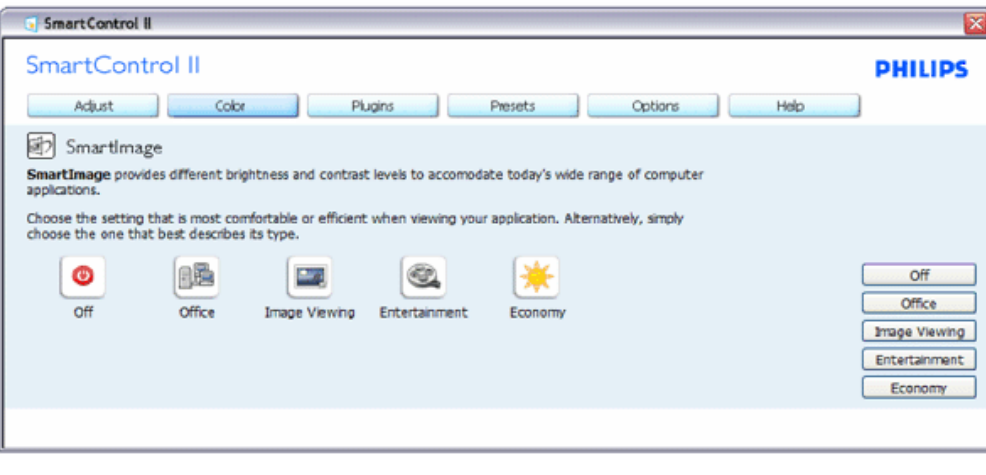

#### **Extensiones - el panel de administración de activos sólo se activará si se selecciona la**

**opción Administración de activos en el menú desplegable de extensiones.** 

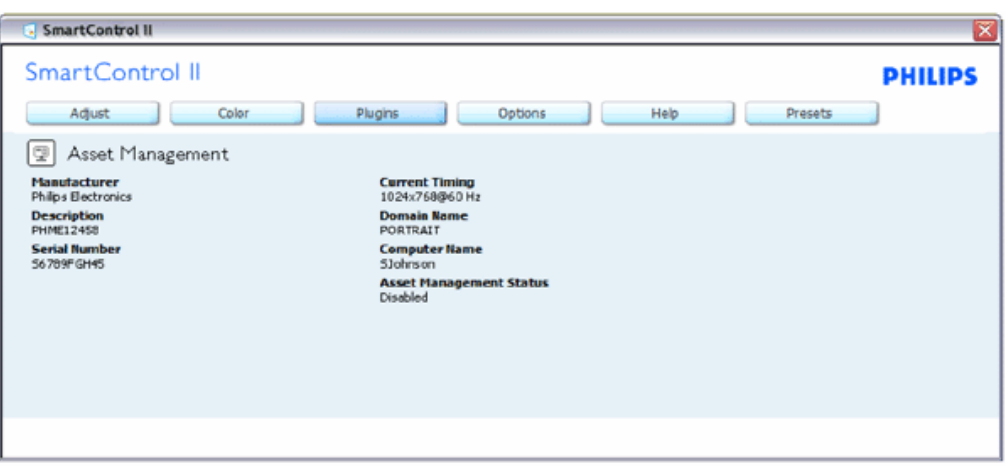

Muestra información de administración de activos en Administración, Descripción, Número de serie, Tiempo actual, Nombre de dominio y Estado de administración de activos.

Para volver al panel principal de la extensión, seleccione la ficha de la extensión.

**Extensiones - el panel de Disuasión de ladrones sólo estará activo si se selecciona la opción Ladrón en el menú desplegable de extensiones.**

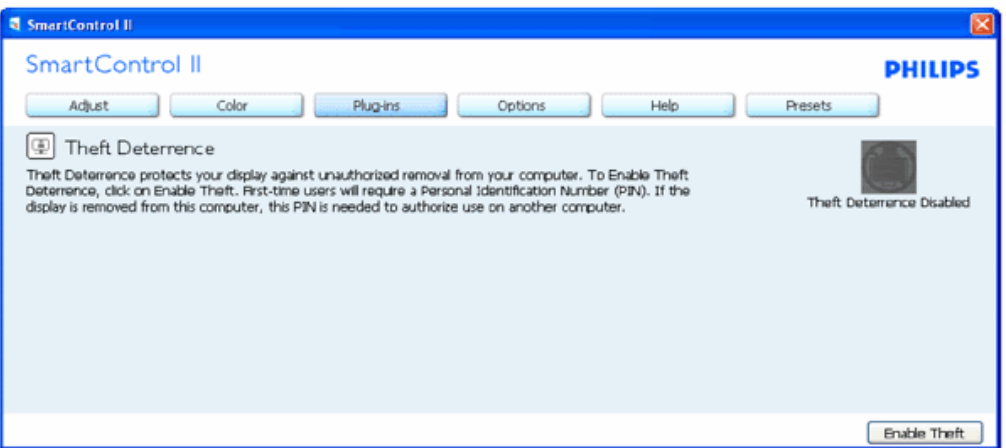

**Para activar la Disuasión de ladrones, haga clic en el botón Activar ladrón y abrir la pantalla siguiente:** 

SmartManage

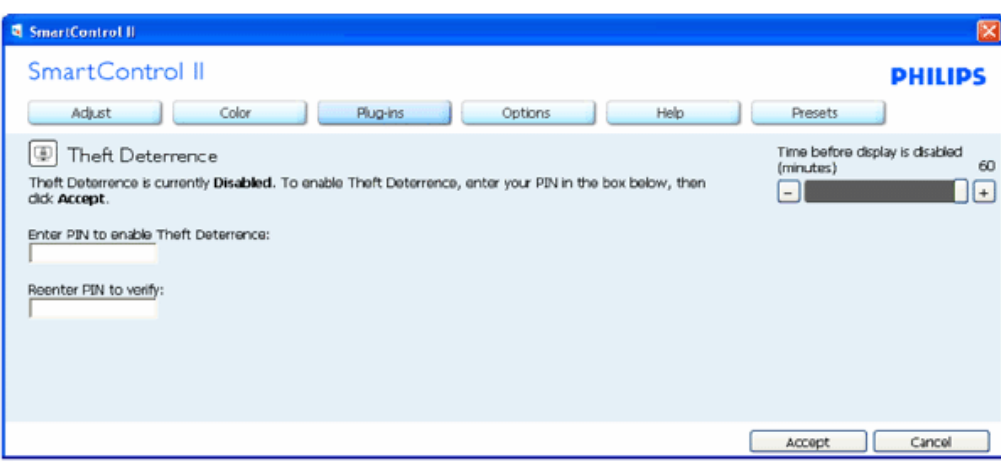

- 1. El usuario puede introducir sólo un PIN de entre 4 y 9 dígitos.
- 2. Después de introducir el PIN, el botón Aceptar llevará al usuario al cuadro de diálogo emergente de la página siguiente.
- 3. Mínimo de minutos definido a 5. Barra deslizante definida a 5 de forma predeterminada.
- 4. No requiere que la pantalla esté conectada a un equipo distinto para pasar al modo de ladrón.

**Una vez introducido y aceptado un PIN, aparecerá el cuadro de diálogo siguiente:** 

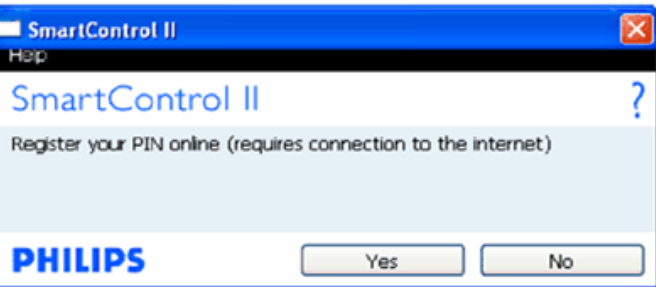

● Haga clic en el botón No para pasar a la página siguiente.

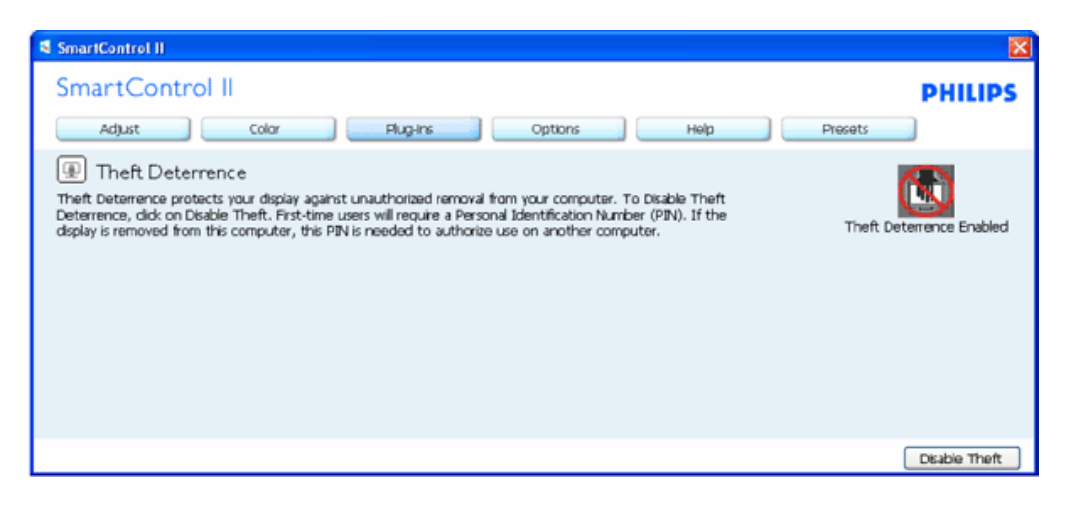

● Haga clic en Sí para abrir la página de acceso web segura.

**Después de crear el PIN, el panel de Disuasión de ladrones indicará que la función de Disuasión de ladrones está activa y habilitará el botón de Opciones de PIN:** 

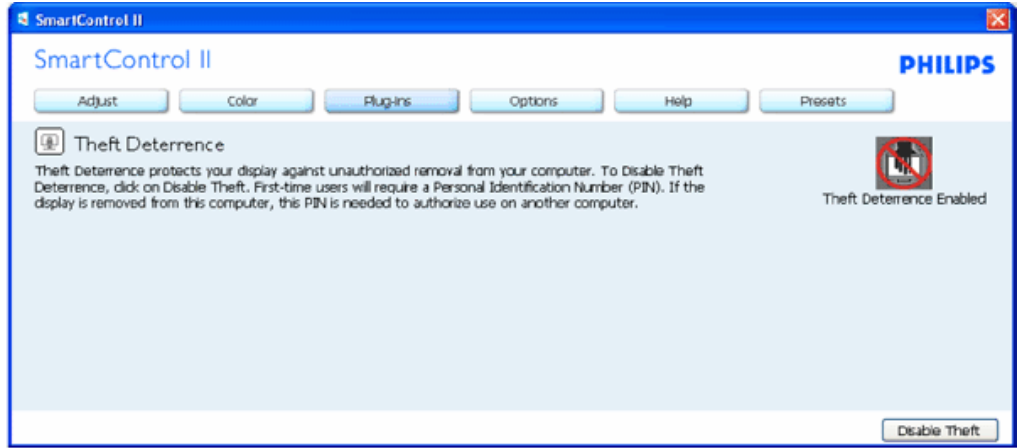

- 1. Se mostrará el mensaje "Disuasión de ladrones activa".
- 2. Si desactiva la opción Ladrones se abrirá el panel de la página siguiente.
- 3. El botón Opciones de PIN sólo estará disponible después de que el usuario cree el PIN. El botón abre el sitio web seguro de configuración de PIN.

**El botón Desactivar ladrones abre el siguiente panel:** 

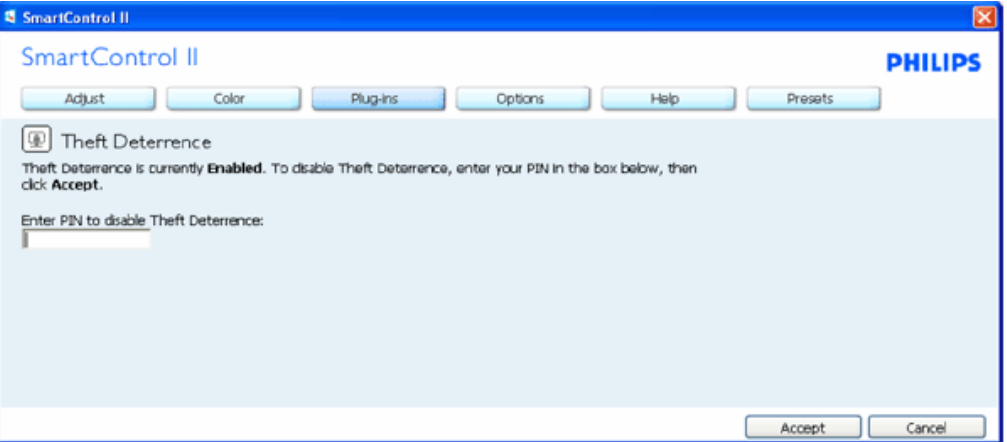

- 1. Después de introducir el PIN, el botón Aceptar deshabilitará el PIN.
- 2. El botón Cancelar abrirá el panel de Disuasión de ladrones, indicando que la función de Disuasión de ladrones está desactivada. Active las opciones de Ladrón y PIN.
- 3. Si no introduce el PIN correcto, aparecerá el siguiente cuadro de diálogo:

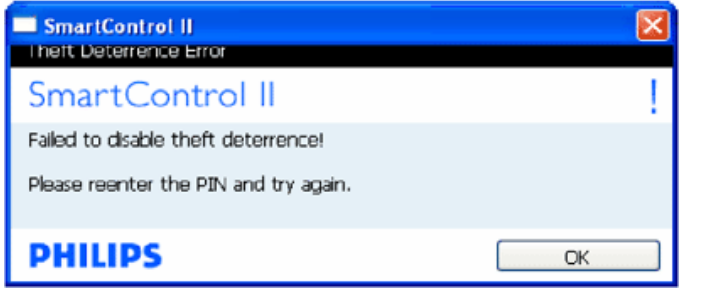

**Opciones > Preferencias - Sólo se activará si selecciona Preferencias en el menú desplegable de Opciones. En una pantalla no compatible que admita DDC/CI, sólo estarán disponibles las fichas Ayuda y Opciones.** 

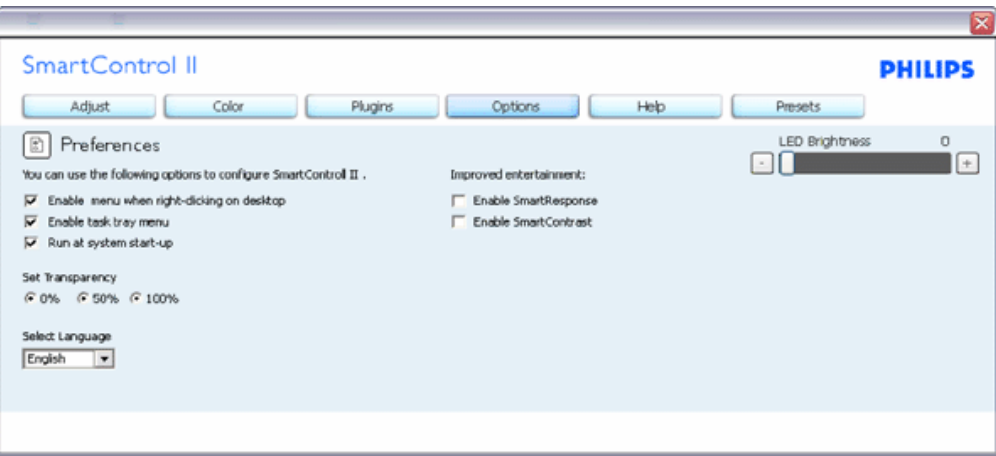

- 1. Muestra la configuración de preferencias actuales.
- 2. Para activar la función, marque la casilla. La marca permite activar o desactivar la función.
- 3. La opción Habilitar menú contextual está marcada (activa) de forma predeterminada. El menú contextual muestra la configuración de SmartControl II para seleccionar un modo predefinido y la pantalla de canciones en el menú contextual, que puede abrirse haciendo clic con el botón secundario sobre el escritorio.
- 4. La opción Habilitar barra de tareas se encuentra marcada (activa) de forma predeterminada. El menú contextual muestra la barra de tareas de SmartControl II. Haciendo clic con el botón secundario en el icono de la barra de tareas se mostrarán las opciones de menú de Ayuda, Soporte técnico, Consultar actualización, Acerca de y Salir. Si se desactiva la opción Habilitar barra de tareas, el icono de la barra de tareas sólo mostrará la opción SALIR.
- 5. La opción Ejecutar al iniciar está marcad (activa) de forma predeterminada. Si está desactivada, SmartControl II no se abrirá al iniciar el sistema ni se encontrará en la barra de tareas. La única forma posible de abrir SmartControl II es por medio del acceso directo del escritorio o desde el archivo de programa. Cualquier configuración definida para ejecutarse al inicio no se cargará si esta opción no está marcada (desactivada).
- 6. Habilita el modo de transparencia (sólo Vista, XP y 2k). El valor predeterminado es 0%, Opaco.

**Opciones>Entrada - Sólo se activará si selecciona la Entrada en el menú desplegable de opciones. En una pantalla no compatible que admita DDC/CI, sólo se mostrarán las fichas de Ayuda y Opciones. Todas las demás fichas de SmartControl II estará deshabilitadas.** 

SmartManage

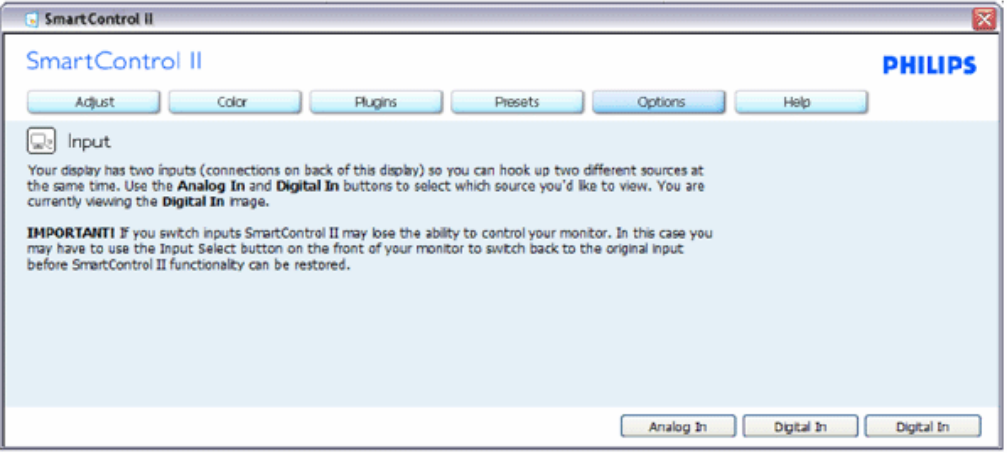

- 1. Muestra el panel de instrucciones de Fuente y la configuración de la fuente de entrada actual.
- 2. En pantallas con una sóla entrada, este panel no será visible.

**Opciones>Audio - Sólo se activará si selecciona el Volumen en el menú desplegable de Opciones. En una pantalla no compatible que admita DDC/CI, sólo estarán disponibles las fichas de Ayuda y Opciones.** 

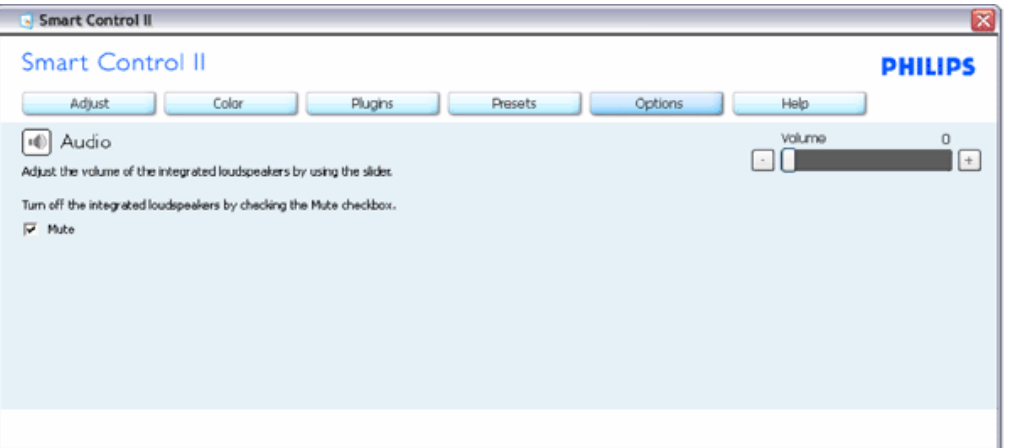

**Opción>Pivote de audio**

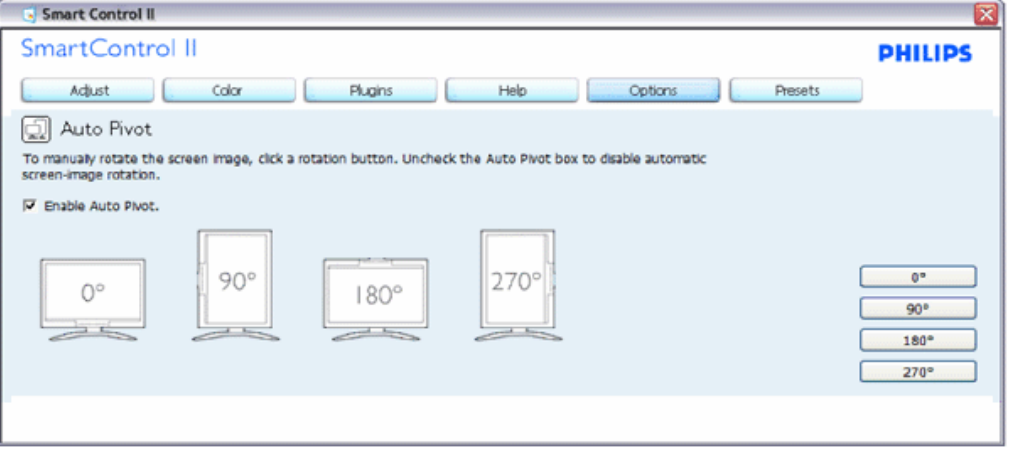

**Ayuda>Manual de usuario - Sólo estará disponible si selecciona Manual de usuario en el menú desplegable de ayuda. En una pantalla no compatible que admita DDC/CI, sólo estarán disponibles las fichas de Ayuda y Opciones.** 

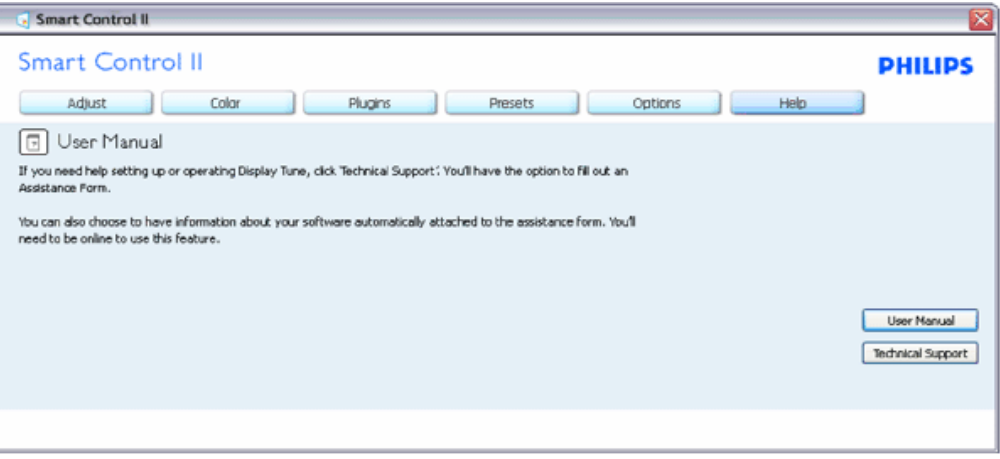

**Ayuda>Versión - Sólo estará activo si selecciona la opción de Versión en el menú desplegable de Ayuda. En una pantalla no compatible que admita DDC/CI, sólo estarán disponibles las fichas de Ayuda y Opciones.** 

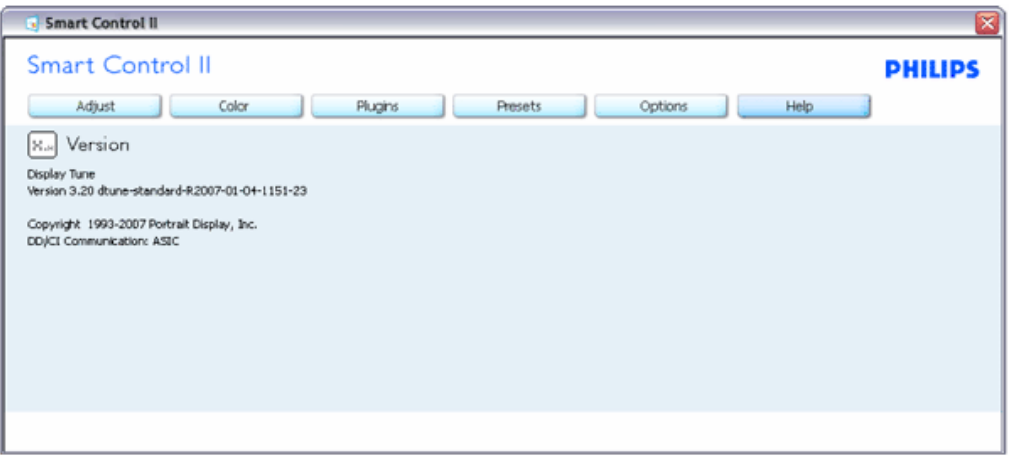

#### **Menú contextual**

El menú contextual se encuentra activado de forma predeterminada. Si se marca la opción Menú contextual en el panel de Opciones>Preferencias, el menú será visible.

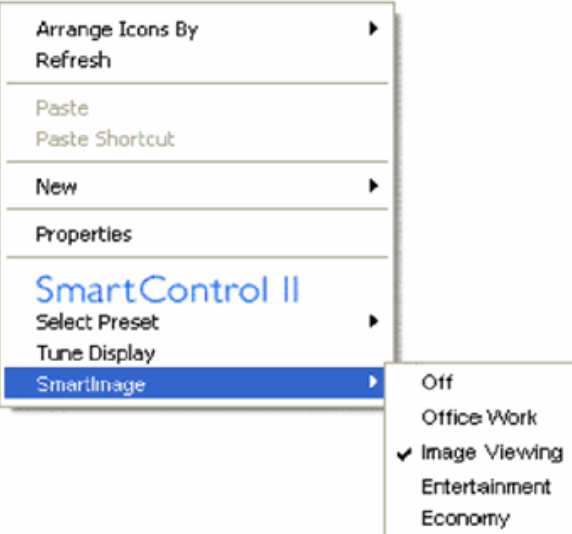

El Menú contextual dispone de cuatro opciones:

- 1. SmartControl II Si está seleccionada se mostrará la pantalla Acerca de.
- 2. Seleccionar predefinido Ofrece un menú jerárquico de opciones predefinidas guardadas para el uso inmediato. Una marca muestra el valor predefinido seleccionado actualmente. La opción Restaurar valores de fábrica también se puede abrir desde el menú desplegable.
- 3. Ajustar pantalla Abre el panel de control SmartControl II.
- 4. Separar de SmartImage Marque la configuración actual, Desactivado, Oficina, Visualización de imágenes, Entretenimiento o Económico.

#### **Activar menú de barra de tareas**

El menú de la barra de tareas se puede mostrar haciendo clic con el botón secundario del ratón en el icono de SmartControl II desde la barra de tareas. Pulse el botón izquierdo del ratón para abrir la aplicación.

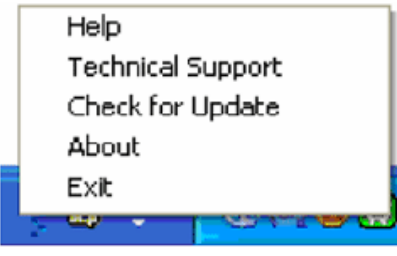

La barra de tareas dispone de cinco opciones:

- 1. Ayuda Acceso al archivo del manual de usuario: abre el archivo del manual de usuario utilizando una ventana del navegador predeterminado.
- 2. Soporte técnico muestra la página de soporte técnico.
- 3. Consultar actualizaciones lleva al usuario a la página de PDI y comprueba si la versión del usuario es la más actualizada disponible.
- 4. Acerca de muestra información comercial: versión del producto, información de lanzamiento y nombre del producto.
- 5. Salir cierra SmartControl II. Para ejecutar de nuevo SmartControl II, seleccione SmartControl II en el menú de Programas, haga doble clic en el icono de su escritorio o reinicie su sistema.

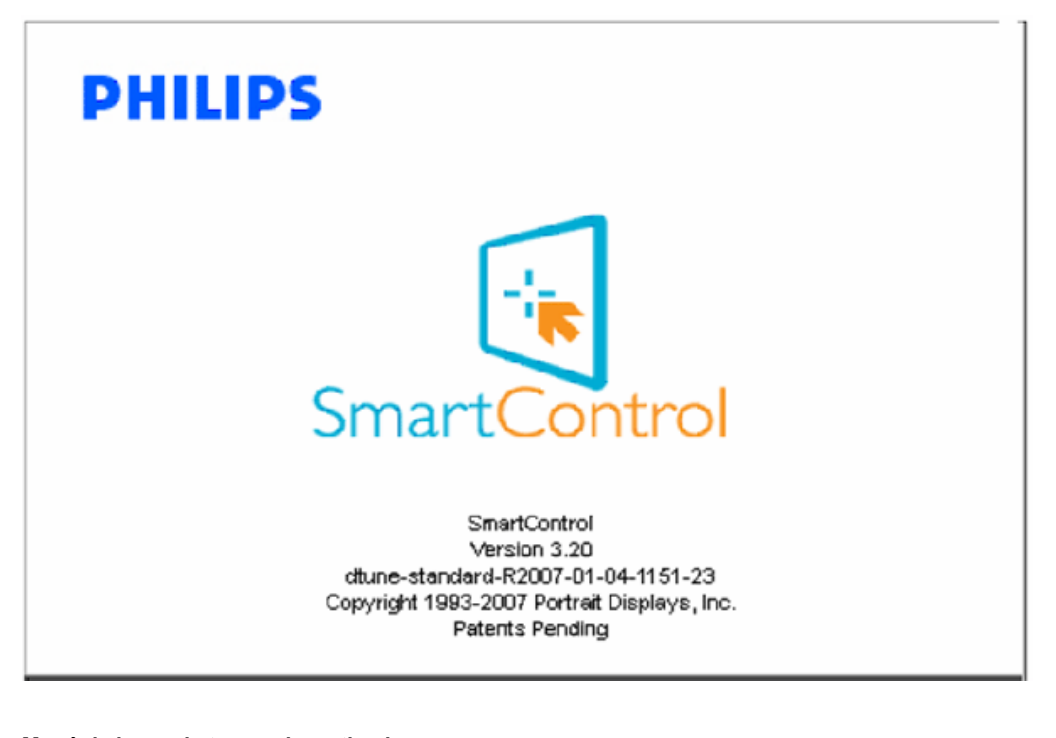

#### **Menú de barra de tareas desactivado**

Si se desactiva la barra de tareas en la carpeta de preferencias, sólo estará disponible la opción SALIR. Para quitar completamente SmartControl II de la barra de tareas, desactive la opción Ejecutar al iniciar en Opciones>Preferencias.

#### <span id="page-66-0"></span>**Preguntas y respuestas**

**P1.**¿Cuál es la diferencia entre SmartManage y SmartControl?

**R.** SmartManage es un software de gestión y control a distancia para que los administradores de recursos informáticos puedan realizar un seguimiento de los monitores instalados en la red.

SmartControl es una ampliación del panel de control que facilita a los usuarios las tareas de configuración y optimización del monitor mediante software, sin necesidad de pulsar los botones situados en la parte frontal de los monitores.

**P2.**He cambiado el monitor de un equipo a otro y SmartControl no funciona. ¿Qué tengo que hacer? **R.** Reinicie el equipo y compruebe si funciona SmartControl. Si no es así, deberá desinstalar y volver a instalar SmartControl para confirmar que se ha instalado el controlador apropiado.

**P3.**SmartControl funciona bien al principio, pero ahora crea algunos problemas. ¿Qué puedo hacer? **R.** Es posible que tenga que reinstalar el controlador del monitor si realizó alguna de las siguientes operaciones:

Cambio del adaptador gráfico

Actualización del controlador de vídeo

Modificaciones en el sistema operativo (lotes de servicio, parches)

Actualización de Windows o del controlador de monitor/vídeo

Arranque de Windows con el monitor apagado o desconectado.

Para descubrir la causa del problema, pulse con el botón secundario del ratón en Mi PC y seleccione Propiedades - > Hardware -> Administrador de dispositivos.

Si aparece "Monitor Plug and Play" debajo de Monitores, deberá reinstalar. Simplemente desinstale SmartControl y vuélvalo a instalar.

**P4.**Después de instalar SmartControl, pulso la pestaña SmartControl y no aparece nada o aparece un mensaje de error. ¿Cuál es el problema?

**R.**Es posible que el adaptador gráfico no sea compatible con SmartControl. Si es de una de las marcas arriba mencionadas, pruebe a descargar el controlador más reciente del adaptador en el sitio web de la compañía correspondiente. Instale el controlador actualizado Desinstale SmartControl y vuelva a instalarlo.

Si sigue sin funcionar, nos tememos que el adaptador gráfico no es compatible. Manténgase informado en el sitio web de Philips por si existe algún controlador SmartControl actualizado.

**P5.**Cuando pulso en Información del producto, sólo aparecen resultados parciales. ¿Qué ha sucedido?

**R.**Puede ser que el adaptador de la tarjeta gráfica no utilice la versión más actualizada y plenamente compatible con la interfaz DDC/CI. Pruebe a descargar la versión más reciente del controlador para su adaptador gráfico en el sitio web de la marca correspondiente. Instale el controlador, desinstale SmartControl y vuelva a instalarlo. Instale el controlador actualizado. Desinstale SmartControl y vuelva a instalarlo.

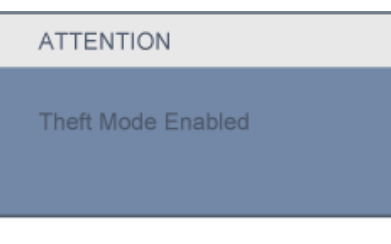

l

**P6.**Olvidé el número PIN para la función Antirrobo. ¿Qué puedo hacer?

**R.** Por favor, póngase en contacto con su administrador de IT o el Centro de atención al cliente de Philips.

**P7.** En un monitor con la función SmartImage, el esquema sRGB de la función de temperatura de color de SmartControl no responde; ¿por qué?

**R.** Cuando la función SmartImage está habilitada, el esquema sRGB se deshabilita automáticamente. Para utilizar sRGB, es necesario deshabilitar SmartImage con el botón situado en el panel frontal del monitor.

[VOLVER AL INICIO DE PÁGINA](#page-45-1)

<span id="page-68-1"></span><span id="page-68-0"></span>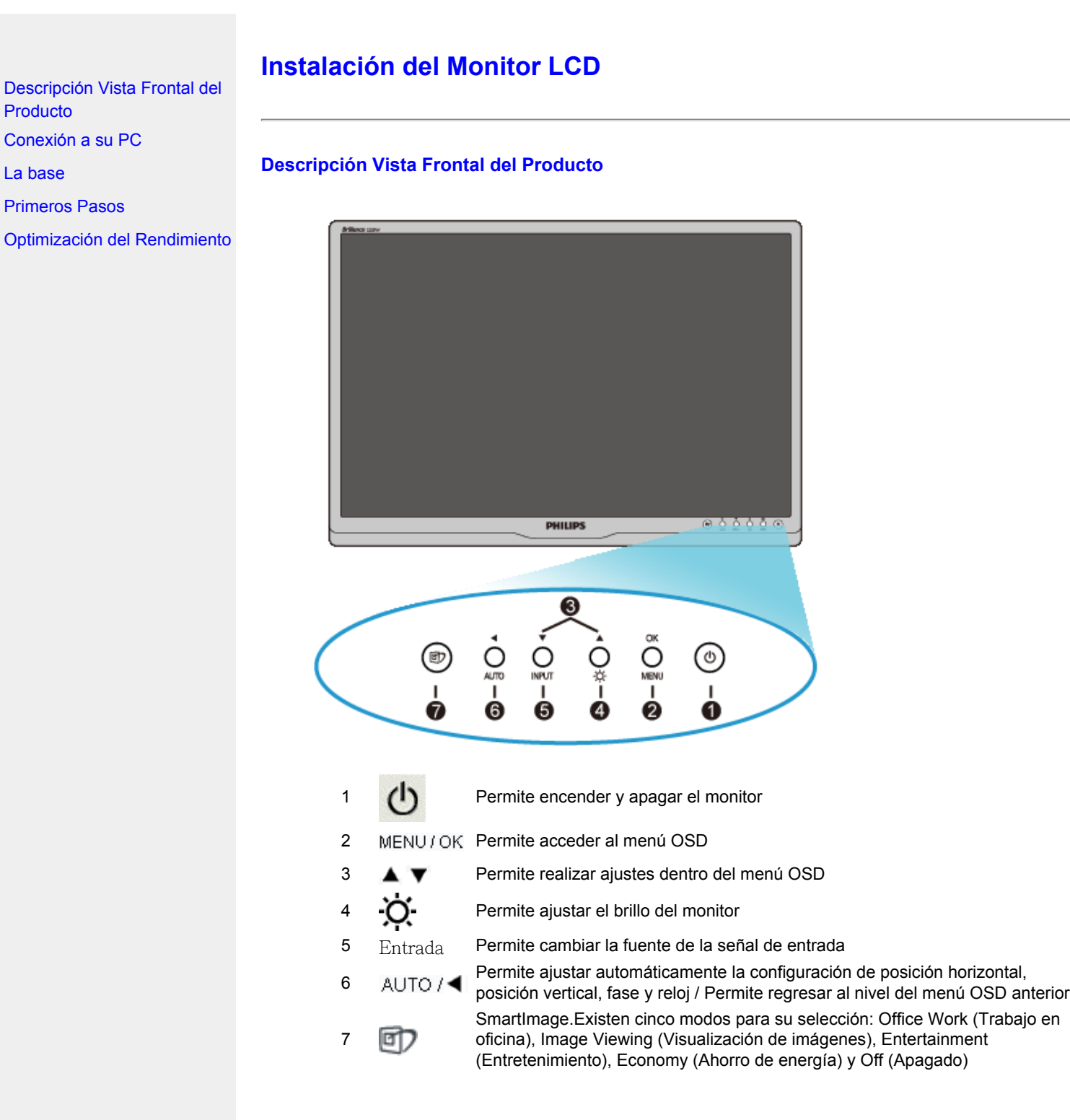

# [VOLVER AL INICIO DE LA PÁGINA](#page-68-1)

# **Vista Posterior**

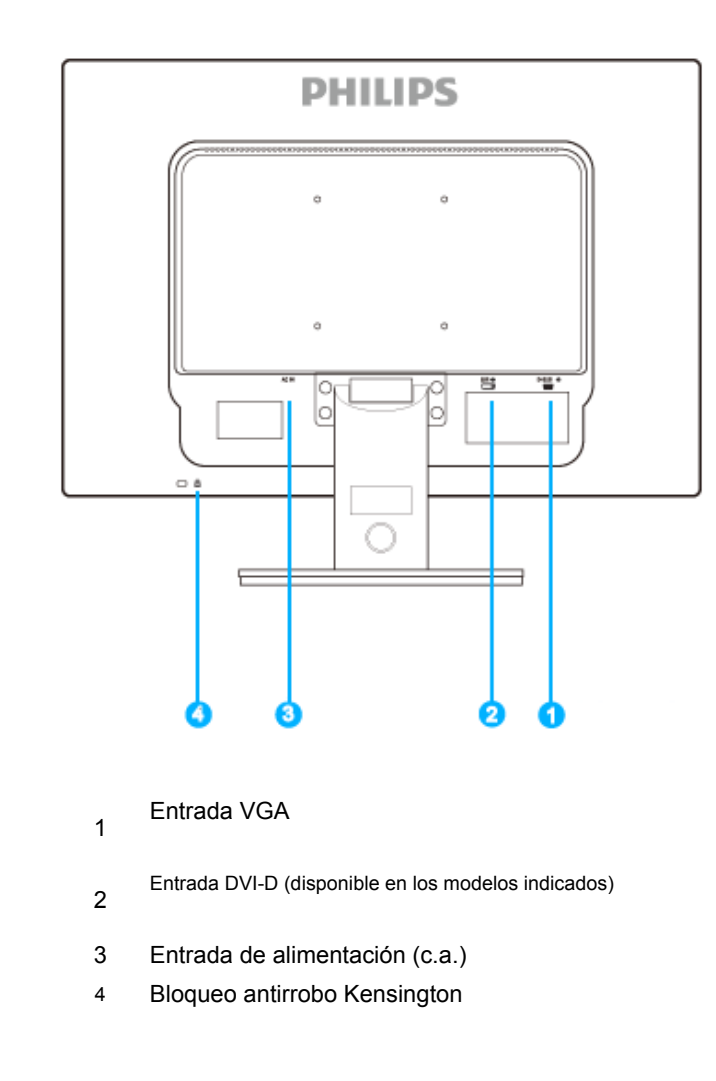

# [VOLVER AL INICIO DE LA PÁGINA](#page-68-1)

# <span id="page-69-0"></span>**Optimización del rendimiento**

● Para obtener el máximo rendimiento, asegúrese que las configuraciones de la pantalla estèn establecidas

en 1680 x 1050, 60Hz.

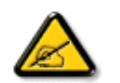

í

*Observación: Puede comprobar la configuración de pantalla actual pulsando una vez el botón 'OK'. El modo de visualización se mostrará en los controles principales del menú, en la opción RESOLUCIÓN.*

[VOLVER AL INICIO DE LA PÁGINA](#page-68-1)

[La base](#page-74-0)

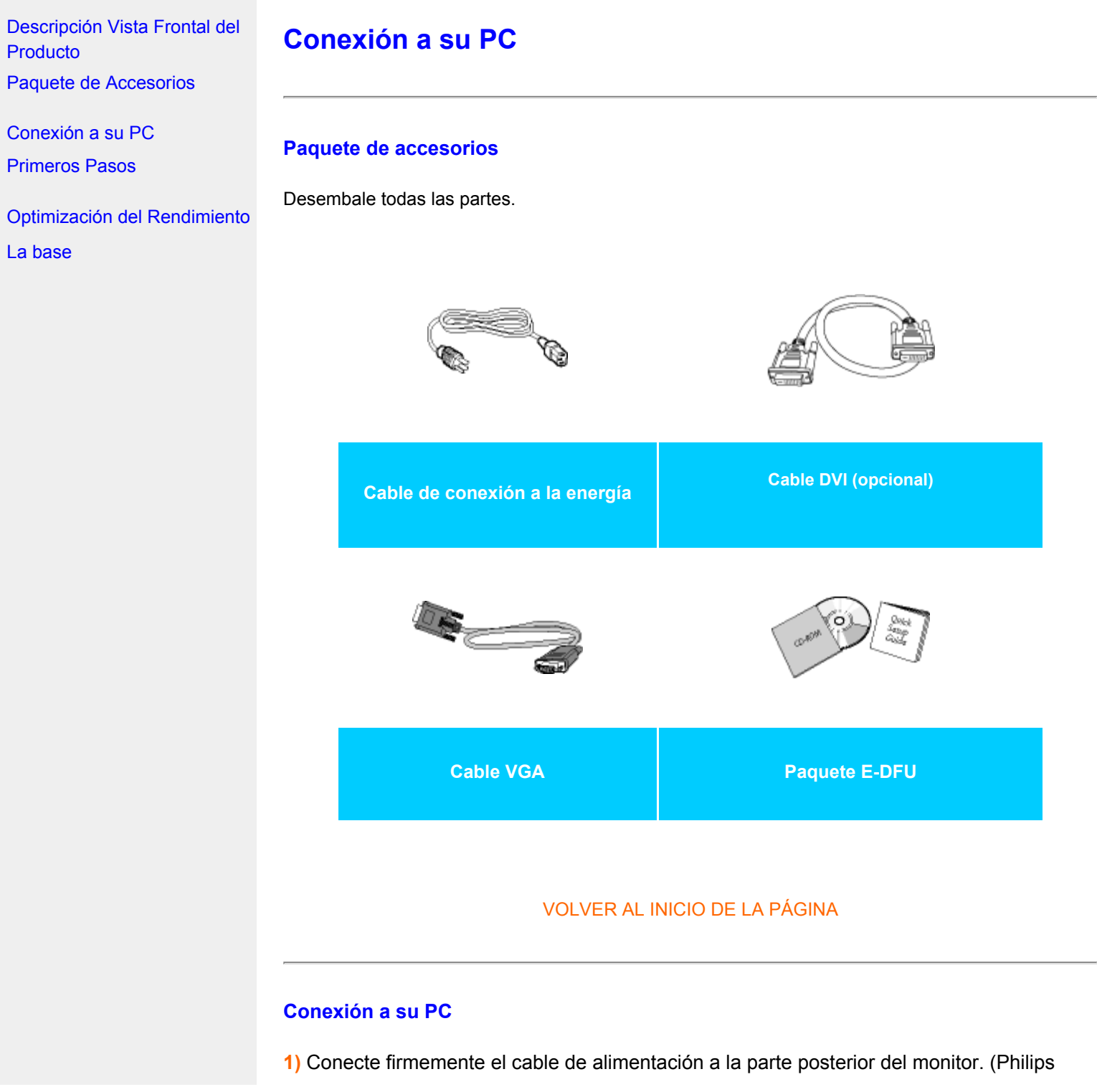
Conexión a su PC

# tiene un cable VGA preconectado para la primera instalación).

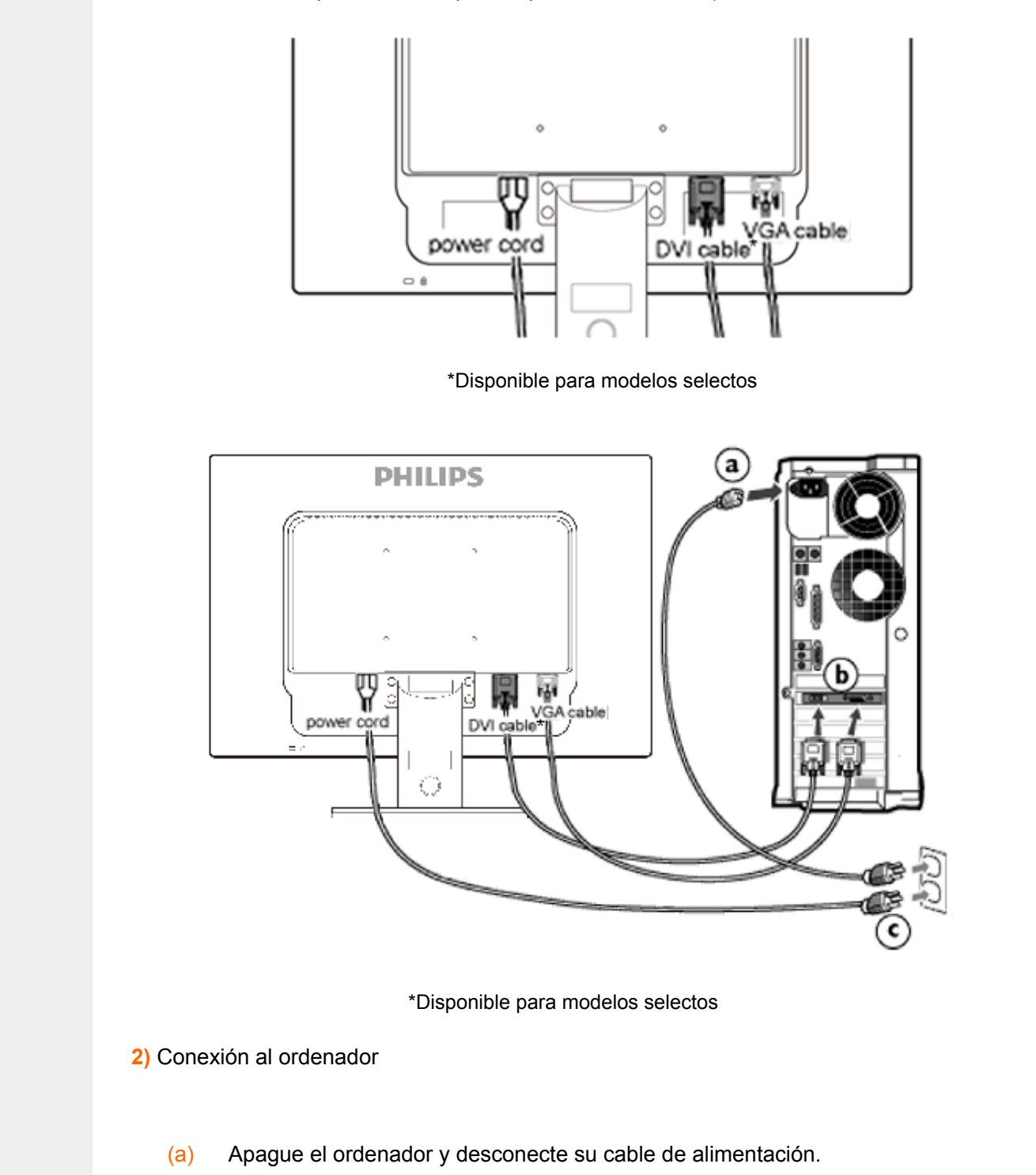

í

- (b) Conecte el cable de señal del monitor al terminal de vídeo de la parte posterior del ordenador.
- (c) Conecte los cables de alimentación del ordenador y el monitor a una toma de corriente cercana.
- (d) Encienda el ordenador y el monitor. Si se visualiza una imagen, la instalación ha finalizado.

# VOLVER AL INICIO DE LA PÁGINA

<span id="page-74-2"></span><span id="page-74-1"></span>[Descripción Vista Frontal del](file:///E|/LCD%20Monitor%20OEM/Philips/MP-project/220SW9/220SW9-EDFU-5B.0KG01.004/CD-Contents/lcd/manual/ESPANOL/220SW9/install/INSTALL.HTM#Front) **[Producto](file:///E|/LCD%20Monitor%20OEM/Philips/MP-project/220SW9/220SW9-EDFU-5B.0KG01.004/CD-Contents/lcd/manual/ESPANOL/220SW9/install/INSTALL.HTM#Front)** [Paquete de Accesorios](file:///E|/LCD%20Monitor%20OEM/Philips/MP-project/220SW9/220SW9-EDFU-5B.0KG01.004/CD-Contents/lcd/manual/ESPANOL/220SW9/install/CONNECT.HTM#Accessory)

<span id="page-74-0"></span>[Conexión a su PC](file:///E|/LCD%20Monitor%20OEM/Philips/MP-project/220SW9/220SW9-EDFU-5B.0KG01.004/CD-Contents/lcd/manual/ESPANOL/220SW9/install/CONNECT.HTM#Connect)

[Primeros Pasos](#page-79-0)

[Optimización del Rendimiento](file:///E|/LCD%20Monitor%20OEM/Philips/MP-project/220SW9/220SW9-EDFU-5B.0KG01.004/CD-Contents/lcd/manual/ESPANOL/220SW9/install/INSTALL.HTM#Optimize)

[Enganche el Soporte de la](#page-74-0) **[Base](#page-74-0)** [Extraer el Soporte de la Base](#page-75-0)

[Retirada de la base](#page-74-1)

# **La base**

# **Enganche el Soporte de la Base**

1) Coloque el monitor boca abajo en una superficie lisa, teniendo cuidado de evitar rayar o dañar la pantalla.

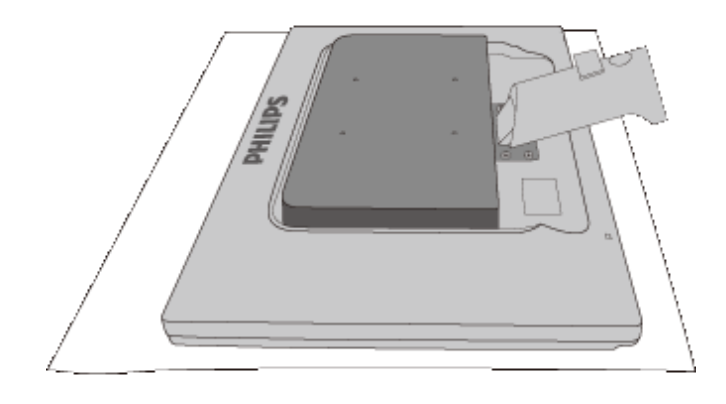

2) Sujete la base del monitor con ambas manos e inserte firmemente el soporte de la base en la columna de la base.

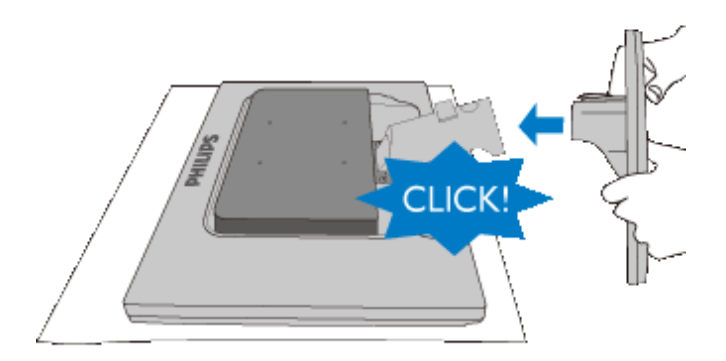

#### [VOLVER AL INICIO DE LA PÁGINA](#page-74-2)

<span id="page-75-0"></span>Coloque el monitor sobre una superficie segura, pulse el botón de liberación y tire del soporte de la base sacándolo del cuerpo del monitor.

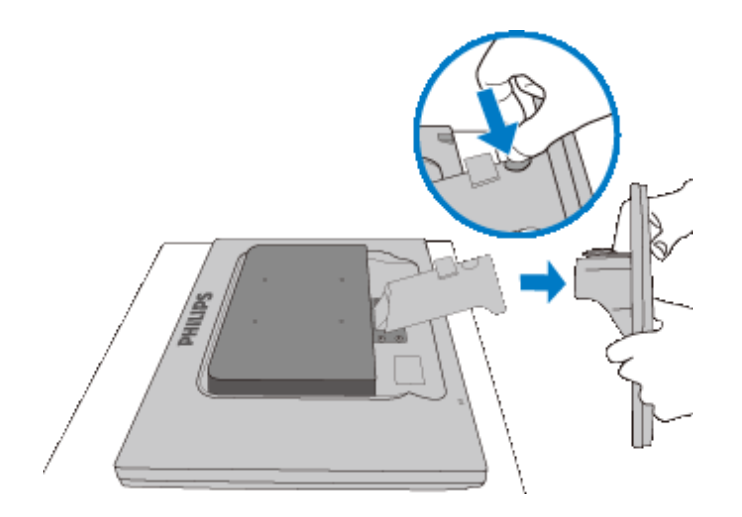

[VOLVER AL INICIO DE LA PÁGINA](#page-74-2)

# **Retirada de la base**

# **Condiciones:**

● aplicaciones de montaje VESA

Extraiga los cuatro tornillos de la tapa.

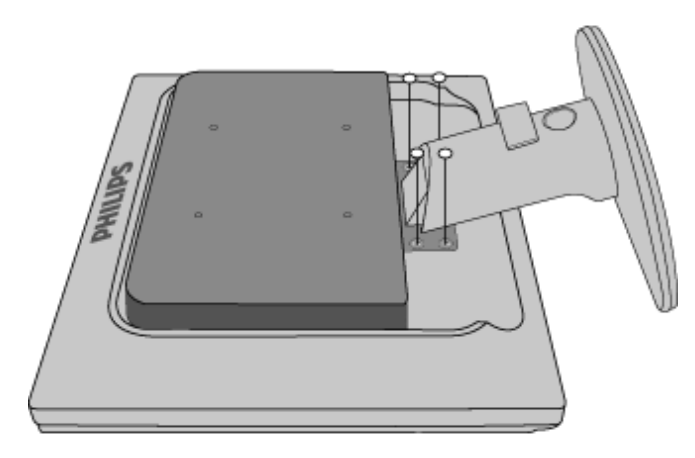

Quite los 4 tornillos y retire la base del monitor LCD .

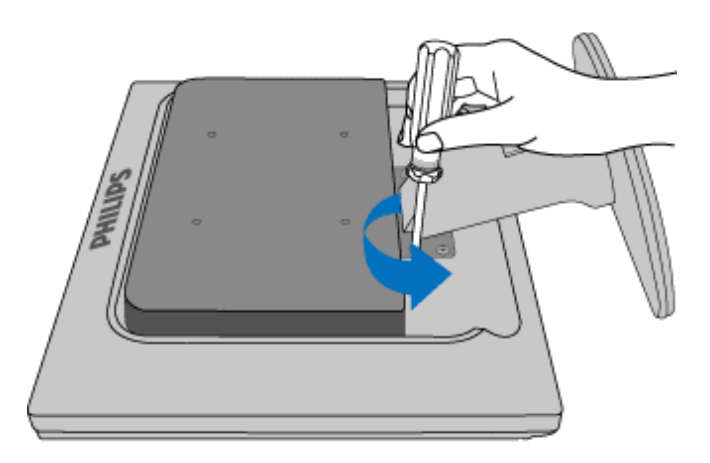

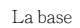

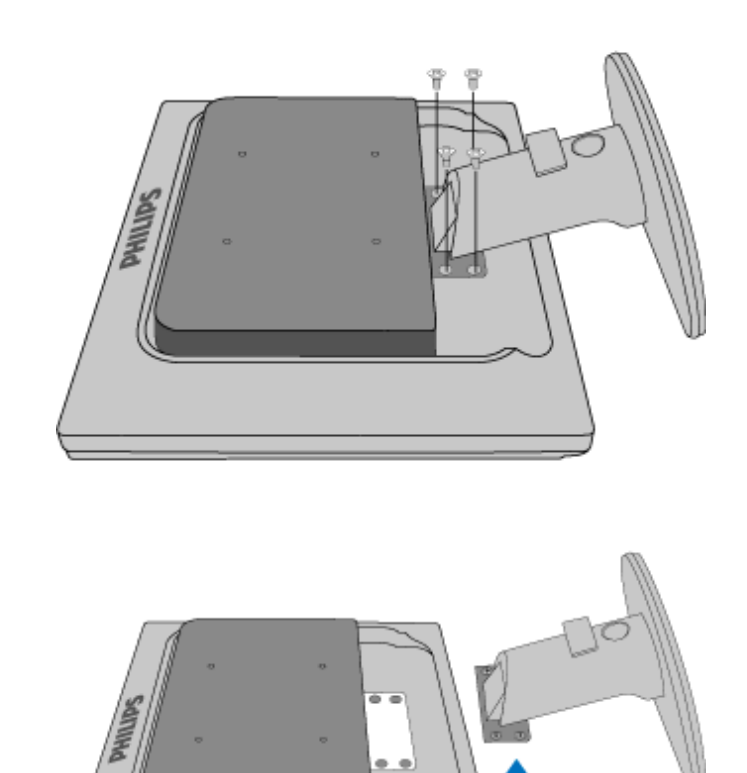

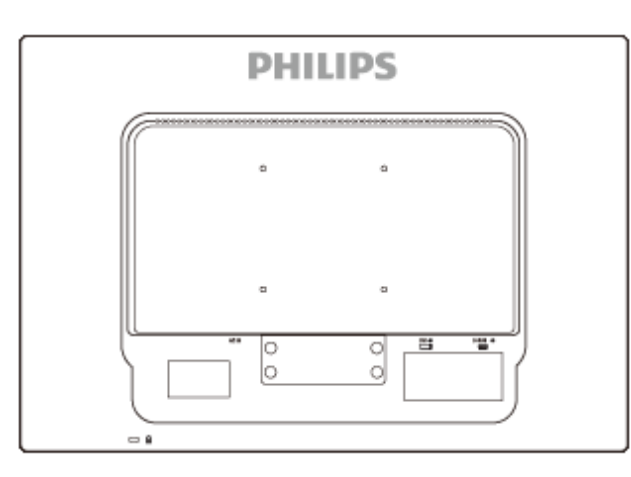

**Observación:** Este monitor admite sistemas de montaje VESA de 100 x 100 mm.

[VOLVER AL INICIO DE LA PÁGINA](#page-74-2)

í

#### <span id="page-79-1"></span><span id="page-79-0"></span>**Su monitor LCD** :

[Descripción Vista Frontal del](file:///E|/LCD%20Monitor%20OEM/Philips/MP-project/220SW9/220SW9-EDFU-5B.0KG01.004/CD-Contents/lcd/manual/ESPANOL/220SW9/install/INSTALL.HTM#Front) [Producto](file:///E|/LCD%20Monitor%20OEM/Philips/MP-project/220SW9/220SW9-EDFU-5B.0KG01.004/CD-Contents/lcd/manual/ESPANOL/220SW9/install/INSTALL.HTM#Front) [Instalación y conexión del](file:///E|/LCD%20Monitor%20OEM/Philips/MP-project/220SW9/220SW9-EDFU-5B.0KG01.004/CD-Contents/lcd/manual/ESPANOL/220SW9/install/CONNECT.HTM#Connect) [monitor](file:///E|/LCD%20Monitor%20OEM/Philips/MP-project/220SW9/220SW9-EDFU-5B.0KG01.004/CD-Contents/lcd/manual/ESPANOL/220SW9/install/CONNECT.HTM#Connect) [Primeros Pasos](#page-79-0)

#### [Optimización del Rendimiento](file:///E|/LCD%20Monitor%20OEM/Philips/MP-project/220SW9/220SW9-EDFU-5B.0KG01.004/CD-Contents/lcd/manual/ESPANOL/220SW9/install/INSTALL.HTM#Optimize)

# **Primeros Pasos**

# **Primeros pasos**

**Utilización del archivo de información ( .inf) para Windows® 98/2000/XP/Vista o posterior**

Los monitores Philips están construidos con característica VESA DDC2B para soportar los requisitos Plug & Play para Windows® 98/2000/XP/Vista. Para habilitar su monitor Philips, abra el cuadro de diálogo "Monitor" en Windows 98/2000/XP/Vista y active la aplicación Plug & Play. Debería instalar este archivo de información (.inf). El procedimiento de instalación basado en Windows® 98, 2000, XP, y Vista se especifica a continuación:

#### **Para Windows® 98**

- 1. Inicie Windows® 98.
- 2. Haga clic en el botón "Start", apunte en "Settings" y, a continuación haga clic en "Panel Control"
- 3. Haga doble clic en el icono "Display".
- 4. Elija la ficha "Settings" y, a continuación haga clic en "Advanced...".
- 5. Elija el botón "Monitor", apunte en "Change..." y, a continuación haga clic en "Next"
- 6. Elija "Display a list of all the drivers in a specific location", de forma que pueda elegir el controlador que desee. A continuación haga clic en "Next" y después en "Have Disk..."
- 7. Haga clic en el botón "Browse..." y, a continuación elija la unidad apropiada F: ( unidad CD-ROM) y, a continuación haga clic en el botón "OK".
- 8. Haga clic en el botón "OK" y, a continuación elija su modelo de monitor y haga clic en el botón "Next".
- 9. Haga clic en el botón "Finish" y, a continuación en el botón "Close".

## **Para Windows® 2000**

- 1. Inicie Windows® 2000.
- 2. Haga clic en el botón "Start", apunte en "Settings" y, a continuación haga clic en "Panel Control".
- 3. Haga doble clic en el icono "Display".
- 4. Elija la ficha "Settings" y, a continuación haga clic en "Advanced...".
- 5. Elija "Monitor"

- Si el botón "Properties" está inactivo, significa que su monitor está convenientemente configurado. Detenga la instalación.

- Si el botón "Properties" está activo. Haga clic en el botón "Properties". Siga los pasos siguientes.

6. Haga clic en "Driver" y, a continuación haga clic en "Update Driver...", a continuación haga clic en el botón "Next".

- 7. Elija "Display a list of the known drivers for this device so that I can choose a specific driver", a continuaci´n haga clic en "Next" y en "Have disk...".
- 8. Haga clic en el botón "Browse...", a continuación elija la unidad apropiada F: ( Unidad CD-ROM).
- 9. Haga clic en el botón "Open", a continuación haga clic en el botón "OK".
- 10. Elija el modelo de su monitor y haga clic en el botón "Next", a continuación haga clic en el botón "Next".
- 11. Haga clic en el botón "Finish" y, a continuación en el botón "Close". Si puede ver la ventana "Digital Signature Not Found", entonces haga clic en el botón "Yes".

### **Para Windows® XP**

- 1. Inicie la sesión de Windows® XP.
- 2. Haga clic en el botón "Inicio" y después en "Panel de control".
- 3. Seleccione la categoría "Impresoras y otros equipos".
- 4. Haga clic en la opción "Pantalla".
- 5. Seleccione la ficha "Configuración" y haga clic en "Avanzada".
- 6. Seleccione la ficha "Monitor".

- Si el botón "Propiedades" está inhabilitado, significa que el monitor está correctamente configurado. Cancele la instalación.

- Si el botón "Propiedades" está habilitado, haga clic sobre él. Siga el procedimiento indicado.

- 7. Pulse la ficha "Controlador" y después el botón "Actualizar controlador…".
- 8. Seleccione la opción "Instalar de una lista o ubicación específica [avanzada]", y pulse el botón "Siguiente".
- 9. Elija la opción "No buscar. Yo elegiré el controlador", y pulse "Siguiente".
- 10. Pulse el botón "Utilizar disco…" y a continuación "Explorar…". Seleccione la unidad F: apropiada (unidad de CD-ROM).
- 11. Haga clic en "Abrir" y después en "Aceptar".
- 12. Seleccione su modelo de monitor y pulse "Siguiente".

- Si aparece el mensaje "no ha superado la prueba del logotipo de Windows® para verificar su compatibilidad con Windows® XP", pulse el botón "Continuar de todas formas".

- 13. Pulse el botón "Terminar" y después "Cerrar".
- 14. Pulse una vez el botón "Aceptar", y púlselo de nuevo para cerrar el cuadro de diálogo "Propiedades de pantalla".

## **Para Windows® Vista**

- 1. Inicie Windows®Vista.
- 2. Haga clic en el botón Inicio; seleccione y haga clic en 'Panel de control'.
- 3. Seleccione y haga clic en 'Hardware y sonido'
- 4. Elija 'Administrador de dispositivos' y haga clic en 'Actualizar controladores de dispositivo'.
- 5. Seleccione 'Monitor' y, a continuación, haga clic con el botón secundario en 'Generic PnP Monitor'.
- 6. Haga clic en 'Actualizar software del controlador'.
- 7. Seleccione 'Buscar el software del controlador en mi PC'.
- 8. Haga clic en el botón 'Examinar' y elija la unidad en la que ha colocado el disco. Ejemplo: unidad de CD-ROM:\\Lcd\PC\drivers\.
- 9. Haga clic en el botón 'Siguiente'.

ı

10. Espera unos minutos a que se instale el controlador y, a continuación, haga clic en el botón 'Cerrar'.

Si su versión de Windows® 98/2000/XP/Vista es diferente o necesita una información más detallada sobre la instalación, consulte el manual de usuario de Windows® 98/2000//XP/Vista.

# [VOLVER AL INICIO DE LA PÁGINA](#page-79-1)

<span id="page-82-0"></span>[Descripción de los menús en](#page-84-0) [pantalla \(OSD\)](#page-84-0)  [El árbol OSD](#page-83-0)

# **Menús en Pantalla (OSD)**

# **Descripción de los menús en pantalla (OSD)**

## *¿Què son los menús en pantalla (OSD)?*

Los menús de pantalla (OSD) son una característica de todos los monitores LCD de Philips. Con ellos, el usuario puede ajustar las propiedades de pantalla y seleccionar funciones directamente a través de una ventana gráfica de instrucciones. Los menús de pantalla interactivos se presentan de la siguiente forma:

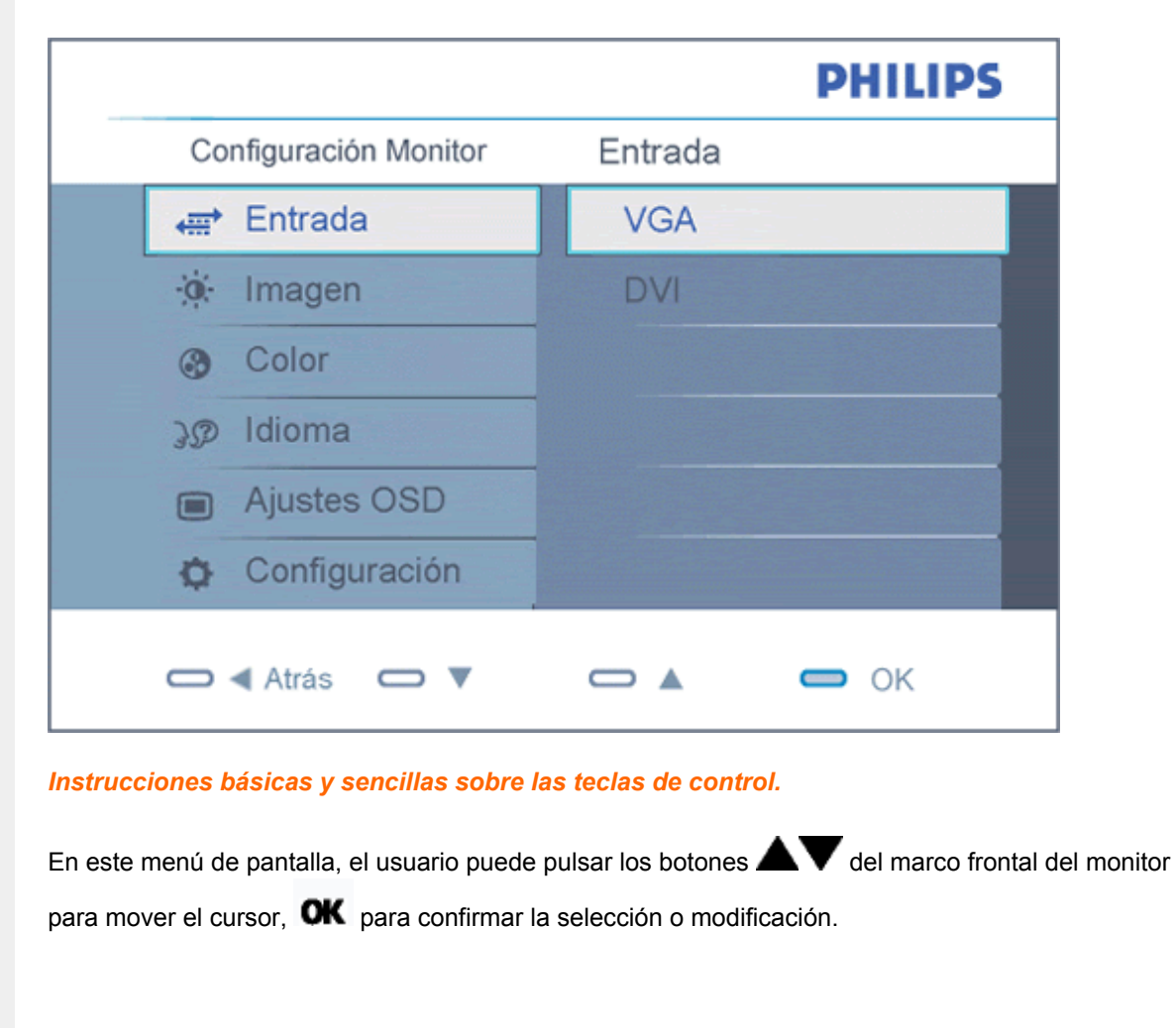

# <span id="page-83-0"></span>**El árbol OSD**

A continuación se presenta un panorama general de la estructura de los menús en pantalla. Podrá utilizar esto como referencia cuando desee aprender a realizar los diferentes ajustes.

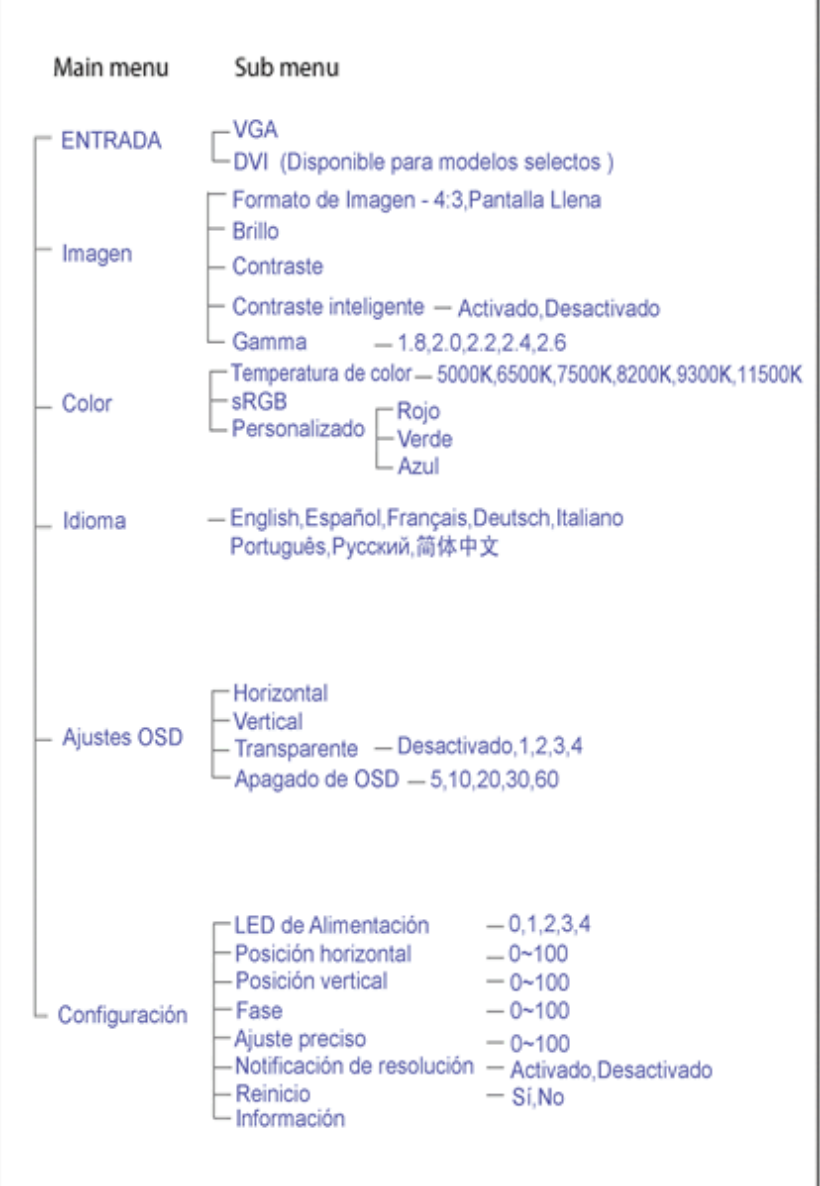

file:///E|/LCD%20Monitor%20OEM/Philips/MP-project/220SW9/220SW9-....0KG01.004/CD-Contents/lcd/manual/ESPANOL/220SW9/osd/osddesc.htm 第 2 頁 / 共 3 [97/12/30 下午 02:25:35]

#### <span id="page-84-0"></span>**Aviso sobre la resolución**

í

Este monitor se encuentra diseñado para lograr el rendimiento óptimo con una resolución de 1680 x 1050@60Hz. Cuando se encienda el monitor con una resolución diferente, aparecerá la siguiente alerta en la pantalla: Utilice la resolución 1680 x 1050@60Hz para obtener los mejores resultados.

Se puede desactivar la alerta de resolución nativa desde la opción Setup (Configuración) del menú OSD (Visualización en pantalla).

# [VOLVER A INICIO DE PÁGINA](#page-82-0)

# **Servicio al Cliente y Garantía**

SELECCIONE UN PAÍS / Región ARA PARA LEER LA COBERTURA DE GARANTÍA CORRESPONDIENTE:

EUROPA OCCIDENTAL: [Austria](#page-86-0) [Bélgica](#page-86-0) [Dinamarc](#page-86-0)a [Franc](#page-86-0)ia [Aleman](#page-86-0)ia [Gre](#page-86-0)cia [Finlandia](#page-86-0) [Irlanda](#page-86-0) [Itali](#page-86-0)a [Luxemburg](#page-86-0)o [Holan](#page-86-0)da [Norue](#page-86-0)ga [Portu](#page-86-0)gal [Suecia](#page-86-0) S[uiza](#page-86-0) España [Reino Unido](#page-86-0)

EUROPA ORIENTAL: [Chequia](#page-90-0) [Hungría](#page-90-0) [Poloni](#page-90-0)a [Rusia Eslovaqu](#page-90-0)ia [Eslove](#page-90-0)nia [Turq](#page-90-0)uía

AMÉRICA LATINA: [Antillas](#page-103-0) [Argentina](#page-103-0) [Bras](#page-103-0)il [Chi](#page-103-0)le [Colomb](#page-103-0)ia [Méx](#page-103-0)ico [Paraguay](#page-103-0) Perú [Uruguay](#page-103-0) [Venezuela](#page-103-0)

NORTEAMÉRICA: [Canadá](#page-105-0) [EE.UU.](#page-105-0)

REGIÓN DEL PACÍFICO: [Australia](#page-103-0) [Nueva Zelandia](#page-103-0)

ASIA: [Bangladesh](#page-103-0) [China](#page-103-0) [Hong Kong](#page-103-0) [Ind](#page-103-0)ia [Indones](#page-103-0)ia [Jap](#page-103-0)ón [Co](#page-103-0)rea [Mal](#page-103-0)asia [Paqu](#page-103-0)istán [Filipinas](#page-103-0) [Singapur](#page-103-0) [Taiwá](#page-103-0)n [Tailand](#page-103-0)ia

ÁFRICA: [Marruecos](#page-103-0) [Sudáfrica](#page-103-0)

ORIENTE MEDIO: [Dubai](#page-103-0) [Egipto](#page-103-0)

l

# <span id="page-86-0"></span>**Su garantía Philips F1rst Choice**

**Gracias por comprar este monitor Philips.**

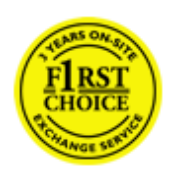

Todos los monitores Philips están diseñados y fabricados conforme a los más altos estándares, para ofrecer unas prestaciones de la máxima calidad y facilidad tanto de uso como de instalación. En caso de encontrar dificultades a la hora de instalar o usar este producto, póngase en contacto directamente con Philips para beneficiarse de la garantía Philips F1rst Choice. Esta garantía de tres años le da derecho a un modelo de recambio en caso de que su monitor presente alguna anomalía o defecto., en su propio domicilio y en las 48 horas siguientes a la recepción de su llamada.

### **Cobertura**

La garantía Philips F1rst Choice es aplicable en Alemania, Andorra, Austria, Bélgica, Chipre, Dinamarca, España, Finlandia, Francia, Grecia, Irlanda, Italia, Liechtenstein, Luxemburgo, Mónaco, Noruega, Polonia, Países Bajos, Portugal, Suecia, Suiza y Reino Unido, y únicamente en el caso de los monitores originalmente diseñados, fabricados, homologados y/o autorizados para el uso en estos países.

La vigencia de la garantía comienza el día de la compra del monitor. *Durante tres años,* el monitor será sustituido por otro equivalente o superior en caso de hallarse defectos cubiertos por la garantía.

El monitor de recambio pasará a ser propiedad del usuario, y Philips se quedará con el monitor original defectuoso. Para el monitor de recambio, el periodo de garantía continuará siendo el del monitor original, esto es, de 36 meses a partir de la fecha de compra de éste.

#### **Exclusiones**

La garantía Philips F1rst Choice es aplicable siempre y cuando el producto se manipule debidamente conforme al uso pretendido, se observen sus instrucciones de funcionamiento y se presente la factura original o el ticket de caja, con indicación de la fecha de compra, nombre del establecimiento, modelo y número de serie de la unidad.

La garantía Philips F1rst Choice puede no ser aplicable si:

- Los documentos han sido de alguna forma alterados o desfigurados;
- El modelo o el número de serie de la unidad han sido alterados, borrados, retirados o desfigurados;
- Se han realizado reparaciones, modificaciones o alteraciones del producto por parte de

personas o empresas de servicios no autorizadas;

- Se han ocasionado daños por accidentes tales como tormentas eléctricas, agua o fuego, uso indebido o negligencia, entre otros;
- Existen problemas de recepción debidos a las condiciones de la señal o a sistemas de cable o antena externos a la unidad;
- Los defectos han sido producidos por un uso abusivo o anómalo del monitor;
- El producto requiere trabajos de modificación o adaptación para poder cumplir las normas técnicas locales o nacionales, circunstancia aplicable a los países para los que el producto no haya sido originalmente diseñado, fabricado, homologado y/o autorizado. En consecuencia, siempre convendrá comprobar si el producto puede usarse en un país determinado.
- Adviértase que la garantía Philips F1rst Choice no cubre aquellos productos que originalmente no hayan sido diseñados, fabricados, homologados y/o autorizados para el uso en países cubiertos por dicha garantía. En estos casos se aplicarán las condiciones de la garantía mundial de Philips.

#### **A un solo clic de distancia**

Si surge algún problema, le recomendamos leer atentamente las instrucciones de uso o visitar el sitio web [www.philips.com/support](http://www.philips.com/support) como ayuda complementaria.

#### **A una sola llamada de distancia**

Con el fin de evitar molestias innecesarias, le recomendamos leer atentamente las instrucciones de uso o visitar el sitio web [www.philips.com/support](http://www.philips.com/support) como ayuda complementaria antes de contactar con el servicio de atención al cliente de Philips.

Para agilizar la resolución del problema, prepare la siguiente información antes de ponerse en contacto con el servicio de atención al cliente de Philips:

- Número de tipo Philips
- Número de serie Philips
- Fecha de compra (puede requerirse justificante)
- Procesador del equipo informático:
	- ❍ 286/386/486/Pentium Pro/memoria interna
	- ❍ Sistema operativo (Windows, DOS, OS/2, Apple Macintosh)
	- ❍ ¿Programa de fax/módem/Internet?
- Otras tarjetas instaladas

El proceso también podrá acelerarse si dispone de la siguiente información:

- Justificante de compra en el que figure: fecha de compra, nombre del distribuidor, modelo y número de serie del producto.
- Dirección completa para recoger el monitor defectuoso y entregar el modelo de recambio.

Philips cuenta con servicios de atención al cliente en todo el mundo. Pulse aquí para acceder a [F1rst](#page-89-0)  [Choice Contact Information.](#page-89-0)

O bien visítenos en:

I

Sitio web: *<http://www.philips.com/support>*

# <span id="page-89-0"></span>**F1rst Choice Contact Information**

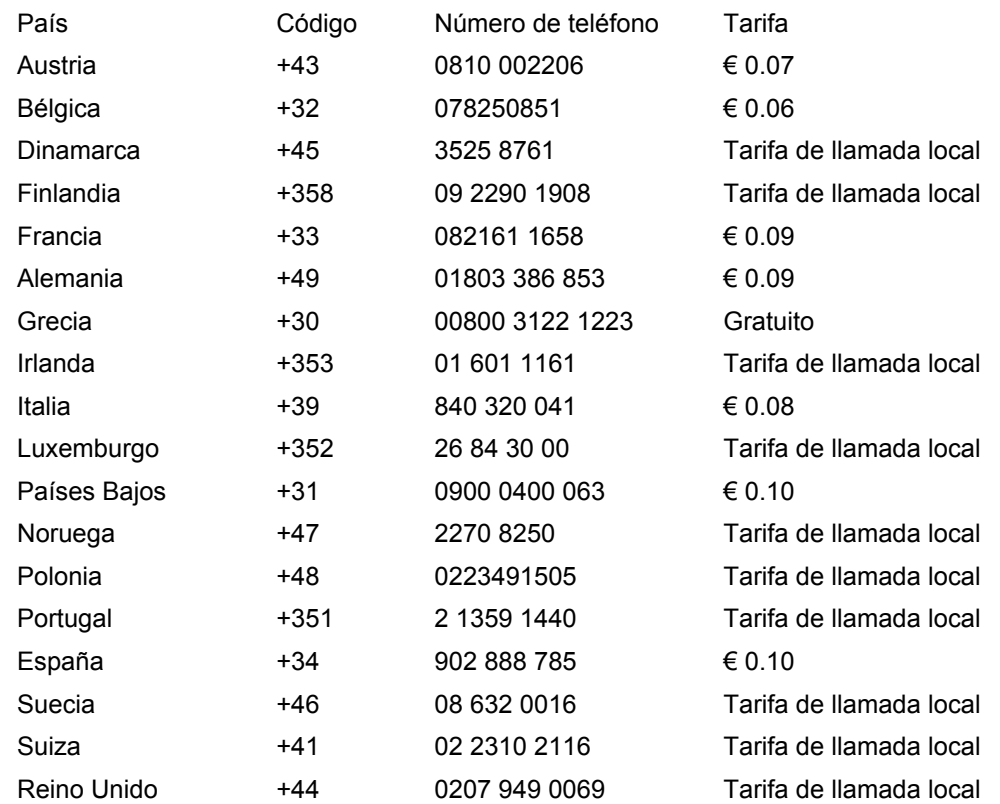

í

# <span id="page-90-0"></span>**Garantía para Europa Central y del Este**

#### Estimado cliente:

Gracias por comprar este producto Philips, diseñado y fabricado conforme a los más altos estándares de calidad. Si surgiera alguna anomalía, Philips ofrece una garantía de 36 meses con mano de obra y piezas de recambio gratuitas, vigente a partir de la fecha de compra.

#### **Cobertura**

La garantía Philips para Europa Central y del Este es aplicable en República Checa, Hungría, Eslovaquia, Eslovenia, Rusia y Turquía, y únicamente en el caso de los monitores originalmente diseñados, fabricados, homologados y/o autorizados para el uso en estos países.

La vigencia de la garantía comienza el día de la compra del monitor. Durante tres años, el monitor podrá ser revisado y reparado por el servicio técnico en caso de hallarse defectos cubiertos por la garantía.

#### **Exclusiones**

La garantía Philips es aplicable siempre y cuando el producto se manipule debidamente conforme al uso pretendido, se observen sus instrucciones de funcionamiento y se presente la factura original o el ticket de caja, con indicación de la fecha de compra, nombre del establecimiento, modelo y número de serie de la unidad.

La Garantía Philips NO será aplicable en los siguientes casos:

- Cuando los documentos hayan sido alterados de alguna forma o resulten ilegibles.
- En el caso de que el modelo y número de producción del aparato haya sido alterado, borrado, retirado o hecho ilegible.
- Cuando las reparaciones hayan sido efectuadas por personas u organizaciones de servicio NO AUTORIZADOS, o en el caso de que se hayan producido modificaciones en el aparato.
- Cuando el daño en el aparato sea causado por accidentes que incluyan, aunque no se limiten a: tormentas, inundaciones, fuego o evidente mal trato del mismo.
- Problemas de recepción debidos a las condiciones de la señal o a sistemas de cable o antena externos a la unidad;
- Defectos producidos por un uso abusivo o anómalo del monitor;
- El producto requiere trabajos de modificación o adaptación para poder cumplir las normas técnicas locales o nacionales, circunstancia aplicable a los países para los que el producto no haya sido originalmente diseñado, fabricado, homologado y/o autorizado. En consecuencia, siempre convendrá comprobar si el producto puede usarse en un país determinado.

Adviértase que el producto no se considerará defectuoso al amparo de esta garantía en el caso en que requiera modificaciones para poder cumplir las normas técnicas, locales o nacionales, aplicables en países para los que el producto no fue originalmente diseñado o fabricado. Por consiguiente, compruebe siempre si el producto se puede usar en un país determinado.

#### **A un solo clic de distancia**

Si surge algún problema, le recomendamos leer atentamente las instrucciones de uso o visitar el sitio web [www.philips.com/support](http://www.philips.com/support) para consultar información adicional.

#### **A una sola llamada de distancia**

í

Con el fin de evitar molestias innecesarias, le recomendamos la lectura atenta de las instrucciones de uso antes de contactar con nuestros distribuidores o centros de información.

En caso de que el producto no funcione correctamente o presente alguna anomalía, póngase en contacto con su distribuidor Philips o directamente con nuestros [Centros de Servicio e Información](#page-92-0) [al Cliente.](#page-92-0)

Sitio web: *<http://www.philips.com/support>*

# <span id="page-92-0"></span>**Consumer Information Centers**

[Antilles](#page-95-0) [Argentina](#page-95-1) [Australia](#page-98-0) [Banglades](#page-98-1)h [Bra](#page-96-0)sil [Cana](#page-97-0)[da](#page-96-1) C[hile](#page-98-2) China [Colo](#page-96-2)[mbia](#page-92-1) Belarus [Bulgaria](#page-92-2) [Croatia](#page-92-3) [Czech Republi](#page-92-4)c [Eston](#page-93-0)ia [Dub](#page-102-0)[ai Hong Ko](#page-99-0)ng [Hung](#page-93-1)[ary](#page-99-1) India [Indon](#page-100-0)esia [Korea](#page-100-1) [Latvia](#page-93-2) [Lithuani](#page-94-0)[a Malays](#page-100-2)ia [Mexi](#page-96-3)co [Moroc](#page-102-1)co [New Zeal](#page-98-3)and [Paki](#page-100-3)stan [Para](#page-96-4)guay [Peru](#page-97-1) [Philippines](#page-101-0) [Romani](#page-94-1)a [Russ](#page-95-2)ia [Serbia & Monteneg](#page-94-2)[ro Singapo](#page-101-1)re [Slova](#page-94-3)kia [Slov](#page-94-4)enia [South Africa](#page-102-2) [Taiwan](#page-101-2) [Thailan](#page-101-3)d [Turke](#page-95-3)y [Ukrai](#page-95-4)[ne Urugu](#page-97-2)ay [Venezu](#page-97-3)ela

# <span id="page-92-1"></span>Eastern Europe

#### **BELARUS**

Technical Center of JV IBA M. Bogdanovich str. 155 BY - 220040 Minsk Tel: +375 17 217 33 86

#### <span id="page-92-2"></span>BULGARIA

LAN Service 140, Mimi Balkanska Str. Office center Translog 1540 Sofia, Bulgaria Tel: +359 2 960 2360 www.lan-service.bg

#### <span id="page-92-4"></span>CZECH REPUBLIC

General Consumer Information Center 800 142100

Xpectrum Lu.ná 591/4 CZ - 160 00 Praha 6 Tel: 800 100 697 Email:info@xpectrum.cz www.xpectrum.cz

#### <span id="page-92-3"></span>**CROATIA**

Renoprom d.o.o. Mlinska 5, Strmec HR - 41430 Samobor Tel: +385 1 333 0974

#### <span id="page-93-0"></span>**ESTONIA**

FUJITSU SERVICES OU Akadeemia tee 21G EE-12618 Tallinn Tel: +372 6519900 www.ee.invia.fujitsu.com

#### <span id="page-93-1"></span>**HUNGARY**

General Consumer Information Center 0680018544 (Local call tariff)

Serware Szerviz Vizimolnár u. 2-4 HU - 1031 Budapest Tel: +36 1 2426331 Email: inbox@serware.hu www.serware.hu

#### **HUNGARY**

General Consumer Information Center 0680018544 (Local call tariff)

Profi Service Center Ltd. 123 Kulso-Vaci Street , H-1044 Budapest ( Europe Center ) Hungary

Tel: +36 1 814 8080 m.andras@psc.hu

### <span id="page-93-2"></span>LATVIA

ServiceNet LV Jelgavas iela 36 LV - 1055 Riga, Tel: +371 7460399 Email: serviss@servicenet.lv

#### <span id="page-94-0"></span>LITHUANIA

ServiceNet LT Gaiziunu G. 3 LT - 3009 KAUNAS Tel: +370 7400088 Email: servisas@servicenet.lt www.servicenet.lt

#### <span id="page-94-1"></span>ROMANIA

Blue Ridge Int'l Computers SRL 115, Mihai Eminescu St., Sector 2 RO - 020074 Bucharest Tel: +40 21 2101969

### <span id="page-94-2"></span>SERBIA & MONTENEGRO

Tehnicom Service d.o.o. Viline vode bb Slobodna zona Beograd , L12/4 Belgrade 11000 Tel. +381 11 2070 664 Serbia

#### <span id="page-94-3"></span>**SLOVAKIA**

General Consumer Information Center 0800004551

Datalan Servisne Stredisko Puchovska 8 SK - 831 06 Bratislava Tel: +421 2 49207155 Email: servis@datalan.sk

## <span id="page-94-4"></span>**SLOVENIA**

PC HAND Brezovce 10

SI - 1236 Trzin Tel: +386 1 530 08 24 Email: servis@pchand.si

#### <span id="page-95-2"></span>RUSSIA

Tel: +7 095 961-1111 Tel: 8-800-200-0880 Website: www.philips.ru

#### <span id="page-95-3"></span>**TURKEY**

Türk Philips Ticaret A.S. Yukari Dudullu Org.San.Bolgesi 2.Cadde No:22 34776-Umraniye/Istanbul Tel: (0800)-261 33 02

#### <span id="page-95-4"></span>UKRAINE

Comel Shevchenko street 32 UA - 49030 Dnepropetrovsk Tel: +380 562320045 www.csp-comel.com

# Latin America

#### <span id="page-95-0"></span>ANTILLES

Philips Antillana N.V. Kaminda A.J.E. Kusters 4 Zeelandia, P.O. box 3523-3051 Willemstad, Curacao Phone: (09)-4612799 Fax : (09)-4612772

#### <span id="page-95-1"></span>ARGENTINA

Philips Antillana N.V. Vedia 3892 Capital Federal CP: 1430 Buenos Aires Phone/Fax: (011)-4544 2047

#### <span id="page-96-0"></span>**BRASIL**

Philips da Amazônia Ind. Elet. Ltda. Rua Verbo Divino, 1400-São Paulo-SP CEP-04719-002 Phones: 11 21210203 -São Paulo & 0800-701-0203-Other Regions without São Paulo City

#### <span id="page-96-1"></span>CHILE

Philips Chilena S.A. Avenida Santa Maria 0760 P.O. box 2687Santiago de Chile Phone: (02)-730 2000 Fax : (02)-777 6730

#### <span id="page-96-2"></span>**COLOMBIA**

Industrias Philips de Colombia S.A.-Division de Servicio CARRERA 15 Nr. 104-33 Bogota, Colombia Phone:(01)-8000 111001 (toll free) Fax : (01)-619-4300/619-4104

#### <span id="page-96-3"></span>**MEXICO**

Consumer Information Centre Norte 45 No.669 Col. Industrial Vallejo C.P.02300, -Mexico, D.F. Phone: (05)-3687788 / 9180050462 Fax : (05)-7284272

#### <span id="page-96-4"></span>PARAGUAY

Av. Rca. Argentina 1780 c/Alfredo Seiferheld P.O. Box 605 Phone: (595 21) 664 333 Fax: (595 21) 664 336 Customer Desk: Phone: 009 800 54 1 0004

#### <span id="page-97-1"></span>PERU

Philips Peruana S.A. Customer Desk Comandante Espinar 719 Casilla 1841 Limab18 Phone: (01)-2136200 Fax : (01)-2136276

#### <span id="page-97-2"></span>URUGUAY

Rambla O'Higgins 5303 Montevideo Uruguay Phone: (598) 619 66 66 Fax: (598) 619 77 77 Customer Desk: Phone: 0004054176

#### <span id="page-97-3"></span>VENEZUELA

Industrias Venezolanas Philips S.A. Apartado Postal 1167 Caracas 1010-A Phone: (02) 2377575 Fax : (02) 2376420

# Canada

#### **CANADA**

Philips Electronics Ltd. 281 Hillmount Road Markham, Ontario L6C 2S3 Phone: (800) 479-6696

# **Pacific**

<span id="page-97-0"></span>file:///E|/LCD%20Monitor%20OEM/Philips/MP-project/220SW9/220SW...B.0KG01.004/CD-Contents/lcd/manual/ESPANOL/warranty/WARCIC.HTM 第 6 頁 / 共 11 [97/12/30 下午 02:26:31]

#### <span id="page-98-0"></span>AUSTRALIA

Philips Consumer Electronics Consumer Care Center Level 1, 65 Epping Rd North Ryde NSW 2113 Phone: 1300 363 391 Fax : +61 2 9947 0063

#### <span id="page-98-3"></span>NEW ZEALAND

Philips New Zealand Ltd. Consumer Help Desk 2 Wagener Place, Mt.Albert P.O. box 1041 Auckland Phone: 0800 477 999 (toll free) Fax : 0800 288 588

## Asia

#### BANGLADESH

<span id="page-98-1"></span>Philips Service Centre 100 Kazi Nazrul Islam Avenue Kawran Bazar C/A Dhaka-1215 Phone: (02)-812909 Fax : (02)-813062

## **CHINA**

SHANGHAI Rm 1007, Hongyun Building, No. 501 Wuning road, 200063 Shanghai P.R. China Phone: 4008 800 008 Fax: 21-52710058

<span id="page-98-2"></span>file:///E|/LCD%20Monitor%20OEM/Philips/MP-project/220SW9/220SW...B.0KG01.004/CD-Contents/lcd/manual/ESPANOL/warranty/WARCIC.HTM 第 7 頁 / 共 11 [97/12/30 下午 02:26:31]

#### <span id="page-99-0"></span>HONG KONG

Philips Electronics Hong Kong Limited Consumer Service Unit A, 10/F. Park Sun Building 103-107 Wo Yi Hop Road Kwai Chung, N.T. Hong Kong Phone: (852)26199663 Fax: (852)24815847

#### <span id="page-99-1"></span>INDIA

Phone: 91-20-712 2048 ext: 2765 Fax: 91-20-712 1558

BOMBAY Philips India Customer Relation Centre Bandbox House 254-D Dr. A Besant Road, Worli Bombay 400 025

**CALCUTTA** Customer Relation Centre 7 justice Chandra Madhab Road Calcutta 700 020

MADRAS Customer Relation Centre 3, Haddows Road Madras 600 006

NEW DELHI Customer Relation Centre 68, Shivaji Marg New Dehli 110 015

#### <span id="page-100-0"></span>INDONESIA

Philips Group of Companies in Indonesia Consumer Information Centre Jl.Buncit Raya Kav. 99-100 12510 Jakarta Phone: (021)-7940040 ext: 2100 Fax : (021)-794 7511 / 794 7539

#### <span id="page-100-1"></span>KOREA

Philips Consumer Service Jeong An Bldg. 112-2 Banpo-dong, Seocho-Ku Seoul, Korea Customer Careline: 080-600-6600 Phone: (02) 709-1200 Fax : (02) 595-9688

#### <span id="page-100-2"></span>MALAYSIA

After Market Solutions Sdn Bhd, Philips Authorised Service Center, Lot 6, Jalan 225, Section 51A, 46100 Petaling Jaya, Selangor Darul Ehsan, Malaysia. Phone: (603)-7954 9691/7956 3695 Fax: (603)-7954 8504 Customer Careline: 1800-880-180

#### <span id="page-100-3"></span>PAKISTAN

Philips Consumer Service Mubarak manzil, 39, Garden Road, Saddar, Karachi-74400 Tel: (9221) 2737411-16 Fax: (9221) 2721167 E-mail: care@philips.com Website: www.philips.com.pk

#### <span id="page-101-0"></span>PHILIPPINES

PHILIPS ELECTRONICS & LIGHTING, INC. Consumer Electronics 48F PBCOM tower 6795 Ayala Avenue cor VA Rufino St. Salcedo Village 1227 Makati City, PHILS Phone: (02)-888 0572, Domestic Toll Free: 1-800-10-PHILIPS or 1-800-10-744 5477 Fax: (02)-888 0571

#### <span id="page-101-1"></span>**SINGAPORE**

Accord Customer Care Solutions Ltd Authorized Philips Service Center Consumer Service 620A Lorong 1 Toa Rayoh Singapore 319762 Tel: +65 6882 3999 Fax: +65 6250 8037

#### <span id="page-101-2"></span>TAIWAN

Philips Taiwan Ltd. Consumer Information Centre 13F, No. 3-1 Yuan Qu St., Nan Gang Dist., Taipei 115, Taiwan Phone: 0800-231-099 Fax : (02)-3789-2641

#### THAILAND

Philips Electronics (Thailand) Ltd. 26-28th floor, Thai Summit Tower 1768 New Petchburi Road Khwaeng Bangkapi, Khet Huaykhwang Bangkok10320 Thailand Tel: (66)2-6528652 E-mail: cic Thai@philips.com

# **Africa**

<span id="page-101-3"></span>file:///E|/LCD%20Monitor%20OEM/Philips/MP-project/220SW9/220S....0KG01.004/CD-Contents/lcd/manual/ESPANOL/warranty/WARCIC.HTM 第 10 頁 / 共 11 [97/12/30 下午 02:26:31]

### <span id="page-102-1"></span>**MOROCCO**

Philips Electronique Maroc 304,BD Mohamed V Casablanca Phone: (02)-302992 Fax : (02)-303446

#### <span id="page-102-2"></span>SOUTH AFRICA

PHILIPS SA (PTY) LTD Customer Care Center 195 Main Road Martindale, Johannesburg P.O. box 58088 Newville 2114 Telephone: +27 (0) 11 471 5194 Fax: +27 (0) 11 471 5123 E-mail: customercare.za@philips.com

# Middle East

#### <span id="page-102-0"></span>DUBAI

l

Philips Middle East B.V. Consumer Information Centre P.O.Box 7785 DUBAI Phone: (04)-335 3666 Fax : (04)-335 3999

# <span id="page-103-0"></span>**Su Garantía Internacional**

Estimado cliente,

Gracias por su compra de este producto Philips, ya que ha sido diseñado y fabricado bajo los estándares de calidad más elevados.

Si, desafortunadamente, pudiera existir algún problema con este producto, PHILIPS garantiza libre de cargo la mano de obra y las piezas, durante 12 MESES a partir de la fecha de compra, independientemente del país en que el producto sea reparado. Esta Garantía Internacional Philips, complementa las obligaciones nacionales existentes sobre garantía hacia Ud., tanto de los distribuidores como de Philips en el país de compra, no afectando los derechos que la Ley establece para los Consumidores.

La Garantía Philips es aplicable en tanto que el producto sea TRATADO CORRECTAMENTE para su uso, de acuerdo con el contenido de las Instrucciones de Manejo y bajo la presentación de la FACTURA ORIGINAL o RECIBO DE CAJA, en donde se indique la fecha de compra y el nombre del distribuidor, junto al modelo y número de producción del aparato.

La Garantía Philips NO será aplicable en los siguientes casos:

- Cuando los documentos hayan sido alterados de alguna forma o resulten ilegibles.
- En el caso de que el modelo y número de producción del aparato haya sido alterado, borrado, retirado o hecho ilegible.
- Cuando las reparaciones hayan sido efectuadas por personas u organizaciones de servicio NO AUTORIZADOS, o en el caso de que se hayan producido modificaciones en el aparato.
- Cuando el daño en el aparato sea causado por accidentes que incluyan, aunque no se limiten a: tormentas, inundaciones, fuego o evidente mal trato del mismo.

Le rogamos tenga en cuenta que, el producto amparado por esta garantía, no será defectuoso, cuando se hayan realizado modificaciones en el mismo, para que cumpla con especificaciones técnica nacionales o locales, aplicables a países, para los que, el aparato no fue, originalmente, desarrollado y/o fabricado. Por esta razón siempre se debe comprobar, si, un producto puede ser utilizado en un país específico.

En el caso de que su producto PHILIPS no funcione correctamente o esté defectuoso, por favor contacte con su distribuidor Philips, o, con un SERVICIO OFICIAL PHILIPS. En el supuesto de que Ud. requiera servicio en algún otro país, el departamento de SERVICIO DE ATENCIÓN AL CLIENTE del citado país, puede indicarle la dirección del SERVICIO PHILIPS más próximo a su domicilio. El número de teléfono y de fax del SERVICIO DE ATENCIÓN AL CLIENTE puede ser encontrado en la parte inferior de este documento.

Para evitar problemas, le rogamos lea cuidadosamente las instrucciones de manejo, antes de ponerse en contacto con su Distribuidor o Servicio Oficial. Si Ud. tiene preguntas, que no puedan ser respondidas por el Distribuidor o el [Servicio Centros de Información al Cliente](file:///E|/LCD%20Monitor%20OEM/Philips/MP-project/220SW9/220SW9-EDFU-5B.0KG01.004/CD-Contents/lcd/manual/ESPANOL/warranty/warcic.htm) le rogamos escriba o llame a:

*[http://www.philips.com](http://www.philips.com/)*

j

# <span id="page-105-0"></span>**Garantía Philips F1rst Choice(EE.UU.)**

Gracias por haber adquirido este nuevo monitor Philips.

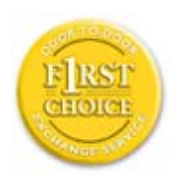

Todos los monitores Philips están diseñados y fabricados conforme a los más altos estándares para ofrecer unas prestaciones de la máxima calidad y facilidad tanto de uso como de instalación. En caso de que de encontrar dificultades a la hora de instalar o usar este producto, póngase en contacto directamente con Philips para beneficiarse de la garantía Philips F1rst Choice. Esta garantía de tres años te da derecho a un monitor de recambio en tu propio domicilio, en las 48 horas siguientes a la recepción de tu llamada, durante el primer año de compra. Si el monitor presenta alguna anomalía en los años segundo o tercero posteriores a su compra, nosotros lo repararemos previa recepción del mismo en el centro de servicio por cuenta del usuario. El monitor será reparado y devuelto sin cargo alguno en el plazo de cinco días laborables.

# **GARANTÍA LIMITADA (Monitor de computadora)**

**Haga clic aquí para acceder a la [Warranty Registration Card](file:///E|/LCD%20Monitor%20OEM/Philips/MP-project/220SW9/220SW9-EDFU-5B.0KG01.004/CD-Contents/lcd/manual/ESPANOL/download/card.pdf)**.

## **Tres años de mano de obra gratuita / Tres años de reparación gratuita de componentes / Un año de reemplazo del producto\***

*\*Este producto será reemplazo por uno nuevo o renovado a su condición inicial de acuerdo con las especificaciones originales de la unidad en un lapso de dos días hábiles durante el primer año posterior a la compra. Los gastos de envío de este producto quedarán a cargo del cliente durante el segundo y tercer año.*

# **QUIÉN ESTÁ CUBIERTO?**

Para poder hacer uso de la garantía, usted debe tener un comprobante de compra. Se consideran como comprobante de compra el recibo original o cualquier otro documento que demuestre que usted es el comprador del producto. Adjunte este documento al manual del usuario y manténgalos a ambos en un sitio accesible.

# **QUÉ ESTÁ CUBIERTO?**

La cobertura de la garantía comienza el día en que se adquiere el producto. *Durante los tres años siguientes*, todos los componentes serán reparados o reemplazados sin cargo alguno de mano de

obra. *Después de los tres años a partir de la fecha de compra*, todos los gastos por reemplazo o reparación de componentes y mano de obra estarán a cargo suyo.

Todos los componentes, incluso aquellos reparados o reemplazados, están cubiertos únicamente por el período original de la garantía. Cuando la cobertura del producto original caduca, lo hace también la de todos los productos y componentes, reparados y reemplazados.

#### **QUÉ ESTÁ EXCLUÍDO?**

Su garantía no cubre:

- Gastos de mano de obra para instalación del producto, ajuste de los controles del producto por parte del cliente, e instalación o reparación de sistemas de antena que no forman parte del producto.
- Reparación del producto o reemplazo de componentes debido a uso indebido, accidentes, reparaciones no autorizadas u otra causa no controlada por Philips Consumer Electronics.
- Problemas de recepción causados por condiciones de señal o por sistemas de cable o antena que no forman parte de la unidad.
- Productos que requieren modificaciones o adaptaciones para permitir su funcionamiento en un país que no sea aquel para el que fue diseñado, fabricado, aprobado y/o autorizado, o reparaciones de productos que sufrieron dañados a causa de estas modificaciones.
- Daños incidentales o consecuentes relacionados con uso del producto. (Algunos estados de los EE.UU. prohiben la exclusión de los daños incidentales y consecuentes, por lo que es posible que no califique para la exclusión mencionada más arriba. Esto incluye, aunque no excluye, material previamente grabado, esté o no protegido por derechos de autor.)
- En el caso de que el modelo y número de producción del aparato haya sido alterado, borrado, retirado o hecho ilegible.

#### **Dónde se encuentran los CENTROS DE REPARACIÓN?**

Los servicios de reparación de garantía se encuentran en todos los países en los cuales el producto es distribuido oficialmente por Philips Consumer Electronics. En aquellos países donde Philips Consumer Electronics no distribuye el producto, el centro de reparaciones Philips local intentará brindar el servicio de reparación (si bien es posible que se produzca una demora debido a que los componentes a reemplazar y el/los manual/es técnicos no está/n inmediatamente disponibles).

## **Dónde puedo OBTENER MÁS INFORMACIÓN?**

Para obtener más información, comuníquese con el Centro de Atención al Cliente de Philips llamando al (877) 835-1838 (solo para clientes dentro de los EE.UU.) o al (919) 573-7855 (resto del mundo).

#### *Antes de solicitar una reparación...*

Por favor revise su manual de usuario antes de solicitar una reparación. Es posible que los ajustes de los controles detallados en dicho manual le ahorren una llamada a reparaciones.

### **PARA OBTENER LA REPARACIÓN DE GARANTÍA EN LOS EE.UU., PUERTO RICO O LAS ISLAS VÍRGENES (EE.UU.)...**

Para obtener asistencia e información acerca de los procedimientos de reparación de productos, comuníquese con el Centro de Atención al Cliente, llamando al número de teléfono detallado a continuación:

*Centro de Atención al Cliente de Philips* 

#### *(877) 835-1838(dentro de EE.UU.) ó (919) 573-7855 (resto del mundo)*

*(En los EE.UU., Puerto Rico e Islas Vírgenes [EE.UU], todas las garantías implícitas, inclusive aquellas de comerciabilidad y adecuación para un fin particular, tienen la misma duración de esta garantía explícita. No obstante, debido a que algunos estados de los EE.UU. prohiben las limitaciones a la duración de las garantías implícitas, es posible que usted no califique para tal limitación.)*

#### **PARA OBTENER LA REPARACIÓN DE GARANTÍA EN CANADÁ..**

Por favor comuníquese con Philips llamando al:

#### *(800) 479-6696*

La oficina de Philips Canadá o cualquiera de sus centros de reparación autorizados, le proporcionarán componentes y mano de obra sin cargo por un período de tres años.

(En Canadá, está garantía reemplaza todas las demás. No se otorga ninguna otra, ya sea explícita o implícita, ni ninguna implícita de comerciabilidad o adecuación para un fin particular. Philips no se hace responsable, bajo ninguna circunstancia, por cualquier daño, ya sea directo, indirecto, especial, incidental ni consecuente, independientemente de como haya ocurrido, aún si se notificó a Philips sobre la posibilidad de tal daño).

**RECUERDE... Por favor, registre a continuación los números de modelo y serie del producto.** 

Nº DE MODELO \_\_\_\_\_\_\_\_\_\_\_\_\_\_\_\_\_\_\_\_\_\_\_\_\_\_\_\_\_\_\_\_\_\_\_\_\_\_\_\_\_\_\_\_\_\_\_\_
$N^{\circ}$  DE SERIE

*Esta garantía le otorga derechos legales específicos. Es posible que usted goce de otros derechos que dependerán del estado o provincia en que se encuentre.*

Con el fin de poder solucionar tu problema con rapidez, prepare la siguiente información antes de contactar con Philips.

- Modelo \*
- Número de serie \*
- Fecha de compra (puede requerirse una copia de la factura)
- CaracterÌsticas del PC
	- ❍ Procesador: 286/386/486/ Pentium Pro/ Memoria
	- ❍ interna Sistema operativo (Windows, DOS, OS/2, Apple Macintosh)
	- ❍ Programa de Fax/Módem/Internet
- Otras tarjetas instaladas
	- Si además tienes disponibles los siguientes datos, facilitará la agilización del proceso:
- Comprobante de compra, en el que figuren: fecha de compra, nombre del establecimiento, modelo y número de serie.
- Dirección completa dónde realizar el cambio del monitor.

#### **Con sólo una llamada**

Existen oficinas de atención al cliente Philips en todo el mundo. En EE.UU. se puede contactar con el servicio de atención al cliente de lunes a viernes de 8 de la mañana a 9 de la noche (horario zona este), así como los sábados de 10 de la mañana a 5 de la tarde, a través de los números de teléfono indicados.

Si desea más información sobre éste y otros excepcionales productos de Philips, visite nuestra dirección de Internet:

## *[http://www.philips.com](http://www.philips.com/)*

l

# <span id="page-109-2"></span>**Glosario**

# [A](#page-109-0) [B](#page-109-1) [C](#page-110-0) [D](#page-110-1) [E](#page-111-0) F [G](#page-111-1) [H](#page-112-0) [I](#page-112-1) J K [L](#page-112-2) M [N](#page-113-0) O [P](#page-113-1) Q [R](#page-113-2) [S](#page-114-0) [T](#page-115-0) [U](#page-116-0) [V](#page-118-0) W X Y Z

## <span id="page-109-0"></span>**A**

#### *Matriz activa (Active matrix)*

Pantalla de cristal líquido con transistores de conmutación asociados a cada píxel para controlar la tensión de encendido/apagado. Produce una imagen más luminosa y definida, con una ángulo visual más amplio que la pantalla de matriz pasiva. Véase también TFT (transistor de película fina).

#### *Silicio amorfo (a-Si)*

Material semiconductor que se emplea para fabricar la capa TFT de un monitor LCD de matriz activa.

#### *Relación de aspecto (o formato de imagen) (Aspect ration)*

Relación entre la anchura y la altura del área activa de una pantalla. La mayoría de los monitores suelen tener una relación de aspecto de 4:3. Los monitores y televisores panorámicos tienen una relación de aspecto de 16:9 ó 16:10.

## [VOLVER AL INICIO DE LA PÁGINA](#page-109-2)

#### <span id="page-109-1"></span>**B**

#### *Retroiluminación (Backlight)*

Fuente de luz de una pantalla LCD transmisiva. Los diseños actuales de LCD utilizan dos técnicas. Por un lado, la mayoría de los paneles LCD TFT emplean fluorescentes de cátodo frío (CCFL) y un panel difusor justamente detrás de la capa de cristal líquido. Las nuevas tecnologías LED (diodos luminiscentes) están aún en fase de desarrollo.

#### *Brillo (Brightness)*

Dimensión de color con referencia a una escala acromática. Abarca del negro al blanco, y también se conoce como luminosidad o reflectancia luminosa. Debido a la confusión con la saturación, se

recomienda evitar el uso de este término.

#### [VOLVER AL INICIO DE LA PÁGINA](#page-109-2)

## <span id="page-110-0"></span>**C**

#### *CCFL (luz fluorescente de cátodo frío)*

Son los tubos fluorescentes que proporcionan luz al módulo LCD. Por lo general son muy delgados, de unos 2 mm de diámetro.

#### *Cromaticidad*

La parte de la especificación de color que no implica iluminancia. La cromaticidad es bidimensional y se expresa mediante pares numéricos, como la longitud de onda dominante y la pureza.

#### *CIE (Commission International de I'Eclairage)*

Comisión Internacional de Iluminación, la principal organización mundial dedicada al color y su medición.

#### *Temperatura de color (Color temperature)*

Medida del color de la luz irradiada por un objeto mientras se está calentando. Se expresa en una escala absoluta (grados Kelvin). Los valores más bajos (2400° K) son rojos, y los más altos (9300° K) son azules. La temperatura neutra es 6504° K, y se corresponde con el blanco. Los monitores Philips normalmente ofrecen las opciones de 9300° K, 6500° K y un valor definido por el usuario.

#### *Contraste*

Variación de luminancia entre las zonas claras y oscuras de una imagen.

#### *Relación de contraste (Contrast ratio)*

<span id="page-110-1"></span>Relación de luminancia entre el patrón de blanco más luminoso y el patrón de negro más oscuro.

[VOLVER AL INICIO DE LA PÁGINA](#page-109-2)

## **D**

## *D-SUB*

Conector de entrada analógica VGA. El monitor incorpora de fábrica un cable D-Sub.

## *DVI Digital Visual Interface (Interfaz visual digital) (disponible en los modelos indicados)*

La interfaz visual digital (DVI) proporciona una conexión digital de alta velocidad para tipos de datos visuales, que es independiente de la tecnología de pantalla. La interfaz está orientada primariamente a proporcionar una conexión entre la computadora y su dispositivo de pantalla. Las especificaciones DVI satisfacen las necesidades de todos los segmentos de la industria de PC (estación de trabajo, de escritorio, portátil, etc.) y permitirá a todos estos segmentos diferentes unificarse alrededor de una especificación de interfaz de monitor.

## La interfaz DVI permite:

- 1. Que el contenido permanezca en el dominio digital desde su creación hasta su empleo.
- 2. Independencia de la tecnología de pantalla.
- 3. Plug-and-play mediante detección de conexión activa, EDID y DDC2B.
- 4. Soporte digital y analógico en un solo conector.

## [VOLVER AL INICIO DE LA PÁGINA](#page-109-2)

## <span id="page-111-0"></span>**E**

## *Programa de computadoras Energy Star (Energy Star Computers Programme)*

Un programa de conservación de energía lanzado por la Agencia de Protección Ambiental de los EE.UU. (EPA) con el objetivo de promover la manufactura y comercialización de equipos de automatización para oficinas eficientes en el consumo energético. La compañías que adhieren al programa deben comprometerse a manufacturar uno o más productos capaces de ingresar en un estado de bajo consumo de energía (< 30 W) luego de un período de inactividad o luego de un período de tiempo seleccionado por el usuario.

## [VOLVER AL INICIO DE LA PÁGINA](#page-109-2)

#### <span id="page-111-1"></span>**G**

*Gamma*

La luminancia de pantalla como función de la tensión de vídeo se establece en términos generales

como una potencia matemática de la señal de vídeo entrante, cuyo exponente se denomina gamma.

## *Escala de grises (Grayscale)*

Escala acromática desde el negro hasta el blanco pasando por una serie de grises sucesivamente más claros. La serie de grises se divide en tramos aparentemente equidistantes. Si el convertidor analógico/digital es de 8 bits, el monitor podrá reproducir como máximo  $2^8$  = 256 niveles. En un monitor RGB, cada color tiene 256 niveles, de manera que puede reproducir un total de 256x256x256 = 16,7 millones de colores.

## [VOLVER AL INICIO DE LA PÁGINA](#page-109-2)

## <span id="page-112-0"></span>**H**

#### *Tonalidad (Hue)*

Atributo principal de un color que lo distingue de los restantes. Por ejemplo, un color puede tener una tonalidad verde, amarilla o morada. Los colores que poseen tonalidad se denominan cromáticos. El blanco, el negro y los grises no tienen tonalidad.

## [VOLVER AL INICIO DE LA PÁGINA](#page-109-2)

# <span id="page-112-1"></span>**I**

#### *IPS (In Plane Switching, conmutación en el plano)*

Técnica para mejorar el ángulo visual de una pantalla LCD. Las moléculas de cristal líquido conmutan en el plano de la capa LCD en lugar de perpendicularmente.

## [VOLVER AL INICIO DE LA PÁGINA](#page-109-2)

#### <span id="page-112-2"></span>**L**

#### *LCD (pantalla de cristal líquido)*

Pantalla compuesta por cristal líquido suspendido entre dos láminas transparentes. La pantalla contiene miles de píxeles que pueden activarse o desactivarse mediante estimulación eléctrica. De esta forma se pueden generar imágenes y texto de color.

#### *Cristal líquido (Liquid crystal)*

Componente básico de las pantalla LCD. El cristal líquido reacciona de manera predecible ante la estimulación eléctrica, por lo que resulta idóneo para "activar"y "desactivar"los píxeles. También se conoce por su abreviación inglesa LC.

#### *Luminancia*

Medida de la intensidad luminosa, normalmente expresada en candelas por metro cuadrado (cd/ m2) o lamberts-pie (fL).  $1$  fL = 3.426 cd/m2.

## [VOLVER AL INICIO DE LA PÁGINA](#page-109-2)

## <span id="page-113-0"></span>**N**

## *Nit*

Unidad de luminancia igual a 1 cd/m2 o 0,292 ftL.

## [VOLVER AL INICIO DE LA PÁGINA](#page-109-2)

#### <span id="page-113-1"></span>**P**

*Píxel*

Elemento de imagen, el componente más pequeño de una imagen de monitor CRT o LED.

## *Polarizador*

Filtro que sólo permite el paso de las ondas de luz que tienen una determinada rotación. Las pantallas LCD emplean material polarizado con filtros perpendiculares para contener el cristal líquido. El cristal líquido sirve así de medio para rotar las ondas de luz 90° y permitir o no el paso de la luz.

## [VOLVER AL INICIO DE LA PÁGINA](#page-109-2)

## <span id="page-113-2"></span>**R**

#### *Velocidad de refresco (Refresh rate)*

Número de veces por segundo que la pantalla se actualiza o recompone. Normalmente se expresa en Hz (hercios) o ciclos por segundo. Una velocidad de 60 Hz equivale a 60 veces por segundo.

## [VOLVER AL INICIO DE LA PÁGINA](#page-109-2)

## <span id="page-114-0"></span>**S**

## *SmartContrast*

Tecnología única que analiza dinámicamente el contenido visualizado y optimiza automáticamente la relación de contraste de monitor LCD para lograr una claridad visual máxima y un mayor entretenimiento, aumentando la retroiluminación para lograr imágenes más claras, nítidas y brillosas o reduciendo la retroiluminación para obtener una visualización más nítida de imágenes en fondos oscuros. Para monitores con SmartContrast, la relación de aspecto máxima es de 3000:1, el valor más alto disponible en el mercado para monitores LCD de escritorio.

## *SmartControl II*

SmartControl II es un software del monitor con una interfaz gráfica en pantalla fácil de utilizar que lo guía a través del ajuste de la resolución, calibración de color y otra configuración del monitor como brillo, contraste, reloj y fase, posición, RGB, punto blanco y, en los modelos con altavoces incorporados, ajuste de volumen.

#### *SmartImage*

SmartImage proporciona valores preestablecidos que optimizan el monitor para los diferentes tipos de contenido y ajustan dinámicamente en tiempo real el brillo, contraste, color y nitidez. Ya sea que esté trabajando con aplicaciones de texto, visualizando imágenes o mirando un vídeo, SmartImage de Philips proporciona un rendimiento del monitor LCD optimizado.

#### *SmartResponse*

SmartResponse es una tecnología exclusiva de Philips que ajusta el tiempo de respuesta según los requisitos de la aplicación, proporcionando tiempos de respuesta más rápidos para juegos y vídeos o una mejor saturación de color para la visualización de fotografías e imágenes estáticas.

## *SmartManage Lite*

SmartManage Lite es un sistema para controlar, administrar y comprobar el estado de los

dispositivos de visualización diseñado para cumplir con las necesidades específicas de las empresas pequeñas y medianas en crecimiento que minimizan los costos y maximizan la eficiencia del personal de IT controlando remotamente las configuraciones clave de visualización, otorgando informes de estado, compilando datos de utilización, supervisando el consumo de energía y disuadiendo robos.

## *sRGB*

sRGB es una norma diseñada para garantizar el correcto intercambio de colores entre distintos dispositivos (cámaras digitales, monitores, impresoras, escáneres, etc.).

Utilizando un espacio de color unificado estándar, sRGB propiciará que las imágenes captadas por un dispositivo compatible se reproduzcan correctamente en los monitores Philips con sRGB. De esta forma, los colores se someten a un proceso de calibrado que garantiza la fidelidad cromática de la pantalla.

Cuando se utiliza el estándar sRGB, es importante que el brillo y el contraste del monitor estén configurados con un valor predefinido, al igual que la gama cromática. Por tanto, convendrá seleccionar la opción sRGB en los menús de pantalla del monitor.

Para ello, abra el menú pulsando el botón OK del frontal del monitor. Descienda hasta la opción Color y pulse de nuevo OK. Vaya a sRGB con el botón derecho, pulse el botón de cursor abajo y después OK para cerrar el menú.

Una vez seleccionado este modo, no cambie los ajustes de brillo o contraste del monitor. Si lo hace, el monitor desactivará el modo sRGB y seleccionará un ajuste de temperatura de color de 6500 K.

## [VOLVER AL INICIO DE LA PÁGINA](#page-109-2)

#### <span id="page-115-0"></span>**T**

#### *TFT (transistor de película fina)*

Normalmente fabricado de silicio amorfo (a-Si), se utiliza como conmutador del dispositivo de almacenamiento de cargas situado debajo de cada subpíxel en una pantalla LCD de matriz activa.

#### *TrueVision*

TrueVision es la tecnología de pruebas y algoritmos propiedad de Philips líder en la industria para el ajuste y sintonización fina de monitores, un proceso extensivo que asegura el mejor rendimiento de pantalla cumpliendo con una normativa cuatro veces más rigurosa que los requisitos del Vista de Microsoft para todos y cada uno de los monitores que abandonan la fábrica - no sólo para unos pocos de muestra. Sólo Philips llega a este extremo para poder ofrecer este exigente nivel de precisión de color y calidad de imagen en cada nuevo monitor.

#### <span id="page-116-0"></span>**U**

#### *USB Universal Serial Bus (Bus serie universal)*

Una conexión inteligente para periféricos de PC. El USB determina automáticamente los recursos (cómo el software controlador y el ancho de banda del bus) requeridos por los periféricos. El USB pone a disposición los recursos necesarios sin la intervención del usuario.

- El USB elimina la "angustia de la cubierta": o sea el miedo a retirar la cubierta de la computadora para installar periféricos. También, el USB elimina el ajuste de la complicada configuración de IRQ al instalar nuevos periféricos.
- El USB elimina los "conflictos de puertos". Los sistemas PC sin USB están limitados normalmente a una impresora, dos dispositivos de puertos Com (normalmente ratón y módem), un agregado en puerto parallelo mejorado (escáner o cámara de video) y un joystick. Todos lo días aparecen en el mercado más y más periféricos para computadoras multimedia; con USB pueden funcionar simultaneamente hasta 127 dispositivos en una computadora.
- El USB permite "conexiones activas". No hay necesidad de apagar, conectar, reiniciar y correr el instalador para instalar periféricos. Tampoco hay necesidad de seguir el procedimiento inverso para desconectar un dispositivo.

En conclusión: ¡el USB transforma el "Plug-and-Pray" (conecte y rece) actual en un verdadero Plugand-Play!

## Centro (Hub)

Es un dispositivo de bus serie universal que proporciona conexiones adicionales al bus serie universal.

Los centros son elementos claves en la arquitectura plug-and-play de USB. La figura muestra un centro típico. Los centros sirven para simplificar la conectividad del USB desde la perspectiva del usuario y proporcionan robustez con un costo y complejidad bajos.

Los centros son concentradores de cableado y facilitan el empleo de la característica de agregados múltiples del USB. Los puntos de conexión son llamados puertos. Cada centro convierte un punto de conexión simple en punto de conexiónes múltiples. La arquitectura soporta la concatenación de múltiples centros.

El puerto corriente arriba de un centro conecta a éste con el host. Cada uno de los puertos

corriente abajo permite la conexión a otro centro o función. Los centros pueden detectar, anexarse o separarse de cada puerto corriente abajo y permiten la distribución de energía a dispositivos corriente abajo. Cada puerto corriente abajo puede ser habilitado individualmente y configurado para velocidad completa o baja. El centro aisla los puertos de baja velocidad de las señales de velocidad completa.

Un centro consiste en dos porciones: un controlador del centro y un repetidor del centro. El repetidor es un interruptor controlado por protocolo entre el puerto corriente arriba y los puertos corriente abajo. También tiene soporte de hardware para señales de suspender/reiniciar. El controlador proporciona los registros de interfaz para permitir la comunicación hacia/desde el host. Los comandos específicos de estado y control permiten al host configurear los centros, y supervisar y controlar sus puertos.

#### **Dispositivo**

Es una entidad física o lógica que lleva a cabo una función. La entidad real descripta depende del contexto de referencia. En el más bajo nivel, el dispositivo puede asignarse a un solo componente de hardware, como en un dispositivo de memoria. En un nivel superior, puede asignarse a una colección de componentes de hardware que realizan una función particular, cómo un dispositivo de interfaz de un bus serie universal. A un nivel aún más elevado, el dispositivo puede asignarse a la función realizada por una entidad conectada al bus serie universal; por ejemplo, un dispositivo módem para datos o fax. Los dispositivos puden ser físicos, eléctricos, direccionables y lógicos.

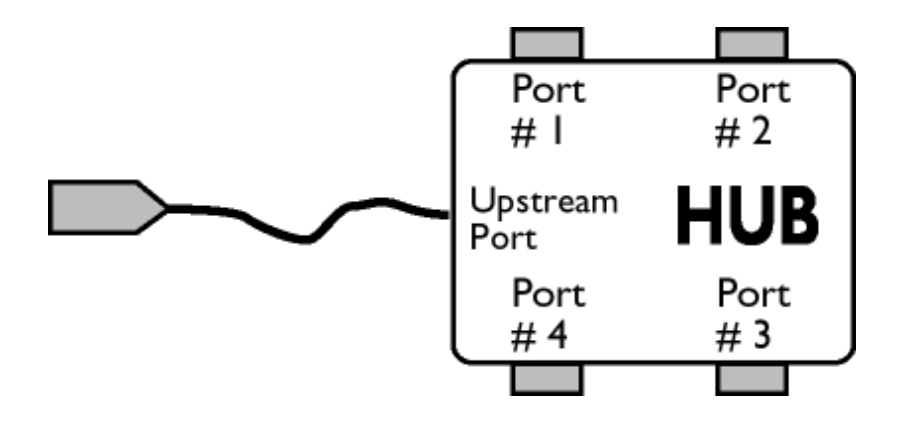

#### Corriente abajo

Es la dirección del flujo de datos desde el host o hacia afuera desde el host. Un puerto corriente abajo es el puerto en un centro electricamente más alejado del host, que genera tráfico de datos corriente abajo desde el centro. Los puertos corriente abajo reciben tráfico de datos corriente arriba.

#### Corriente arriba

Es la dirección del flujo de datos hacia el host. Un puerto corriente arriba es el puerto en un dispositivo eléctricamente más cercano al host, que genera tráfico de datos corriente arriba desde el centro. Puertos corriente arriba reciben tráfico de datos corriente abajo.

[VOLVER AL INICIO DE LA PÁGINA](#page-109-2)

<span id="page-118-0"></span>**V**

í

*Frecuencia de actualización vertical (vertical refresh rate)*

Se expresa en Hz. Es el número de cuadros (figuras completas) escritas en el visor cada segundo.

[VOLVER AL INICIO DE LA PÁGINA](#page-109-2)

Instalación del Controlador del Monitor LCD Instrucciones de Descarga e Impresión

# **Descarga e Impresión**

## **Instalación del controlador del monitor LCD**

*Requerimientos del sistema:* 

- Un sistema PC que jecute Windows® 95, Windows® 98, Windows® 2000, Windows® Me, Windows® XP o Windows® Vista posterior
- El controlador ".inf/.icm/.cat" Se encuentra en /PC/drivers/

## **ea el archivo "Readme.txt" antes de instalar .**

Esta página ofrece la opción de leer el manual en formato .pdf. Usted puede descargar los archivos PDF a su disco rígido y después visualizarlos e imprimirlos desde Acrobat Reader o un explorador de web.

Si no tiene Adobe® Acrobat Reader instalado, haga click en el vínculo siguiente para instalar la aplicación. [Adobe® Acrobat Reader para PC](file:///E|/LCD%20Monitor%20OEM/Philips/MP-project/220SW9/220SW9-EDFU-5B.0KG01.004/CD-Contents/lcd/pc/acrobat/ar405eng.exe) / [Adobe® Acrobat Reader para Mac.](file:///E|/LCD%20Monitor%20OEM/Philips/MP-project/220SW9/220SW9-EDFU-5B.0KG01.004/CD-Contents/lcd/mac/acrobat/Reader%204.05%20Installer)

## *Instrucciones de descarga:*

Para descargar el archivo:

1. Mantenga presionado el ratón sobre el icono que aparece a continuación. (Los usuarios de Win95/98/2000/Me/XP/Vista deben presionar el botón derecho del ratón)

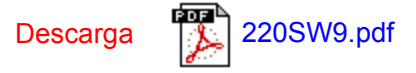

2. En el mené que aparecerá, elija 'Save Link As...' (Guardar vínculo como...), 'Save Target As...' (Guardar destino como...) o 'Download Link to Disk' (Descargar vínculo al disco).

3. Elija dónde desea guardar el archivo; haga clic en 'Save' (Guardar) (si se le pregunta si desea guardar el archivo como 'text' (texto) o 'source' (fuente), elija 'source').

## *Instrucciones de impresión:*

Para imprimir esta manual:

i

Con el archivo del manual abierto, siga la instrucciones de su impresora e imprima las páginas que necesita.

# VOLVER AL INICIO DE PÁGINA

file:///E|/LCD%20Monitor%20OEM/Philips/MP-project/220SW9/220SW9....0KG01.004/CD-Contents/lcd/manual/ESPANOL/download/download.htm 第 2 頁 / 共 2 [97/12/30 下午 02:27:40]